# SD-LTE

- **UK - Programming Guide**
- **DE - Programmierleitfaden**
- **FR - Guide de programmation**
- **IT - Guida alla programmazione**
- **NL - Programmeergids**

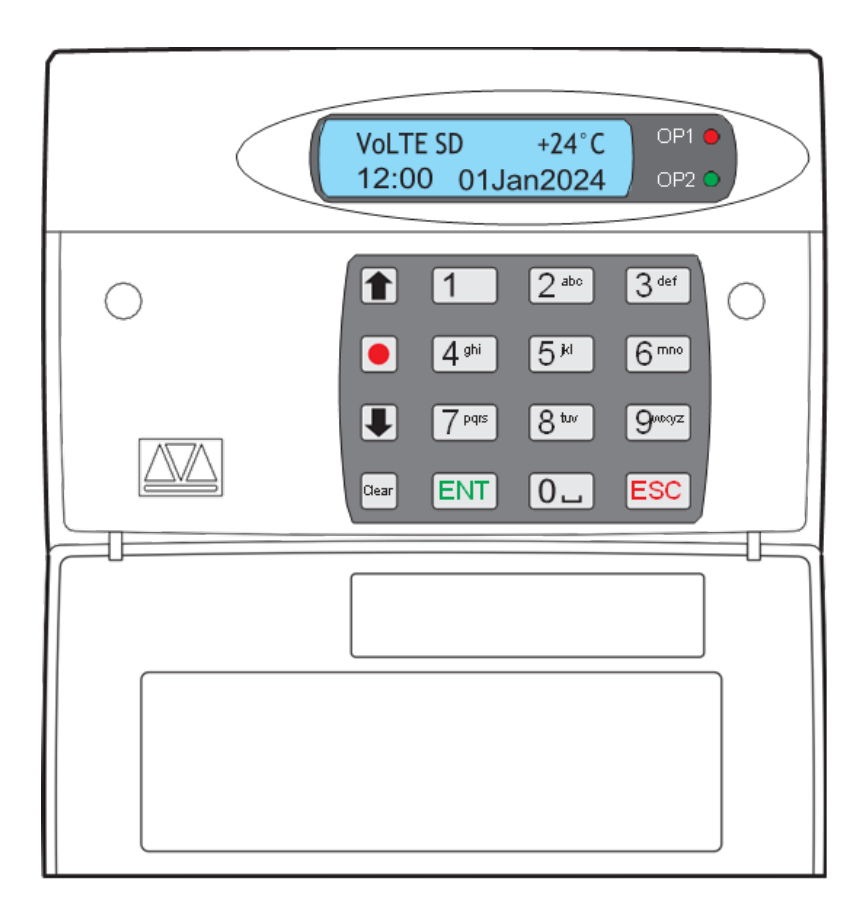

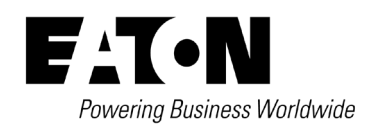

#### **Introduction**

The SD-LTE Speech Dialler provides a means of communicating information to telephones via the mobile networks. You can either connect the SD-LTE to an alarm control panel (taking advantage of its power supply and battery backup) or use the SD-LTE in a standalone role.

The SD-LTE requires a power input of between 12V and 28V, with a supply capability of 200mA or greater.

The SD-LTE has eight trigger inputs, and you can assign a voice message and/or a text message to each input. The unit can also send a voice message and/or a text message when the triggers have been restored.

For most applications you would normally connect the trigger inputs to the communicator outputs (or bell output) of an alarm control panel. However, you can also connect other devices, such as smoke detectors or temperature sensors directly to the trigger inputs. The unit allows you to program the polarity of the trigger inputs as either positive or negative applied/removed.

## **Text Editing Keys**

Text is programmed in a similar way to mobile phones. Characters are selected by pressing the corresponding key the appropriate number of times (to select a character on the same key, wait for the cursor to automatically advance). The table below shows the keys to use and the characters that are assigned to them:

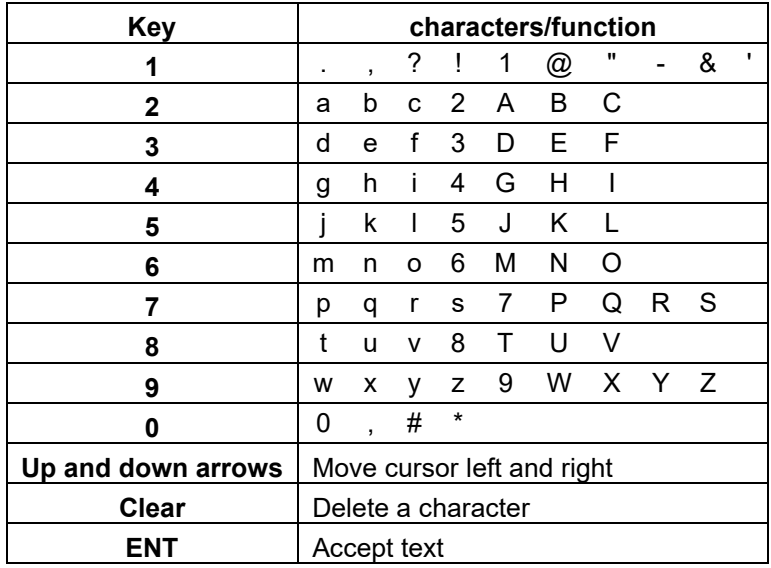

## **Programming**

## **Menu 1 - Contact Details**

The SD-LTE can store up to 10 contacts; each contact is assigned the following parameters:

- NAME Up to 16 characters can be assigned to the contact's name.
- TELEPHONE NO. Each contact's telephone number can have up to 24 digits. When programming the contact's telephone number, the B key can be used to insert the following command characters: Star: Inserts a \* into the telephone number & Hash: Inserts a # in the telephone number.
- CONTACT TYPE The contact type can be programmed to one of the following options:
	- o VOICE The SD-LTE dials the contact telephone number and plays the common phrase plus the relevant voice message, repeated four times.
	- $\circ$  TEXT The SD-LTE dials the SMS service centre and relays the relevant text message to the Contact's telephone number.

## **To add/change contact details**

- 1. From standby, enter the user code, the screen will show the Contact Details, press ENT to enter the menu.
- 2. Navigate to the required Contact and press ENT (keys 0-9 can be used a short cut keys).
- 3. To edit the contact's name, use the text editing keys and press ENT when finished, or if no change is required press ENT.
- 4. Enter the contacts telephone number and press ENT, or if no change is required press ENT (only if required, the "Record / special character" key can be used to insert \* or #).
- 5. Using up or down arrows, select they Type and press ENT.

*Note: when entering the name or telephone number pressing the Clear button will delete the last character.*

## **Menu 2 – Messages**

The SD-LTE can use either voice or text messages to alert your contacts. It can store up to eight different voice and/or text messages (alarm and restore) which correspond to the eight alarm inputs (A to H). Also, it can store a site voice message and/or site text message which will be played/sent after the alert message to provide general details about the premises. As an additional feature, when an alarm is cancelled, the SD-LTE can also be programmed to send a restore message to inform your contacts.

#### **Menu 2.1 - Voice messages**

Each voice message can be up to 30 seconds long (in long play mode). The unit has an internal microphone and loudspeaker, which are used to record and playback the voice messages. Messages should be recorded to reflect the type of alarm that is being triggered, e.g., if 'trigger input A' is connected to a smoke alarm then 'message A' should state that there is a fire alarm at the premises.

*Note: It is recommended that you record "Press 8 on your telephone to accept this call" at the end of your message. When calling some mobile phone networks, you may find that the network takes a long time to connect to the mobile unit, causing the SD-LTE to drop the call and move on the next telephone number. We recommend that you make the recording time of the site message and trigger message to be no less than eight seconds each when calling a mobile phone.*

## **To record a voice message**

- 1. From standby, enter the user code, then use the scroll keys or press 2 to display the Messages menu, and press ENT.
- 2. Press ENT to enter the Voice Message menu.
- 3. Navigate to the required Voice Message (Voice Alarm A-H, Voice Restore A-H & Voice Site) and press ENT (keys 1-8 can be used a short cut keys).
- 4. To record a message, press the "Record" key, speak clearly into the unit. The display will show how much time has elapsed. Press the "Record" key again to stop the recording.
- 5. To playback the message press ENT The message will be played back through the internal speaker.

*Note: If you wish to re-record or delete a message press the Clear key.*

## **Menu 2.2 - Text messages**

The SD-LTE can send text messages to mobile telephones using the standard SMS (Short Message Service) messaging. The unit can store up to eight alarm messages, each with up to 40-characters. When the unit sends a text message, it adds the "site message" with a time and date stamp. Site Messages should normally hold the name or details of the location being protected.

## **To edit text messages**

- 1. From standby, enter the user code, then use the scroll keys or press 2 to display the Messages menu, and press ENT.
- 2. Use the scroll keys to display Text Message and Press ENT.
- 3. Navigate to the required Text Message (Text Alarm A-H, Text Restore A-H & Text Site) and press ENT (keys 1-8 can be used a short cut keys).
- 4. To edit the message, use the text editing keys and press ENT when finished, or if no change is required press ENT.

# **Menu 2.3 - Inbox**

The SD-LTE can receive text messages. These would normally be reminders from your service provider that your credit is running low (if you are using a pay as you go SIM card). Once you have read a message it is recommended that you delete it.

#### **To view incoming text messages**

- 1. From standby, enter the user code, then use the scroll keys or press 2 to display the Messages menu, and press ENT.
- 2. Use the scroll keys to display Inbox and press ENT.
- 3. Use the scroll keys to display View Messages and press ENT, the screen shows the text of the message. (If there are no messages the screen will show "Inbox Empty").
- 4. When you have read the messages, press ESC to leave the menu.

#### **To delete incoming text messages**

- 1. From standby, enter the user code, then use the scroll keys or press 2 to display the Messages menu, and press ENT.
- 2. Use the scroll keys to display Inbox and press ENT.
- 3. Use the scroll keys to display Delete Inbox and press ENT.
- 4. Press ENT to confirm deletion of the messages, or ESC to cancel.
- 5. When you have deleted the messages, press ESC to leave the menu.

#### **Menu 3 - System Options**

The system options menu contains an assortment of options relating to various aspects of operation.

To use the system options menu, from standby, enter the user code, then use the scroll keys or 3 to display the System Options menu.

#### **Menu 3.1 Trigger Polarity**

The screen will show the first option: Trigger Polarity.

Trigger Polarity - The SD-LTE can be configured to use either a negative applied trigger (default) or positive applied trigger (+). This setting should reflect the wiring of the inputs, see Control panel connections within the Installation chapter.

*Note: All inputs must use the same trigger polarities.*

## **Menu 3.2 - Remote Options**

REMOTE ACCESS - If enabled (ON), the SD-LTE will allow remote access through the telephone network. (See Using the remote access feature). If disabled (OFF), the SD-LTE will not allow remote access (default).

RINGS TO ANSWER - This option allows remote accessibility to the SD-LTE (See Using the remote access feature) by answering all incoming calls after the number of predetermined rings (defaulted to 2 rings). The range is from '1 ring to 20 rings.

*Note: If "Rings to Answer" is set too high, Answer phone services may pick up the call before SD-LTE has a chance to answer.*

## **Menu 3.3 - Display Options**

FLASH ON MESSAGE - If enabled (ON), the SD-LTE will flash the display backlight on and off when a memo message is waiting (default). Listening to the memo message stops the backlight flashing. If disabled (OFF), the SD-LTE will not flash the display backlight.

BEEP ON MESSAGE - If enabled (ON), the SD-LTE will beep every minute when a memo message is waiting. Listening to the message cancels the beep. If disabled (OFF), the SD-LTE will not beep (default).

TEMP DISPLAY - If enabled (ON), the display will show the current ambient temperature in degrees centigrade, (default). If disabled (OFF), the display will not show the ambient temperature.

## **Menu 3.4 - Alarm Levels**

TEMPERATURE HIGH - This option allows you to set the temperature at which the temperature high alarm output will activate (see also Outputs). Working range of 0°C to 50°C (default 40°C).

TEMPERATURE LOW - This option allows you to set the temperature at which the temperature low alarm output will activate (see also Outputs). Working range of 0°C to 50°C (default 5°C).

SUPPLY LOW - This option allows you to set a supply voltage level, below which an alarm output is activated (see also Outputs). A Supply Low message will also appear in the event log.

SIGNAL LOW - This option allows you to set a signal level. If mobile signal level drops below the level set here an output is activated (see also Outputs). A Mob Sig.Low message will also appear in the event log.

# **Menu 3.5 - Record Options**

LONG PLAY - If enabled (ON), the recordable messages have a maximum record time of 30 seconds. If disabled (OFF), the recordable messages have a maximum record time of 15 seconds; also, the speech is of a higher quality, (default).

AUTO RECORD - If enabled (ON), the SD-LTE will automatically switch the microphone on and start recording for up to 15 or 30 seconds (depending on the 'Long Play' option setting) when any trigger input is present. The recording is then stored in the 'Memo feature '. The recording can then be accessed either using the remote access feature (see Using the remote access feature) or via the memo playback feature via the keypad (see Recording and playing a memo locally). The Message Waiting output option can also be used with this feature. If disabled (OFF), the SD-LTE will not automatically record a message (default).

# **Menu 3.6 - Report Options**

*Note: Use this option to prevent network providers shutting down a Pay As You Go account that does not get used for long periods of time.*

AUTO REPORTING - If enabled (ON), the SD-LTE will automatically call any programmed numbers in the 'Call Routing > Auto Report > Route Auto Rep.' menu. (See Call Routing) and send the site message. The report time and day, and the interval between reports, can be adjusted as required. See Report Time below. (This option defaults to OFF).

*Note: The auto reporting messages require acknowledgements. Without acknowledgement the messages will repeat several times.*

REPORT TIME - This option sets the time and frequency with which the SD-LTE transmits the Auto Reporting message. You can choose any hour on any day of the week, and then set an interval between one and twelve weeks. The SD-LTE will report on the selected day and hour, and then repeat the message after the selected interval.

Press the scroll keys to select the required hour. Press ENT to confirm the hour. The display shows Mon. Press the scroll keys to select the required day. Press ENT to confirm the day. The display shows Interval. Press the scroll keys to select the desired interval in weeks. The smallest interval is one week, the longest 12 weeks. Press ENT to confirm the interval.

## **Menu 3.7 - Change Language**

Use this option to change the display languages without performing a factory reset. From within the System Option menu press 7 and use the scroll keys to select the language you want to use. Press ENT to select. The display changes to the selected language.

## **Menu 4 - Access Codes**

The SD-LTE operation is protected by two main codes:

- The user code A 4-digit code which is required, when using the unit locally, to gain access to the programming menus. The user code is also used for aborting calls. The default user code is '1234'.
- The remote code A 4-digit code that is used, when dialling into the unit from a remote location, to gain access to the remote access menu (see Using the remote access feature). The default remote code is '5678'.

#### **Menu 4.1 - Change the user code**

- 1 From standby, enter the user code, then use the scroll keys or 4 to display the Access Codes menu, press ENT.
- 2 The screen will show: Edit User Code, press "ENT.
- 3 The screen will show "new user code", enter a 4-digit code and press ENT to accept.
- 4 Press ESC to exit this menu.

#### **Menu 4.2 - Change the remote code**

- 1. From standby, enter the user code, then use the scroll keys or 4 to display the Access Codes, press "ENT.
- 2. The screen will show: Edit User Code. Use the scroll key or 2 to display: Edit Remote Code, press "ENT.
- 3. The screen will show "new remote code", enter a 4-digit code and press ENT to accept.
- 4. Press ESC to exit this menu.

#### **Menu 5 - Acknowledgement and Abort Options**

#### **Menu 5.1 - Abort Options**

Occasionally, the SD-LTE may be triggered accidentally, causing it to send an unwanted call. The various 'Abort Options' allow you to determine how false alarm conditions can be cancelled. When a call is aborted the SD-LTE immediately hangs-up and returns to its normal standby mode.

Note: The initial alert text message cannot be aborted as it is sent almost instantly when an alarm trigger occurs.

#### *To select an abort option*

- 1. From standby, enter the user code, then use the scroll keys or 5 to display the Ack & Abort menu, Press ENT to select.
- 2. The screen will show: Abort Options. Press ENT to select.
- 3. The screen will show the currently selected option: None (default).
- 4. Use the scroll keys and then ENT, to select any of the following options:
	- None Trigger inputs cannot be aborted, (default).
	- Passcode Only The selected trigger input can only be aborted by entering the user code into the SD-LTE.
	- Code or Restore The selected trigger input can be aborted by either entering the user code into the SD-LTE or by restoring the trigger input to its normal healthy condition.
	- Restore Only The selected trigger input can only be aborted by restoring the trigger input to its normal healthy condition.

## **Menu 5.2 - Clear by Options**

Once the SD-LTE has made its call and delivered its message it requires a signal, from the contacted person, to say that the message has been successfully received and accepted. To accept a call, the recipient must press the number 8 button on their telephone at any time during the call. If a call is not accepted, the SD-LTE will dial the next programmed contact number.

The 'Clear by Options' allow you to determine whether the SD-LTE should cease calling your contacts after the first acknowledgement or continue calling all contacts.

#### **To select a clear by option**

- 1. From standby, enter the user code, then use the scroll keys or 5 to display the Ack & Abort menu, Press ENT to select.
- 2. The screen will show: Abort Options. Press the scroll key (C) to display: Clear by Options, press ENT.
- 3. The screen will show the currently selected option: Anyone (default).
- 4. Use the scroll keys and then ENT, to select either of the following options:
	- Anyone When the SD-LTE has been acknowledged, it will shut down until it is triggered again.
	- No One The SD-LTE will contact all programmed contact numbers.

# **Menu 6 - Outputs**

The SD-LTE has four programmable outputs (OP1 to OP4) that can be accessed remotely and used for a wide variety of functions (for example: switching on lighting or heating/ventilation systems).

## **To program an output**

- 1. From standby, enter the user code, then use the scroll keys or 6 to display the Outputs menu: Press ENT to select. The screen will show: Output 1.
- 2. If necessary, select the required output (Output 1 to Output 4) using the scroll keys and then press ENT to select. The screen will show the currently selected option: OFF (default).
- 3. Use the scroll keys and then ENT, to select any of the following options:
	- OFF The output always remains off.
	- Message Waiting This output type activates when the SD-LTE has a Message waiting and de-activates once the Message has been played.
	- Remote Access This output activates when the SD-LTE is being accessed remotely with a touch-tone telephone. The output de-activates when call has finished.
	- Temperature High This output activates when the Temperature High setting has been reached. The output de-activates once the temperature falls below the pre-set temperature (see Alarm Levels).
	- Temperature Low This output activates when the Temperature Low setting has been reached. The output de-activates once the temperature rises above the pre-set temperature (see Alarm Levels).
	- Listen Active This output type activates when the SD-LTE is using the Listen In feature (see Listen-in & talkback mode).
	- Speech Active This output type activates when the SD-LTE is using the Talk Back feature (see Listen-in &talkback mode).
	- Mobile In Use This output type activates when the SD-LTE is using the mobile telephone link.
	- Call Active This output type activates when the SD-LTE is active, i.e. after the unit has been triggered. The output de-activates once the unit has dialled all its contacts or the call is aborted.
	- Call Successful This output type activates when the SD-LTE has delivered its message successfully. The output de-activates when the unit is next triggered.
	- Call Failed This output type activates when the SD-LTE fails to deliver its message. The output deactivates when the unit is next triggered.
	- Remote Control 1-4 These output types can be remotely turned on and off by a touchtone telephone. e.g., switching on lighting or heating/ventilation systems.
	- Supply Volts Low This output type activates when the SD-LTE supply voltage drops below 10.5 Volts. (See Alarm Levels).
	- Mobile Signal Low This output type activates when the mobile signal level falls below the level set in the Signal Low option. (See Alarm Levels).

# **Menu 7 - Call Routing Options**

Call routing options allow you to determine which contacts should receive certain (voice or text) messages. For instance, you may require alarm message A to be sent to contacts 1, 3 and 5, while alarm message B should go only to contacts 2,6, 7 and 8. Similarly, the optional Auto Report can be sent to one or more chosen contacts. There are four call routing options, and each is configured in a similar manner:

**Menu 7.1 - Trigger Alarm** - Determines which contacts (1 to 10) should be called when a particular alarm is triggered.

**Menu 7.2 - Trigger Restore** - Determines which contacts (1 to 10) should be called when a particular alarm returns to its normal state (for example when the alarm system has been reset after an alarm activation).

**Menu 7.3 - Auto Report** - Determines which contacts will be notified by the Auto Reporting facility.

**Menu 7.4 - Text Forward** - Determines which contact will receive any text messages that have arrived at the SD-LTE (see Messages In-box).

*Note: Only forwards Texts with timestamp later than system time set time. Time and data must have been set. If the SD-LTE menus are being accessed when a message is received, the message will not be forwarded.*

## **To program call routing options**

- 1. From standby, enter the user code, then use the scroll keys or 7 to display the Call Routing menu: Press ENT.
- 2. The screen will show: Trigger Alarm. If necessary, use the scroll keys followed by ENT to select the Trigger Restore, Auto Report or Text Forwarding options.
- 3. Depending on the elected option the screen will show "Route A Alarm", "Route A Restore", "Route Auto Rep" or "Text Forward" followed by the number 1-0. Each number represents a contact (1 to 10). Use the numeric keys (1 to 0) to include or exclude a contact from the chosen message. If a contact in included, its number will be shown, whereas, if a contact is excluded, its number will be replaced by "\*".
- 4. To change to a different message, use the scroll keys.
- 5. When all settings have been made, press ENT to store and exit. Then press F to exit from the Call Routing menu.

## **Menu 8 - Set Date and Time**

This option allows you to adjust the SD-GSM's date and time. The clock is in 24-hour format and is used for providing the date and time stamp for the event log, text messaging and for the standby display.

#### **To adjust the date and time**

- 1. From standby, enter the user code, then use the scroll keys or 8 to display the Date & Time menu, Press ENT to select. The screen will show the current date setting.
- 2. Use the numeric keys to enter the date (in the form: dd/mm/yy) and then press ENT. The screen will now show the current time.
- 3. Use the numeric keys to enter the time (in 24-hour format) and then press ENT.

#### **Menu 9 - View Log**

The SD-LTE has a time and date-stamped event log that records a range of detected occurrences, such as power failures, date changes, trigger inputs and the recipients contacted. The log has capacity for 256 entries and retains all information when power is removed.

#### **To view the event log**

- 1. From standby, enter the user code, then use the scroll keys or 9 to display the View Log menu, Press ENT to select. The screen will show the most recent log entry.
- 2. Use the scroll keys to move down/up through the list of entries.
- 3. Press ESC to exit.

## **Log event codes**

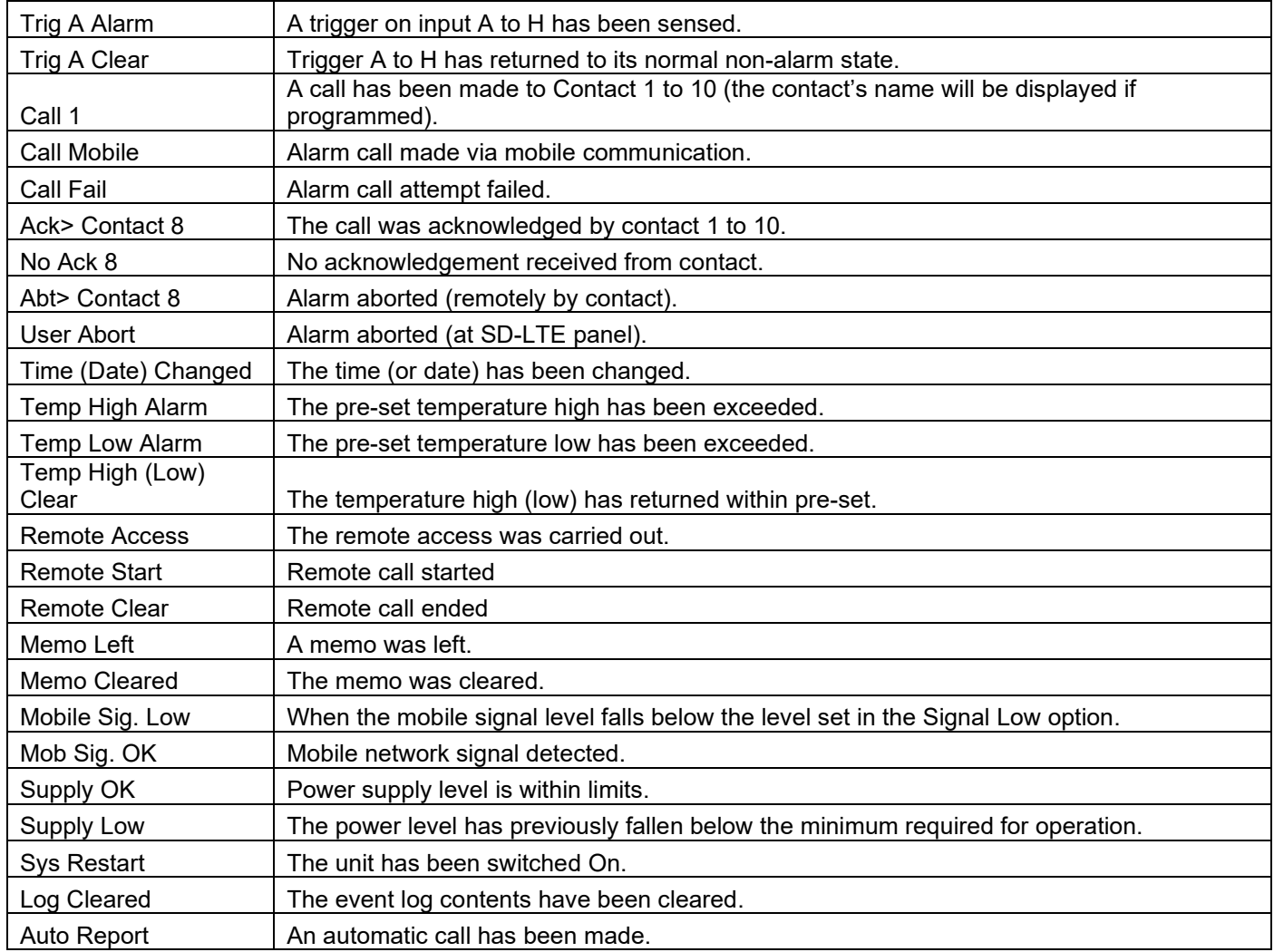

## **Menu 0 – Test Options**

The SD-LTE has seven test options:

## **Menu 0.1 – Test Messages**

This menu allows you to test the voice messages. The unit will call the selected contacts and play the selected voice message.

## **To test messages**

- 1. From standby, enter the user code, then use the scroll keys or 0 to display the Test Options menu, Press ENT.
- 2. The screen will show the first option: Test Messages. Press ENT.
- 3. The screen will show: "Send Alarm A to \*\*\*\*\*\*\*\*", The "\*" represent Contacts 1-8, toggle which contacts to send the message to by using the keys 1-8. Press ENT to start the test. The screen will indicate each stage of the test, for speech messages should be similar to - "Connecting > Playing Message > Ack received" and for Text messages "SMS OK". To cancel the test at any time press ESC
- 4. To Test other messages, use the scroll keys to before the step above.
- 5. Press ESC to exit.

# **Menu 0.2 – Test Outputs**

This test menu allows you to test the outputs by switching them on and off as required.

#### **To test outputs**

- 1. From standby, enter the user code, then use the scroll keys or 0 to display the Test Options menu, press ENT.
- 2. The screen will show the first option: Test Messages, use the scroll keys or 2 to display the Test Outputs menu, press ENT.
- 3. The screen will show "Test Outputs \*/\*/\*/\*", The "\*" represent Outputs 1-4. Press 1,2,3 or 4 to switch on/off each individual output.
- 4. Press ESC to exit.

*Note: The OP1 and OP2 indicators should illuminate when outputs 1 and 2, respectively, are switched on.*

## **Menu 0.3 - Test Triggers**

This test menu allows you to view the response to trigger inputs.

#### **To test triggers**

- 1. From standby, enter the user code, then use the scroll keys or 0 to display the Test Options menu, press ENT.
- 2. The screen will show the first option: Test Messages, use the scroll keys or 3 to display the Test Triggers, press ENT.
- 3. The screen will show "Test Triggers \*/\*/\*/\*/\*/\*/\*/\*", The "\*" represent Triggers A-H.
- 4. Activate each trigger input. As a trigger is detected, the screen will show the relevant trigger letter A to H.
- 5. Press ESC to exit.

*Note: No alarm calls will be made during this test.*

#### **Menu 0.4 - Test Supply**

This test menu allows you to test the supply voltage.

#### **To test the supply voltage**

- 1. From standby, enter the user code, then use the scroll keys or 0 to display the Test Options menu, press ENT.
- 2. The screen will show the first option: Test Messages, use the scroll keys or 4 to display the Test Supply, press ENT.
- 3. The screen will show the voltage level: e.g. 11.8V.
- 4. Press ESC to exit.

*Note: The voltage level must be between 10.5V and 28V.*

#### **Menu 0.5 - Mobile Phone Utilities**

These utilities allow you to check various aspects of mobile phone operation.

#### **To use mobile phone utilities**

- 1. From standby, enter the user code, then use the scroll keys or 0 to display the Test Options menu, press ENT.
- 2. The screen will show the first option: Test Messages, use the scroll keys or 5 to display the Mob Phone Utils, press ENT.
- 3. Use the scroll keys and then ENT, to select any of the following options:
	- Make Call Allows you to enter a number and make a call The SD-LTE will act like a hands-free mobile phone.
	- Signal Strength This is the equivalent to the bars on a mobile phone.
	- Mob Number This is the telephone number of the SIM card. This feature is not available with all SIMs.
	- IMEI Number This is the International Mobile Equipment Identity which uniquely identifies the Mobile Module.
	- IMSI Number This is the International Mobile Subscriber Identity which uniquely Identifies the SIM.
- Module Type This is the type of Mobile Module fitted.
- Module Revision This is the revision version of the Mobile Module fitted (displayed over 2 lines, use scroll key to view).
- Call Provider This is the service provider, for example Vodafone, EE, Three etc.
- 4. Press ESC to exit.

#### **Menu 0.6 – Software version**

This option displays the current SD-LTE internal software version.

#### **To view the software version**

- 1. From standby, enter the user code, then use the scroll keys or 0 to display the Test Options menu, press ENT.
- 2. The screen will show the first option: Test Messages, use the scroll keys or 6 to display Software Version, press ENT.
- 3. The screen will show the version and date of the current internal software.
- 4. Press ESC to exit.

#### **Programming menu options list**

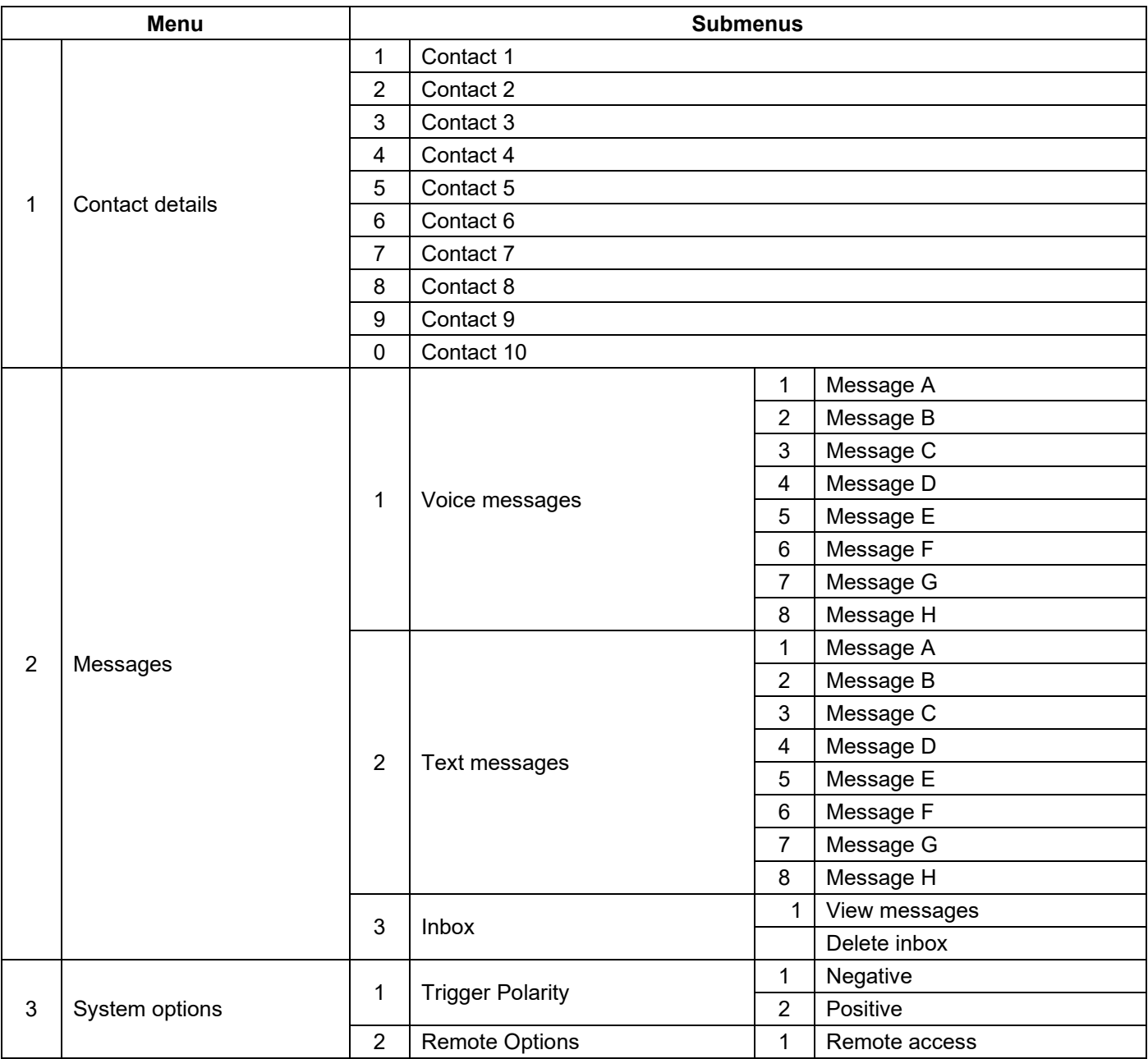

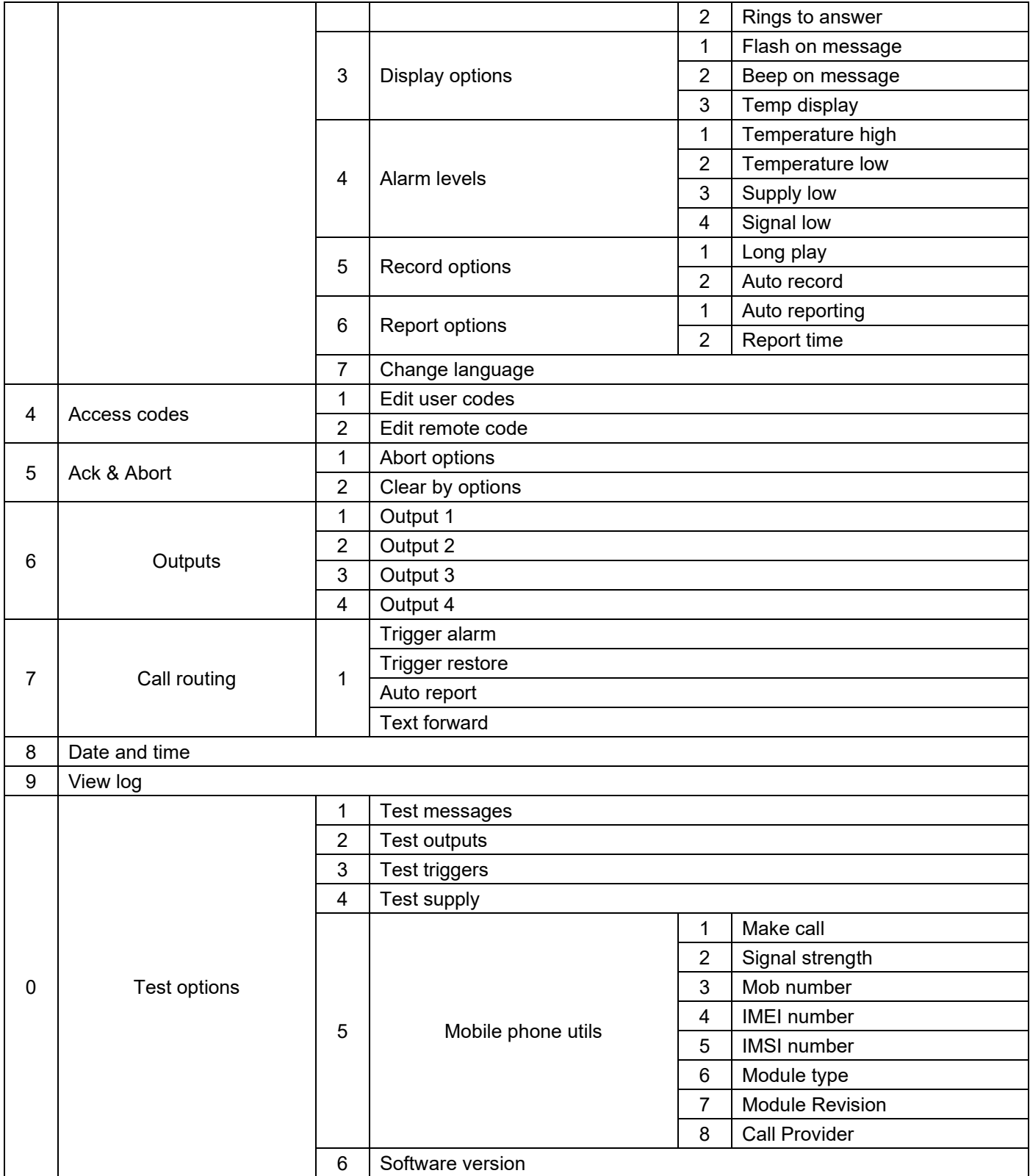

The information, recommendations, descriptions and safety notations in this document are based on Eaton Corporation's ("Eaton") experience and judgment and may not cover all contingencies. If further information is required, an Eaton sales office should be consulted. Sale of the product shown in this literature is subject to the terms and conditions outlined in appropriate Eaton selling policies or other contractual agreement between Eaton and the purchaser.

THERE ARE NO UNDERSTANDINGS, AGREEMENTS, WARRANTIES, EXPRESSED OR IMPLIED, INCLUDING WARRANTIES OF FITNESS FOR A PARTICULAR PURPOSE OR MERCHANTABILITY, OTHER THAN THOSE SPECIFICALLY SET OUT IN ANY EXISTING CONTRACT BETWEEN THE PARTIES. ANY SUCH CONTRACT STATES THE ENTIRE OBLIGATION OF EATON. THE CONTENTS OF THIS DOCUMENT SHALL NOT BECOME PART OF OR MODIFY ANY CONTRACT BETWEEN THE PARTIES.

In no event will Eaton be responsible to the purchaser or user in contract, in tort (including negligence), strict liability or other-wise for any special, indirect, incidental or consequential damage or loss whatsoever, including but not limited to damage or loss of use of equipment, plant or power system, cost of capital, loss of power, additional expenses in the use of existing power facilities, or claims against the purchaser or user by its customers resulting from the use of the information, recommendations and descriptions contained herein. The information contained in this manual is subject to change without notice.

© 2024 Eaton

Eaton, Security House, Vantage Point Business Village, Mitcheldean, GL17 0SZ. [www.myscantronic.com](http://www.myscantronic.com/)  Product Support (UK) Tel: +44 (0) 1594 541978 available 08:30 to 17:00 Monday to Friday. email: [securitytechsupport@eaton.com](mailto:securitytechsupport@eaton.com)

SIMPLIFIED EU DECLARATION OF CONFORMITY

Hereby, Eaton Electrical Products Ltd declares that the radio equipment type SD-LTE is in compliance with Directive 2014/53/EU.

The full text of the EU declaration of conformity is available at the following internet address: www.myscantronic.com

## **Einleitung**

Das Sprachwählgerät SD-LTE ermöglicht die Übermittlung von Informationen an Telefone über ein Mobilfunknetzwerk. Das SD-LTE kann entweder an eine Alarmzentrale angeschlossen und über deren Netzteil und Notstrombatterie versorgt oder als eigenständiges Gerät verwendet werden.

Das SD-LTE benötigt eine Eingangsspannung zwischen 12 V und 28 V, mit einer Versorgungskapazität von mindestens 200 mA.

Das SD-LTE verfügt über acht Trigger-Eingänge. Jedem Eingang kann eine Sprachnachricht und/oder Textnachricht zugewiesen werden. Auch wenn die Eingänge zurückgesetzt wurden, kann das Gerät eine Sprach- und/oder Textnachricht senden.

Für die meisten Anwendungen werden die Trigger-Eingänge normalerweise mit den Meldeausgängen (oder Signalgeberausgängen) einer Alarmzentrale verbunden. An die Trigger-Eingänge können jedoch auch andere Geräte wie Rauchmelder oder Temperatursensoren angeschlossen werden. Als Polarität für die Trigger-Eingänge kann eine positive oder negative Spannung ausgewählt werden, die entweder angelegt oder entfernt wird.

## **Tasten zur Textbearbeitung**

Die Texteingabe erfolgt ähnlich wie auf einem Mobiltelefon. Zum Eingeben eines Zeichens drücken Sie die entsprechende Taste entsprechend der Position des gewünschten Zeichens einmal oder mehrmals. Wenn Sie ein weiteres Zeichen eingeben möchten, das sich auf derselben Taste befindet, warten Sie, bis der Cursor automatisch weiterspringt. In der unten stehenden Tabelle sind die einzelnen Tasten und deren Zeichenbelegung aufgeführt:

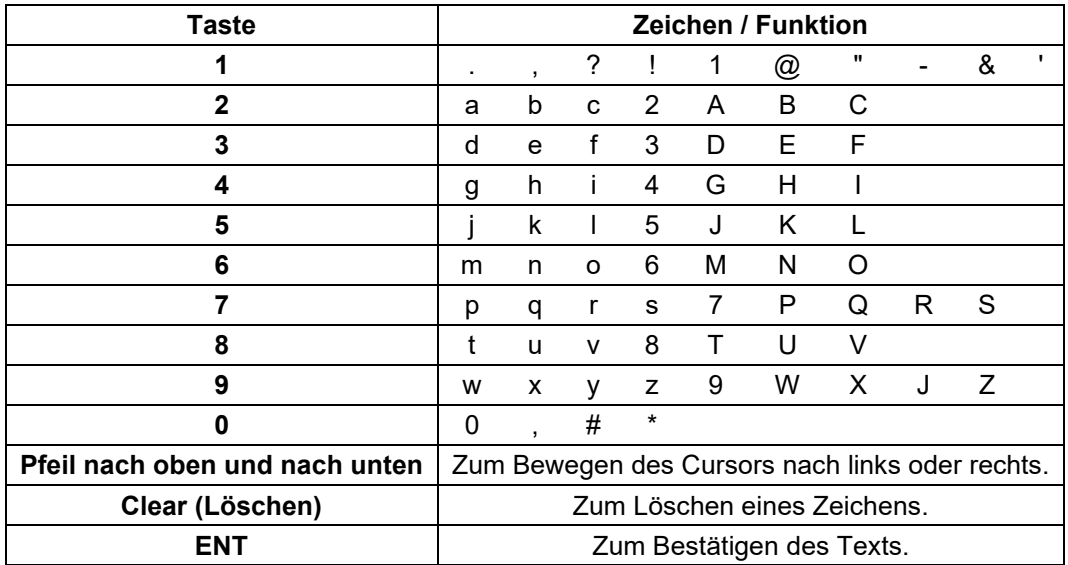

## **Programmierung**

## **Menü 1 – Kontaktdaten**

Im SD-LTE können bis zu zehn Kontakte gespeichert werden. Jedem Kontakt werden folgende Parameter zugewiesen:

- NAME: Der Kontaktname kann bis zu 16 Zeichen umfassen.
- TELEFONNUMMER: Die Telefonnummer eines Kontakts kann bis zu 24 Stellen haben. Beim Einprogrammieren der Telefonnummer eines Kontakts können mit der Taste "B" folgende Befehlszeichen eingefügt werden: Stern: Fügt das Zeichen "\*" in die Telefonnummer ein. Raute: Fügt das Zeichen "#" in die Telefonnummer ein.
- KONTAKTTYP: Der Kontakttyp kann auf eine der folgenden Optionen festgelegt werden:
	- o SPRACHE: Das SD-LTE wählt die Telefonnummer des Kontakts und gibt die allgemeine Ansage plus die entsprechende Sprachnachricht wieder. Dies wird viermal wiederholt.

o TEXT: Das SD-LTE wählt die SMS-Mitteilungszentrale an und leitet die entsprechende Textnachricht an die Telefonnummer des Kontakts weiter.

# **So fügen Sie Kontaktdaten hinzu bzw. ändern Kontaktdaten**

- 1. Geben Sie im Standby-Modus den Benutzercode ein. Auf dem Bildschirm werden die Kontaktdaten angezeigt. Drücken Sie [ENT], um das Menü aufzurufen.
- 2. Navigieren Sie zum gewünschten Kontakt und drücken Sie [ENT] (die Tasten "0" bis "9" können als Kurzwahltasten verwendet werden).
- 3. Um den Kontaktnamen zu bearbeiten, verwenden Sie die Tasten zur Textbearbeitung und drücken Sie abschließend [ENT]. Wenn Sie keine Änderung vornehmen möchten, drücken Sie [ENT].
- 4. Geben Sie die Telefonnummer des Kontakts ein und drücken Sie [ENT]. Wenn Sie keine Änderung vornehmen möchten, drücken Sie [ENT] (bei Bedarf kann mit der Taste "Aufnehmen/Sonderzeichen" das Zeichen "\*" oder "#" eingefügt werden).
- 5. Wählen Sie mit dem Pfeil nach oben und nach unten den Typ aus und drücken Sie [ENT].

*Hinweis: Durch Drücken der Taste [Clear] (Löschen) bei der Eingabe des Namens oder der Telefonnummer wird das jeweils letzte Zeichen gelöscht.*

# **Menü 2 – Nachrichten**

Das SD-LTE kann Ihre Kontakte entweder per Sprach- oder Textnachricht alarmieren. Im Gerät können bis zu acht verschiedene Sprach- und/oder Textnachrichten (Alarm und Restore) gespeichert werden. Diese entsprechen den acht Alarmeingängen (A bis H). Außerdem können eine Standort-Sprachnachricht und/oder Standort-Textnachricht gespeichert werden. Diese werden vor der Alarmnachricht wiedergegeben/gesendet und enthalten allgemeine Angaben zum Objekt. Zusätzlich kann das SD-LTE so programmiert werden, dass es bei Abbruch eines Alarms eine Restore-Nachricht sendet, um Ihre Kontakte zu informieren.

# **Menü 2.1 – Sprachnachricht**

Jede Sprachnachricht kann bis zu 30 Sekunden lang sein (im Long-Play-Modus). Das Gerät ist mit einem integrierten Mikrofon und Lautsprecher zum Aufnehmen und Wiedergeben von Sprachnachrichten ausgestattet. Die aufgenommenen Nachrichten sollten die Art des ausgelösten Alarms beschreiben. Wenn "Trigger-Eingang A" beispielsweise mit einem Rauchmelder verbunden ist, sollte "Nachricht A" melden, dass im Obiekt ein Brandalarm vorliegt.

*Hinweis: Es wird empfohlen, am Ende der Nachricht folgenden Hinweis aufzunehmen: "Drücken Sie die 8 auf Ihrem Telefon, um diesen Anruf zu bestätigen." Bei Anrufen in bestimmte Mobilfunknetzwerke kann es länger dauern, bis eine Verbindung zum Mobilgerät hergestellt wird. Dies führt dazu, dass das SD-LTE den Anruf abbricht und die nächste Telefonnummer anruft. Es wird empfohlen, dass die Aufnahmedauer der Standortnachricht und Trigger-Nachricht bei Anrufen an ein Mobiltelefon mindestens je acht Sekunden beträgt.*

## **So nehmen Sie eine Sprachnachricht auf**

- 1. Geben Sie im Standby-Modus den Benutzercode ein. Blättern Sie dann mit den Navigationstasten zum Menü "Nachrichten" oder wählen Sie es durch Drücken von "2" aus und drücken Sie [ENT].
- 2. Drücken Sie [ENT], um das Menü "Sprachnachricht" aufzurufen.
- 3. Navigieren Sie zur gewünschten Sprachnachricht (Sprachnachricht Alarm A–H, Sprachnachricht Restore A–H und Sprachnachricht Standort) und drücken Sie [ENT] (die Tasten "1" bis "8" können als Kurzwahltasten verwendet werden).
- 4. Um eine Nachricht aufzunehmen, drücken Sie die Aufnahme-Taste und sprechen Sie deutlich in das Gerät. Auf dem Display wird die verstrichene Zeit angezeigt. Drücken Sie die Aufnahme-Taste erneut, um die Aufnahme zu beenden.
- 5. Wenn Sie die Nachricht wiedergeben möchten, drücken Sie [ENT]. Die Nachricht wird über den internen Lautsprecher wiedergegeben.

*Hinweis: Wenn Sie eine Nachricht neu aufnehmen oder löschen möchten, drücken Sie die Taste [Clear] (Löschen).*

## **Menü 2.2 – Textnachricht**

Das SD-LTE kann über den Standard-Kurzmitteilungsdienst (SMS) Textnachrichten an Mobiltelefone senden. Im Gerät können bis zu acht Alarmnachrichten mit je 40 Zeichen Länge gespeichert werden. Wenn das Gerät eine Textnachricht sendet, fügt es die "Standortnachricht" mit einem Zeit- und Datumsstempel hinzu. Standortnachrichten sollten normalerweise den Namen oder Details des geschützten Objekts enthalten.

## **So bearbeiten Sie Textnachrichten**

- 1. Geben Sie im Standby-Modus den Benutzercode ein. Blättern Sie dann mit den Navigationstasten zum Menü "Nachrichten" oder wählen Sie es durch Drücken von "2" aus und drücken Sie [ENT].
- 2. Blättern Sie mit den Navigationstasten zu "Textnachricht" und drücken Sie [ENT].
- 3. Navigieren Sie zur gewünschten Textnachricht (Textnachricht Alarm A–H, Textnachricht Restore A–H und Textnachricht Standort) und drücken Sie [ENT] (die Tasten "1" bis "8" können als Kurzwahltasten verwendet werden).
- 4. Um die Nachricht zu bearbeiten, verwenden Sie die Tasten zur Textbearbeitung und drücken Sie abschließend [ENT]. Wenn Sie keine Änderung vornehmen möchten, drücken Sie [ENT].

#### **Menü 2.3 – Postfach**

Das SD-LTE kann Textnachrichten empfangen. Dabei handelt es sich in der Regel um Erinnerungen des Mobilfunkanbieters, dass Ihr Guthaben niedrig ist (falls Sie eine SIM-Karte mit Prepaid-Tarif verwenden). Nachdem Sie eine Nachricht gelesen haben, sollten Sie sie löschen.

#### **So lesen Sie eingehende Textnachrichten**

- 1. Geben Sie im Standby-Modus den Benutzercode ein. Blättern Sie dann mit den Navigationstasten zum Menü "Nachrichten" oder wählen Sie es durch Drücken von "2" aus und drücken Sie [ENT].
- 2. Blättern Sie mit den Navigationstasten zu "Postfach" und drücken Sie [ENT].
- 3. Blättern Sie mit den Navigationstasten zu "Nachrichten lesen" und drücken Sie [ENT]. Der Nachrichtentext wird auf dem Bildschirm angezeigt. (Wenn keine Nachrichten vorhanden sind, wird "Postfach Leer" angezeigt.)
- 4. Nachdem Sie die Nachrichten gelesen haben, drücken Sie [ESC], um das Menü zu verlassen.

#### **So löschen Sie eingehende Textnachrichten**

- 6. Geben Sie im Standby-Modus den Benutzercode ein. Blättern Sie dann mit den Navigationstasten zum Menü "Nachrichten" oder wählen Sie es durch Drücken von "2" aus und drücken Sie [ENT].
- 7. Blättern Sie mit den Navigationstasten zu "Postfach" und drücken Sie [ENT].
- 8. Blättern Sie mit den Navigationstasten zu "Postfach Löschen" und drücken Sie [ENT].
- 9. Bestätigen Sie das Löschen der Nachrichten mit [ENT] oder drücken Sie [ESC], um den Vorgang abzubrechen.
- 10. Nachdem Sie die Nachrichten gelöscht haben, drücken Sie [ESC], um das Menü zu verlassen.

#### **Menü 3 – Systemoptionen**

Das Menü "Systemoptionen" enthält Optionen zu verschiedenen bedientechnischen Aspekten.

Um das Menü "Systemoptionen" aufzurufen, geben Sie im Standby-Modus den Benutzercode ein. Blättern Sie dann mit den Navigationstasten zum Menü "Systemoptionen" oder rufen Sie es durch Drücken von "3" auf.

## **Menü 3.1 – Trigger-Polarität**

Auf dem Bildschirm wird die erste Option angezeigt: "Trigger-Polarität".

Trigger-Polarität: Das SD-LTE kann so konfiguriert werden, dass der Alarm bei Anlegen einer negativen Spannung (Standardeinstellung) oder einer positiven Spannung (+) ausgelöst wird. Diese Einstellung sollte die Verdrahtung der Eingänge widerspiegeln (siehe "Zentralenanschlüsse" im Kapitel "Installation").

*Hinweis: Alle Eingänge müssen die gleiche Trigger-Polarität aufweisen.*

## **Menü 3.2 – Fernoptionen**

Fernzugriff: Wenn diese Option aktiviert ist (EIN), lässt das SD-LTE den Fernzugriff über das Telefonnetz zu. (Siehe "Verwenden der Fernzugriffsfunktion".) Wenn die Option deaktiviert ist (AUS), lässt das SD-LTE keinen Fernzugriff zu (Standardeinstellung).

Ruftöne bis Antwort: Diese Option ermöglicht den Fernzugriff auf das SD-LTE (siehe "Verwenden der Fernzugriffsfunktion"), indem alle eingehenden Anrufe nach der festgelegten Anzahl von Ruftönen (Standardeinstellung: 2 Ruftöne) angenommen werden. Der Auswahlbereich beträgt 1 Rufton bis 20 Ruftöne. *Hinweis: Wenn "Ruftöne bis Antwort" zu hoch eingestellt ist, nehmen Anrufbeantworter den Anruf möglicherweise an, bevor das SD-LTE ihn entgegennehmen kann.*

# **Menü 3.3 – Anzeigeoptionen**

Blinken b. Nachr.: Wenn diese Option aktiviert ist (EIN), blinkt die Display-Beleuchtung des SD-LTE, wenn ein neues Memo vorhanden ist (Standardeinstellung). Nachdem das Memo abgehört wurde, hört die Beleuchtung auf zu blinken. Wenn die Option deaktiviert ist (AUS), blinkt die Display-Beleuchtung des SD-LTE nicht.

Piepton b. Nachr.: Wenn diese Option aktiviert ist (EIN), gibt das SD-LTE jede Minute einen Piepton aus, wenn ein neues Memo vorhanden ist. Nachdem das Memo abgehört wurde, wird der Piepton beendet. Wenn die Option deaktiviert ist (AUS), gibt das SD-LTE keinen Piepton aus (Standardeinstellung).

Temp.-Anzeige: Wenn diese Option aktiviert ist (EIN), wird auf dem Display die aktuelle Umgebungstemperatur in Grad Celsius angezeigt (Standardeinstellung). Wenn die Option deaktiviert ist (AUS), wird die Umgebungstemperatur nicht angezeigt.

## **Menü 3.4 – Alarmgrenzen**

Hohe Temp.: Mit dieser Option können Sie die Temperatur festlegen, bei der der Ausgang für den Hochtemperatur-Alarm aktiviert wird (siehe auch "Ausgänge"). Der Arbeitsbereich liegt zwischen 0 °C und 50 °C (Standardeinstellung: 40 °C).

Niedrige Temp.: Mit dieser Option können Sie die Temperatur festlegen, bei der der Ausgang für den Niedrigtemperatur-Alarm aktiviert wird (siehe auch "Ausgänge"). Der Arbeitsbereich liegt zwischen 0 °C und 50 °C (Standardeinstellung: 5 °C).

Niedrige Spannung: Mit dieser Option können Sie das Versorgungsspannungsniveau festlegen, bei der ein Alarmausgang aktiviert wird (siehe auch "Ausgänge"). Im Ereignisspeicher wird zudem die Nachricht "Niedrige Spannung" angezeigt.

Niedriges GSM-Signal: Mit dieser Option können Sie einen Signalpegel festlegen. Wenn das Mobilfunksignal unter den festgelegten Pegel fällt, wird ein Ausgang aktiviert (siehe auch "Ausgänge"). Im Ereignisspeicher wird zudem die Nachricht "Mobilfunksig schwach" angezeigt.

## **Menü 3.5 – Aufnahmeoptionen**

Long Play: Wenn diese Option aktiviert ist (EIN), können die aufgenommenen Nachrichten eine maximale Aufnahmedauer von 30 Sekunden haben. Wenn die Option deaktiviert ist (AUS), können die aufgenommenen Nachrichten eine maximale Aufnahmedauer von 15 Sekunden haben. Dafür ist die Sprachqualität höher (Standardeinstellung).

Autom. Aufnahme: Wenn diese Option aktiviert ist (EIN), schaltet das SD-LTE automatisch das Mikrofon ein und beginnt mit der Aufnahme für 15 oder 30 Sekunden (je nach Einstellung der Option "Long Play"), wenn ein Trigger-Eingangssignal anliegt. Die Aufnahme wird anschließend als Memo gespeichert. Die Aufnahme kann dann entweder über die Fernzugriffsfunktion (siehe "Verwenden der Fernzugriffsfunktion") oder über die Funktion zur Memowiedergabe über die Tastatur (siehe "Lokales Aufnehmen und Wiedergeben eines Memos") aufgerufen werden. Die Ausgangsoption "Neue Nachricht" kann ebenfalls mit dieser Funktion verwendet werden. Wenn die Option deaktiviert ist (AUS), nimmt das SD-LTE nicht automatisch eine Nachricht auf (Standardeinstellung).

## **Menü 3.6 – Testrufeinstellungen**

*Hinweis: Verwenden Sie diese Option, um zu verhindern, dass Mobilfunkanbieter ein Prepaid-Konto schließen, das über einen längeren Zeitraum inaktiv ist.*

Testruf: Wenn diese Option aktiviert ist (EIN), ruft das SD-LTE automatisch alle im Menü "Rufeinstellungen > Testruf > Testruf" einprogrammierten Nummern an (siehe "Rufeinstellungen") und sendet die Standortnachricht. Uhrzeit und Datum des Testrufs sowie das Intervall zwischen den Testrufen können nach Bedarf angepasst werden. Siehe "Berichtszeit" unten. (Diese Option ist standardmäßig deaktiviert [AUS]).

## *Hinweis: Die Testrufnachrichten müssen bestätigt werden. Werden sie nicht bestätigt, werden die Nachrichten mehrmals wiederholt.*

Berichtszeit: Mit dieser Option wird festgelegt, wann und wie häufig das SD-LTE die Testrufnachricht sendet. Sie können eine beliebige Uhrzeit an einem beliebigen Wochentag auswählen und dann ein Intervall zwischen einer und zwölf Wochen festlegen. Das SD-LTE sendet den Testruf zum ausgewählten Zeitpunkt und wiederholt die Nachricht dann nach dem ausgewählten Intervall.

Drücken Sie die Navigationstasten, um die gewünschte Uhrzeit auszuwählen. Bestätigen Sie die Uhrzeit mit [ENT]. Auf dem Display wird "Mo" angezeigt. Drücken Sie die Navigationstasten, um den gewünschten Tag auszuwählen. Bestätigen Sie den Tag mit [ENT]. Auf dem Display wird "Intervall" angezeigt. Drücken Sie die Navigationstasten, um das gewünschte Intervall in Wochen auszuwählen. Das kleinste Intervall ist eine Woche, das längste 12 Wochen. Bestätigen Sie das Intervall mit [ENT].

# **Menü 3.7 – Sprache ändern**

Mit dieser Option können Sie die Display-Sprache ändern, ohne ein Werksreset vorzunehmen. Drücken Sie im Menü "Systemoptionen" die "7" und wählen Sie die gewünschte Sprache mit den Navigationstasten aus. Bestätigen Sie die Auswahl mit [ENT]. Das Display verwendet jetzt die ausgewählte Sprache.

# **Menü 4 – Zugriffscodes**

Das SD-LTE wird durch zwei Hauptcodes geschützt:

- Benutzercode: Ein vierstelliger Code, der bei lokaler Verwendung des Geräts benötigt wird, um auf die Programmiermenüs zuzugreifen. Der Benutzercode wird auch zum Abbrechen von Anrufen verwendet. Der Standard-Benutzercode lautet "1234".
- Ferncode: Ein vierstelliger Code, der bei Einwahl in das Gerät von einem externen Standort aus verwendet wird, um auf das Menü "Fernzugriff" zuzugreifen (siehe "Verwenden der Fernzugriffsfunktion"). Der Standard-Ferncode lautet "5678".

# **Menü 4.1 – Ben.-Code ändern**

- 1 Geben Sie im Standby-Modus den Benutzercode ein. Wählen Sie dann mit den Navigationstasten oder der Taste "4" das Menü "Zugriffscodes" aus und drücken Sie [ENT].
- 2 Auf dem Bildschirm wird Folgendes angezeigt: "Ben.-Code ändern". Drücken Sie [ENT].
- 3 Auf dem Bildschirm wird "Neuer Ben.-Code" angezeigt. Geben Sie einen vierstelligen Code ein und bestätigen Sie ihn mit [ENT].
- 4 Drücken Sie [ESC], um das Menü zu verlassen.

# **Menü 4.2 – Ferncode ändern**

- 1. Geben Sie im Standby-Modus den Benutzercode ein. Wählen Sie dann mit den Navigationstasten oder der Taste "4" das Menü "Zugriffscodes" aus und drücken Sie [ENT].
- 2. Auf dem Bildschirm wird Folgendes angezeigt: "Ben.-Code ändern". Wählen Sie mit den Navigationstasten oder der Taste "2" die Option "Ferncode ändern" aus und drücken Sie [ENT].
- 3. Auf dem Bildschirm wird "Neuer Ferncode" angezeigt. Geben Sie einen vierstelligen Code ein und bestätigen Sie ihn mit [ENT].
- 4. Drücken Sie [ESC], um das Menü zu verlassen.

# **Menü 5 – Abbruch & Best.**

# **Menü 5.1 – Abbruchoptionen**

Gelegentlich kann es vorkommen, dass das SD-LTE versehentlich ausgelöst wird und einen unerwünschten Anruf sendet. Mit den verschiedenen "Abbruchoptionen" können Sie festlegen, wie Fehlalarme abgebrochen werden können. Wenn ein Anruf abgebrochen wird, legt das SD-LTE sofort auf und kehrt in den normalen Standby-Modus zurück.

Hinweis: Die erste Alarmtextnachricht kann nicht abgebrochen werden, da sie beinahe sofort gesendet wird, wenn ein Alarm ausgelöst wird.

## *So wählen Sie eine Abbruchoption aus*

- 1. Geben Sie im Standby-Modus den Benutzercode ein. Wählen Sie dann mit den Navigationstasten oder der Taste "5" das Menü "Abbruch & Best." aus und drücken Sie [ENT].
- 2. Auf dem Bildschirm wird Folgendes angezeigt: "Abbruchoptionen". Bestätigen Sie die Auswahl mit [ENT].
- 3. Auf dem Bildschirm wird die aktuell ausgewählte Option angezeigt: "Nie" (Standardeinstellung).
- 4. Wählen Sie mit den Navigationstasten eine der folgenden Optionen aus und drücken Sie dann [ENT]:
	- Nie: Trigger-Eingänge können nicht abgebrochen werden (Standardeinstellung).
	- Benutzercode: Der ausgewählte Trigger-Eingang kann nur durch Eingabe des Benutzercodes in das SD-LTE abgebrochen werden.
- Code oder Restore: Der ausgewählte Trigger-Eingang kann durch Eingabe des Benutzercodes in das SD-LTE oder durch Zurücksetzen des Trigger-Eingangs auf seinen Normalzustand abgebrochen werden.
- Nur Restore: Der ausgewählte Trigger-Eingang kann nur durch Zurücksetzen des Trigger-Eingangs auf seinen Normalzustand abgebrochen werden.

# **Menü 5.2 – Bestätigung**

Nachdem das SD-LTE einen Anruf getätigt und seine Nachricht zugestellt hat, benötigt es von der kontaktierten Person ein Signal, dass die Nachricht erfolgreich empfangen und bestätigt wurde. Um einen Anruf zu bestätigen, muss der Empfänger zu einem beliebigen Zeitpunkt während des Anrufs die Taste "8" auf seinem Telefon drücken. Wird ein Anruf nicht bestätigt, wählt das SD-LTE die nächste einprogrammierte Kontaktnummer.

Mit der Option "Bestätigung" können Sie festlegen, ob das SD-LTE nach der ersten Bestätigung keine weiteren Kontakte mehr anrufen oder weiter alle Kontakte anrufen soll.

# **So wählen Sie eine Bestätigungsoption aus**

- 1. Geben Sie im Standby-Modus den Benutzercode ein. Wählen Sie dann mit den Navigationstasten oder der Taste "5" das Menü "Abbruch & Best." aus und drücken Sie [ENT].
- 2. Auf dem Bildschirm wird Folgendes angezeigt: "Abbruchoptionen". Drücken Sie die Navigationstaste (C), um Folgendes anzuzeigen: "Bestätigung". Drücken Sie [ENT].
- 3. Auf dem Bildschirm wird die aktuell ausgewählte Option angezeigt: "Jeder" (Standardeinstellung).
- 4. Wählen Sie mit den Navigationstasten eine der folgenden Optionen aus und drücken Sie dann [ENT]:
	- Jeder: Wenn das SD-LTE eine Bestätigung erhalten hat, schaltet es sich aus, bis es erneut ausgelöst wird.
	- Niemand: Das SD-LTE kontaktiert alle einprogrammierten Kontaktnummern.

# **Menü 6 – Ausgänge**

Das SD-LTE verfügt über vier programmierbare Ausgänge (OP1 bis OP4), auf die aus der Ferne zugegriffen werden kann und die für eine Vielzahl von Funktionen verwendet werden können (z. B. Einschalten von Beleuchtung oder Heizungs-/Lüftungsanlagen).

# **So programmieren Sie einen Ausgang**

- 1. Geben Sie im Standby-Modus den Benutzercode ein. Wählen Sie dann mit den Navigationstasten oder der Taste "6" das Menü "Ausgänge" aus: Bestätigen Sie die Auswahl mit [ENT]. Auf dem Bildschirm wird Folgendes angezeigt: "Ausgang 1".
- 2. Wählen Sie bei Bedarf den gewünschten Ausgang (Ausgang 1 bis Ausgang 4) mit den Navigationstasten aus und bestätigen Sie dann die Auswahl mit [ENT]. Auf dem Bildschirm wird die aktuell ausgewählte Option angezeigt: "AUS" (Standardeinstellung).
- 3. Wählen Sie mit den Navigationstasten eine der folgenden Optionen aus und drücken Sie dann [ENT]:
	- AUS: Der Ausgang ist immer deaktiviert.
	- Neue Nachricht: Dieser Ausgangstyp wird aktiviert, wenn im SD-LTE eine neue Nachricht vorhanden ist. Er wird deaktiviert, sobald die Nachricht wiedergegeben wurde.
	- Fernzugriff: Dieser Ausgang wird aktiviert, wenn über ein Tonwahl-Telefon aus der Ferne auf das SD-LTE zugegriffen wird. Der Ausgang wird deaktiviert, wenn der Anruf beendet ist.
	- Hohe Temp.: Dieser Ausgang wird aktiviert, wenn die Einstellung "Hohe Temp." erreicht wurde. Der Ausgang wird deaktiviert, sobald die Temperatur unter die eingestellte Temperatur fällt (siehe "Alarmgrenzen").
	- Niedrige Temp.: Dieser Ausgang wird aktiviert, wenn die Einstellung "Niedrige Temp." erreicht wurde. Der Ausgang wird deaktiviert, sobald die Temperatur über die eingestellte Temperatur ansteigt (siehe "Alarmgrenzen").
	- Hörmodus: Dieser Ausgangstyp wird aktiviert, wenn das SD-LTE die Hörfunktion verwendet (siehe "Hör-/ Sprechmodus").
	- Sprechmodus: Dieser Ausgangstyp wird aktiviert, wenn das SD-LTE die Sprechfunktion verwendet (siehe "Hör-/Sprechmodus").
	- Mobilfunk im Einsatz: Dieser Ausgangstyp wird aktiviert, wenn das SD-LTE die Mobilfunkverbindung nutzt.
	- Anruf aktiv: Dieser Ausgangstyp wird aktiviert, wenn das SD-LTE aktiv ist, d. h., nachdem das Gerät ausgelöst wurde. Der Ausgang wird deaktiviert, sobald das Gerät alle Kontakte angerufen hat oder der Anruf abgebrochen wird.
	- Anruf erfolgreich: Dieser Ausgangstyp wird aktiviert, wenn das SD-LTE die Nachricht erfolgreich zugestellt hat. Der Ausgang wird bei der nächsten Auslösung des Geräts deaktiviert.
- Anruf fehlgeschlagen: Dieser Ausgangstyp wird aktiviert, wenn das SD-LTE die Nachricht nicht zustellen konnte. Der Ausgang wird bei der nächsten Auslösung des Geräts deaktiviert.
- Fernzugriff 1–4: Diese Ausgangstypen können aus der Ferne über ein Tonwahl-Telefon aktiviert und deaktiviert werden, z. B. zum Einschalten von Beleuchtung oder Heizungs-/Lüftungsanlagen.
- Niedrige Spannung: Dieser Ausgangstyp wird aktiviert, wenn die Versorgungsspannung des SD-LTE unter 10,5 Volt fällt. (Siehe "Alarmgrenzen".)
- Mob.signal schwach: Dieser Ausgangstyp wird aktiviert, wenn das Mobilfunksignal unter den über die Option "Niedriges GSM-Signal" festgelegten Pegel fällt. (Siehe "Alarmgrenzen".)

# **Menü 7 – Rufeinstellungen**

Mit den Rufeinstellungen können Sie festlegen, welche Kontakte bestimmte Nachrichten (Sprach- oder Textnachrichten) erhalten sollen. So können Sie beispielsweise festlegen, dass Alarmnachricht A an die Kontakte 1, 3 und 5 gesendet wird und Alarmnachricht B nur an die Kontakte 2, 6, 7 und 8. Entsprechend kann auch der optionale Testruf an einen oder mehrere ausgewählte Kontakte gesendet werden. Es gibt vier Rufeinstellungen, die jeweils auf ähnliche Weise konfiguriert werden:

**Menü 7.1 – Ansteuerung Alarm:** Legt fest, welche Kontakte (1 bis 10) angerufen werden sollen, wenn ein bestimmter Alarm ausgelöst wird.

**Menü 7.2 – Ansteuerung Restore:** Legt fest, welche Kontakte (1 bis 10) angerufen werden sollen, wenn ein bestimmter Alarm in seinen Normalzustand zurückkehrt (z. B. wenn das Alarmsystem nach einer Alarmaktivierung zurückgesetzt wurde).

**Menü 7.3 – Testruf:** Legt fest, welche Kontakte von der Testruf-Funktion benachrichtigt werden.

**Menü 7.4 – Text Weiterleitung:** Legt fest, welcher Kontakt alle Textnachrichten erhält, die im SD-LTE eingegangen sind (siehe "Nachrichtenpostfach").

*Hinweis: Es werden nur Textnachrichten weitergeleitet, deren Zeitstempel nach der eingestellten Systemzeit liegt. Uhrzeit und Datum müssen eingestellt worden sein. Wenn beim Empfang einer Nachricht auf die SD-LTE-Menüs zugegriffen wird, wird die Nachricht nicht weitergeleitet.*

## **So programmieren Sie die Rufeinstellungen**

- 1. Geben Sie im Standby-Modus den Benutzercode ein. Wählen Sie dann mit den Navigationstasten oder der Taste "7" das Menü "Rufeinstellungen" aus: Drücken Sie [ENT].
- 2. Auf dem Bildschirm wird Folgendes angezeigt: "Ansteuerung Alarm". Wählen Sie bei Bedarf mit den Navigationstasten die Option "Ansteuerung Restore", "Testruf" oder "Text Weiterleitung" aus und drücken Sie dann [ENT].
- 3. Je nach der ausgewählten Option wird auf dem Bildschirm "Sende Alarm A", "Sende Restore A", "Testruf" oder "Text Weiterleitung" gefolgt von der Zahl 1–0 angezeigt. Jede Zahl steht für einen Kontakt (1 bis 10). Verwenden Sie die Zifferntasten (1 bis 0), um einen Kontakt für die ausgewählte Nachricht ein- oder auszuschließen. Wenn ein Kontakt eingeschlossen ist, wird seine Nummer angezeigt, wenn er ausgeschlossen ist, wird seine Nummer durch "\*" ersetzt.
- 4. Um zu einer anderen Nachricht zu wechseln, verwenden Sie die Navigationstasten.
- 5. Nachdem Sie alle Einstellungen vorgenommen haben, drücken Sie [ENT], um sie zu speichern und die Einstellungen zu verlassen. Drücken Sie dann "F", um das Menü "Rufeinstellungen" zu verlassen.

## **Menü 8 – Datum & Uhrzeit**

Mit dieser Option können Sie Datum und Uhrzeit des SD-LTE einstellen. Die Uhr verwendet das 24-Stunden-Format und wird für die Angabe des Datums- und Zeitstempels im Ereignisspeicher, in Textnachrichten und in der Standby-Anzeige verwendet.

## **So stellen Sie Datum und Uhrzeit ein**

- 1. Geben Sie im Standby-Modus den Benutzercode ein. Wählen Sie dann mit den Navigationstasten oder der Taste "8" das Menü "Datum & Uhrzeit" aus. Bestätigen Sie die Auswahl mit [ENT]. Auf dem Bildschirm wird die aktuelle Datumseinstellung angezeigt.
- 2. Geben Sie das Datum mit den Zifferntasten ein (im Format: TT/MM/JJ) und drücken Sie dann [ENT]. Auf dem Bildschirm wird jetzt die aktuelle Uhrzeit angezeigt.

3. Geben Sie die Uhrzeit mit den Zifferntasten ein (im 24-Stunden-Format) und drücken Sie dann [ENT].

# **Menü 9 – Ereignisspeicher**

Das SD-LTE verfügt über einen Ereignisspeicher mit Zeit- und Datumsstempel, in dem erkannte Ereignisse aufgezeichnet werden, z. B. Stromausfälle, Datumsänderungen, Trigger-Eingangssignale und die kontaktierten Empfänger. Im Ereignisspeicher können 256 Einträge gespeichert werden. Sämtliche Informationen bleiben auch bei einer Unterbrechung der Spannungsversorgung gespeichert.

## **So zeigen Sie den Ereignisspeicher an**

- 1. Geben Sie im Standby-Modus den Benutzercode ein. Wählen Sie dann mit den Navigationstasten oder der Taste "9" das Menü "Ereignisspeicher" aus. Bestätigen Sie die Auswahl mit [ENT]. Auf dem Bildschirm wird der letzte Speichereintrag angezeigt.
- 2. Blättern Sie mit den Navigationstasten durch die Liste mit den Einträgen.
- 3. Drücken Sie zum Beenden [ESC].

## **Ereigniscodes im Ereignisspeicher**

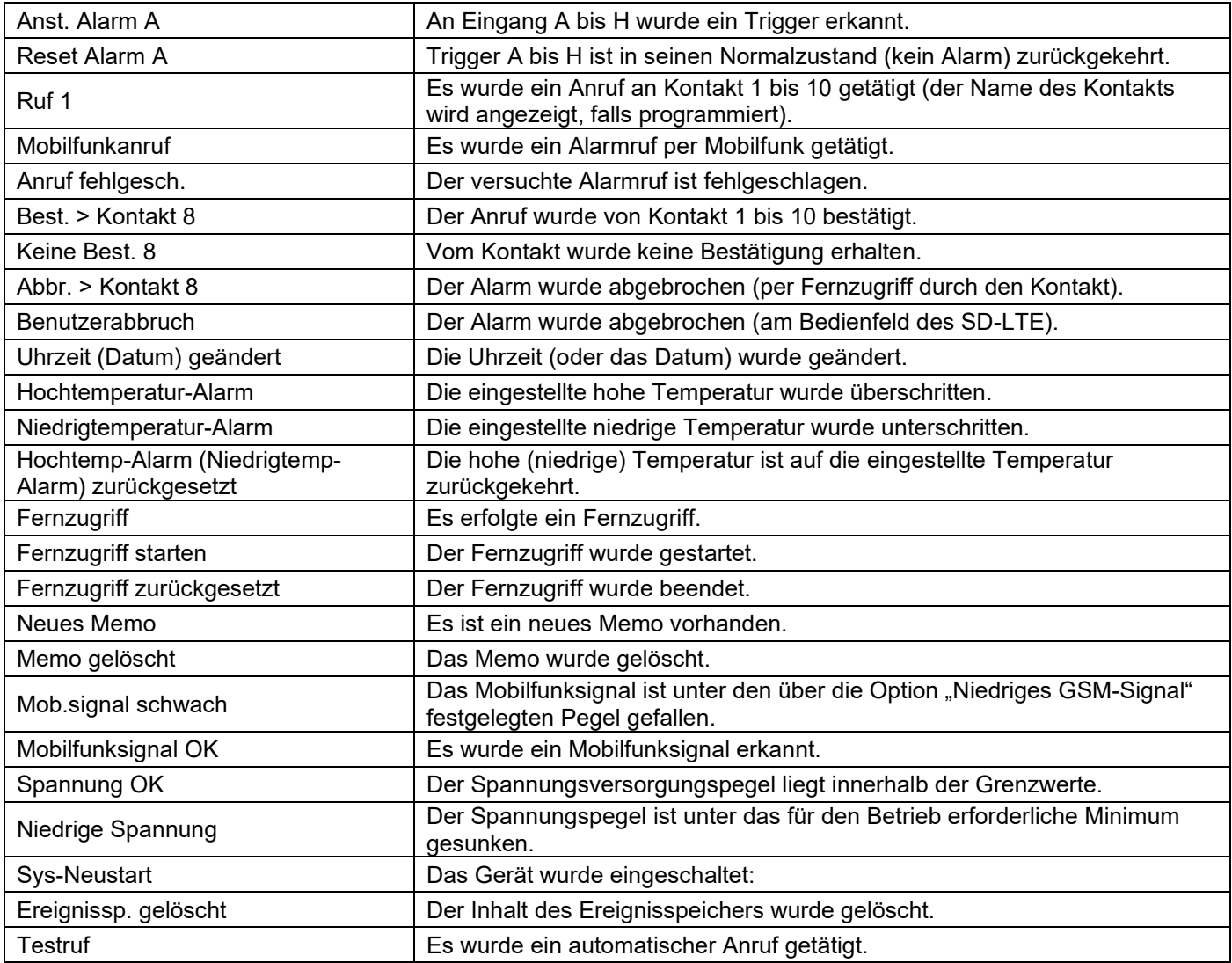

## **Menü 0 – Testoptionen**

Das SD-LTE bietet sieben Testoptionen:

## **Menü 0.1 – Nachrichten testen**

Über dieses Menü können Sie die Sprachnachrichten testen. Das Gerät ruft die ausgewählten Kontakte an und gibt die ausgewählte Sprachnachricht wieder.

## **So testen Sie Nachrichten**

- 1. Geben Sie im Standby-Modus den Benutzercode ein. Wählen Sie dann mit den Navigationstasten oder der Taste "0" das Menü "Testoptionen" aus und drücken Sie [ENT].
- 2. Auf dem Bildschirm wird die erste Option angezeigt: "Nachrichten testen". Drücken Sie [ENT].
- 3. Auf dem Bildschirm wird Folgendes angezeigt: "Alarm A an \*\*\*\*\*\*\*\* senden". Die "\*" stellen die Kontakte 1–8 dar. Wählen Sie mit den Tasten "1" bis "8" aus, an welche Kontakte die Nachricht gesendet werden soll. Drücken Sie [ENT], um den Test zu starten. Auf dem Bildschirm werden die einzelnen Phasen des Tests angezeigt, bei Sprachnachrichten "Rufton > Wiedergabe Nachricht > Bestätigung erhalten" und bei Textnachrichten "SMS OK". Sie können den Test jederzeit mit [ESC] abbrechen.
- 4. Wenn Sie weitere Nachrichten testen möchten, gehen Sie mit den Navigationstasten einen Schritt zurück.
- 5. Drücken Sie zum Beenden [ESC].

# **Menü 0.2 – Ausgänge testen**

Über dieses Testmenü können Sie die Ausgänge testen, indem Sie sie nach Bedarf ein- oder ausschalten.

## **So testen Sie die Ausgänge**

- 1. Geben Sie im Standby-Modus den Benutzercode ein. Wählen Sie dann mit den Navigationstasten oder der Taste "0" das Menü "Testoptionen" aus und drücken Sie [ENT].
- 2. Auf dem Bildschirm wird die erste Option angezeigt: "Nachrichten testen". Wählen Sie mit den Navigationstasten oder der Taste "2" das Menü "Ausgänge testen" aus und drücken Sie [ENT].
- 3. Auf dem Bildschirm wird "Ausgänge testen \*/\*/\*/\*" angezeigt, wobei die "\*" die Ausgänge 1 bis 4 darstellen. Drücken Sie "1", "2", "3" oder "4", um jeden einzelnen Ausgang ein- oder auszuschalten.
- 4. Drücken Sie zum Beenden [ESC].

*Hinweis: Die Anzeigen "OP1" und "OP2" sollten leuchten, wenn der Ausgang 1 bzw. 2 eingeschaltet wird.*

# **Menü 0.3 – Eingänge testen**

Über dieses Testmenü können Sie die Reaktion auf Trigger-Eingangssignale überprüfen.

# **So testen Sie die Eingänge**

- 1. Geben Sie im Standby-Modus den Benutzercode ein. Wählen Sie dann mit den Navigationstasten oder der Taste "0" das Menü "Testoptionen" aus und drücken Sie [ENT].
- 2. Auf dem Bildschirm wird die erste Option angezeigt: "Nachrichten testen". Wählen Sie mit den Navigationstasten oder der Taste "3" das Menü "Eingänge testen" aus und drücken Sie [ENT].
- 3. Auf dem Bildschirm wird "Eingänge testen \*/\*/\*/\*" angezeigt, wobei die "\*" die Eingänge A bis H darstellen.
- 4. Aktivieren Sie jeden Trigger-Eingang Wenn ein Trigger erkannt wird, wird auf dem Bildschirm der Buchstabe des entsprechenden Eingangs (A bis H) angezeigt.
- 5. Drücken Sie zum Beenden [ESC].

*Hinweis: Während dieses Tests werden keine Alarmrufe getätigt.*

# **Menü 0.4 – Spannung testen**

Über dieses Testmenü können Sie die Spannungsversorgung testen.

## **So testen Sie die Spannungsversorgung**

- 1. Geben Sie im Standby-Modus den Benutzercode ein. Wählen Sie dann mit den Navigationstasten oder der Taste "0" das Menü "Testoptionen" aus und drücken Sie [ENT].
- 2. Auf dem Bildschirm wird die erste Option angezeigt: "Nachrichten testen". Wählen Sie mit den Navigationstasten oder der Taste "4" das Menü "Spannung testen" aus und drücken Sie [ENT].
- 3. Auf dem Bildschirm wird der Spannungspegel angezeigt, z. B. 11,8 V.
- 4. Drücken Sie zum Beenden [ESC].

*Hinweis: Der Spannungspegel muss zwischen 10,5 V und 28 V liegen.*

## **Menü 0.5 – Mobiltelefon**

Mit diesen Optionen können Sie verschiedene Betriebsfunktionen des Mobiltelefons überprüfen.

## **So verwenden Sie die Testoptionen für Mobiltelefone**

- 1. Geben Sie im Standby-Modus den Benutzercode ein. Wählen Sie dann mit den Navigationstasten oder der Taste "0" das Menü "Testoptionen" aus und drücken Sie [ENT].
- 2. Auf dem Bildschirm wird die erste Option angezeigt: "Nachrichten testen". Wählen Sie mit den Navigationstasten oder der Taste "5" das Menü "Mobiltelefon" aus und drücken Sie [ENT].
- 3. Wählen Sie mit den Navigationstasten eine der folgenden Optionen aus und drücken Sie dann [ENT]:
	- Anruf: Mit dieser Option können Sie eine Nummer eingeben und einen Anruf tätigen. Das SD-LTE verhält sich wie ein Mobiltelefon im Freisprechmodus.
	- Signalstärke: Dies entspricht den Balken auf einem Mobiltelefon.
	- Handynummer: Dies ist die Telefonnummer der SIM-Karte. Diese Funktion ist nicht bei allen SIM-Karten verfügbar.
	- IMEI Nummer: Dies ist die International Mobile Equipment Identity, anhand derer das Mobilfunkmodul eindeutig identifiziert werden kann.
- IMSI Nummer: Dies ist die International Mobile Subscriber Identity, anhand derer die SIM-Karte eindeutig identifiziert werden kann.
- Modultyp: Dies ist der Typ des eingebauten Mobilfunkmoduls.
- Modul-Revision: Dies ist die Revision des eingebauten Mobilfunkmoduls (wird über zwei Zeilen angezeigt, verwenden Sie zum Anzeigen die Navigationstaste).
- Provider: Dies ist der Mobilfunkanbieter, zum Beispiel Vodafone, O2, Telekom usw.
- 4. Drücken Sie zum Beenden [ESC].

# **Menü 0.6 – Software-Version**

Mit dieser Option wird die aktuelle Version der internen Software des SD-LTE angezeigt.

# **So zeigen Sie die Software-Version an**

- 1. Geben Sie im Standby-Modus den Benutzercode ein. Wählen Sie dann mit den Navigationstasten oder der Taste "0" das Menü "Testoptionen" aus und drücken Sie [ENT].
- 2. Auf dem Bildschirm wird die erste Option angezeigt: "Nachrichten testen". Wählen Sie mit den Navigationstasten oder der Taste "6" das Menü "Software-Version" aus und drücken Sie [ENT].
- 3. Auf dem Bildschirm werden die Version und das Datum der aktuellen internen Software angegeben.
- 4. Drücken Sie zum Beenden [ESC].

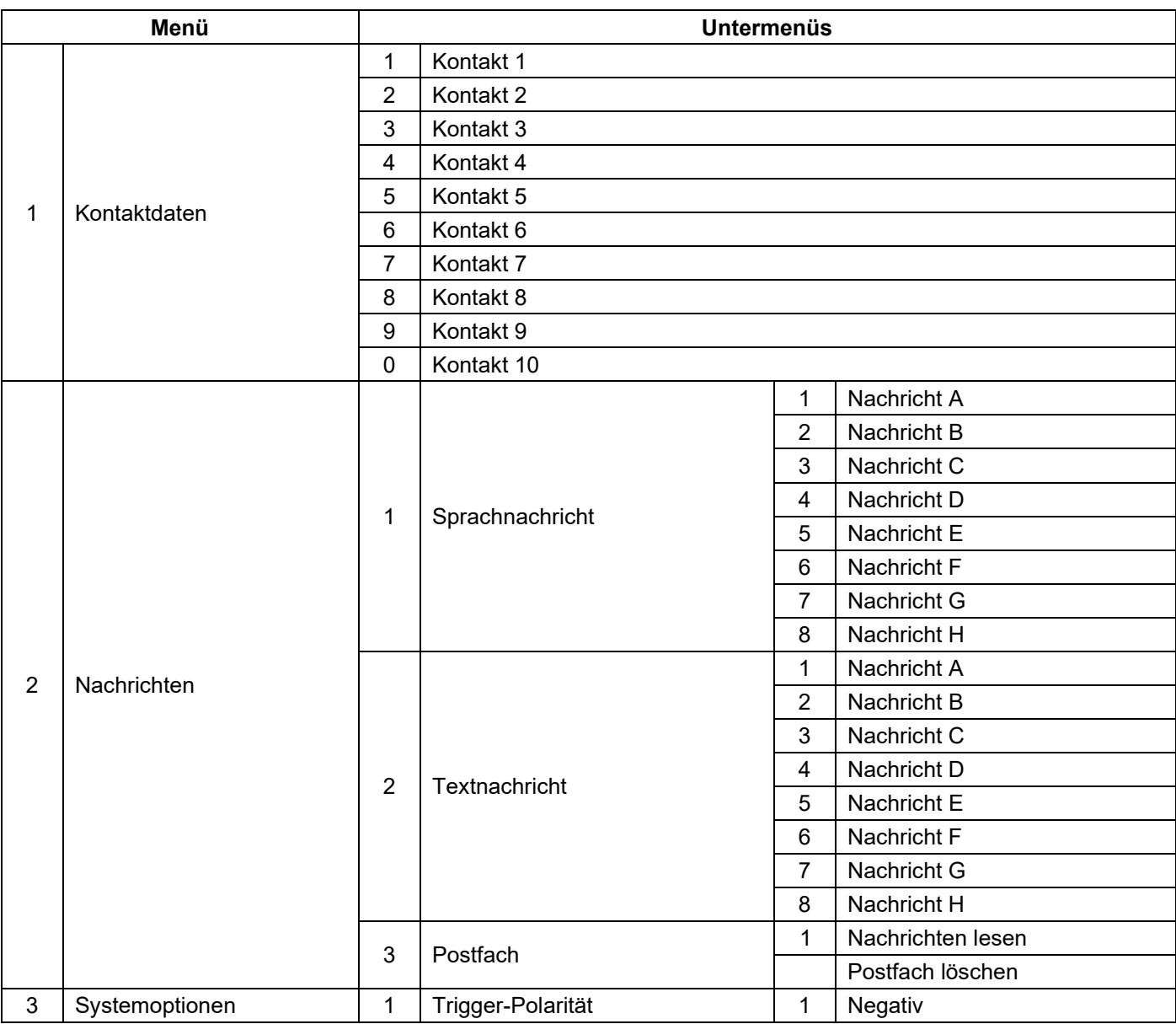

#### **Liste der Optionen im Programmiermenü**

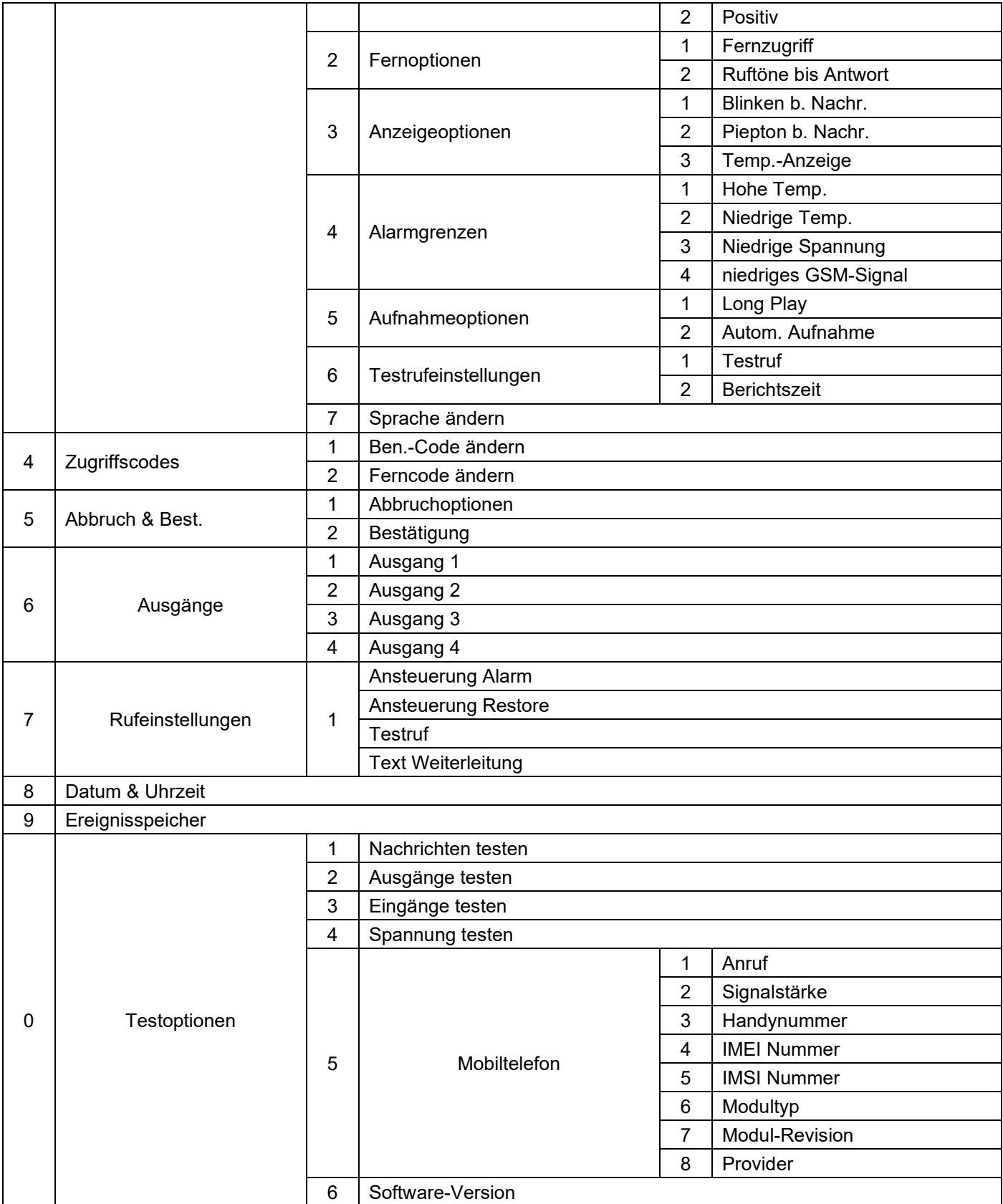

Die Informationen, Empfehlungen, Beschreibungen und Sicherheitshinweise im vorliegenden Dokument basieren auf den Erfahrungswerten und der Beurteilung der Eaton Corporation ("Eaton") und decken möglicherweise nicht alle Eventualitäten ab. Sollten darüber hinausgehende Informationen benötigt werden, stehen Mitarbeiter des Vertriebsbüros von Eaton gern zur Verfügung. Der Verkauf des in diesem Dokument beschriebenen Produkts unterliegt den in den entsprechenden Eaton-Verkaufsrichtlinien oder anderen vertraglichen Vereinbarungen zwischen Eaton und dem Käufer festgelegten Geschäftsbedingungen.

ES BESTEHEN KEINERLEI ABSPRACHEN, VEREINBARUNGEN, GARANTIEN (AUSDRÜCKLICHE ODER STILLSCHWEIGENDE), EINSCHLIESSLICH GARANTIEN HINSICHTLICH DER EIGNUNG FÜR EINEN BESTIMMTEN ZWECK ODER DER GEBRAUCHSTAUGLICHKEIT, MIT AUSNAHME DER IN BESTEHENDEN VERTRÄGEN ZWISCHEN DEN PARTEIEN AUSDRÜCKLICH AUFGEFÜHRTEN. IN DERARTIGEN VERTRÄGEN SIND SÄMTLICHE VERPFLICHTUNGEN SEITENS EATON FESTGELEGT. DER INHALT DES VORLIEGENDEN DOKUMENTS DARF NICHT ALS TEIL ODER ZUR ABÄNDERUNG EINES VERTRAGS ZWISCHEN DEN PARTEIEN DIENEN.

Unter keinen Umständen ist Eaton dem Käufer oder Benutzer gegenüber vertraglich, aus unerlaubter Handlung heraus (einschließlich Fahrlässigkeit), in Kausalhaftung oder anderweitig für etwaige besondere, mittelbare, Nebenoder Folgeschäden oder Verluste haftbar, einschließlich Schäden oder Verluste in Bezug auf die Nutzung von Geräten, Anlagen oder des Stromsystems, Kapitalkosten, Netzausfälle, Zusatzkosten für die Verwendung bestehender Energieversorgungsanlagen oder für Ansprüche gegen den Käufer oder Benutzer seitens seiner Kunden, die sich aus der Nutzung der hierin enthaltenen Informationen, Empfehlungen und Beschreibungen ergeben. Änderungen der in diesem Dokument enthaltenen Informationen vorbehalten.

© 2024 Eaton

Eaton, Security House, Vantage Point Business Village, Mitcheldean, GL17 0SZ, Vereinigtes Königreich. [www.myscantronic.com](http://www.myscantronic.com/) 

Produkt-Support (Großbritannien) Tel.: +44 (0) 1594 541978, montags bis freitags 08:30 bis 17:00 Uhr. E-Mail: [securitytechsupport@eaton.com](mailto:securitytechsupport@eaton.com)

VEREINFACHTE EU-KONFORMITÄTSERKLÄRUNG

Hiermit erklärt Eaton Electrical Products Ltd, dass das Funkgerät des Typs SD-LTE der Richtlinie 2014/53/EU entspricht.

Der vollständige Wortlaut der EU-Konformitätserklärung ist unter der folgenden Adresse abrufbar: www.myscantronic.com

#### **Introduction**

Le transmetteur vocal SD-LTE offre un moyen de communiquer des informations aux téléphones via les réseaux mobiles. Vous pouvez soit connecter le SD-LTE à une centrale d'alarme (en profitant de son alimentation électrique et de sa batterie de secours), soit utiliser le SD-LTE de manière autonome.

Le SD-LTE nécessite une alimentation électrique entre 12 et 28 V, avec une capacité d'alimentation d'au moins 200 mA.

Le SD-LTE possède huit entrées de déclenchement, et vous pouvez assigner un message vocal et/ou un message texte à chacun d'elles. L'appareil peut également envoyer un message vocal et/ou un message texte lorsque les déclencheurs ont été rétablis.

Pour la plupart des applications, vous devez normalement connecter les entrées de déclenchement aux sorties du communicateur (ou à la sortie de la cloche) d'une centrale d'alarme. Cependant, vous pouvez également connecter d'autres dispositifs, tels que des détecteurs de fumée ou des capteurs de température, directement aux entrées de déclenchement. L'appareil vous permet de programmer la polarité des entrées de déclenchement comme étant appliquée/enlevée positivement ou négativement.

#### **Touches de modification des textes**

Le texte est programmé de la même manière que les téléphones portables. Les caractères sont sélectionnés en appuyant sur la touche correspondante le nombre de fois approprié (pour sélectionner un caractère sur la même touche, attendez que le curseur avance automatiquement). Le tableau ci-dessous indique les touches à utiliser et les caractères qui leur sont attribués :

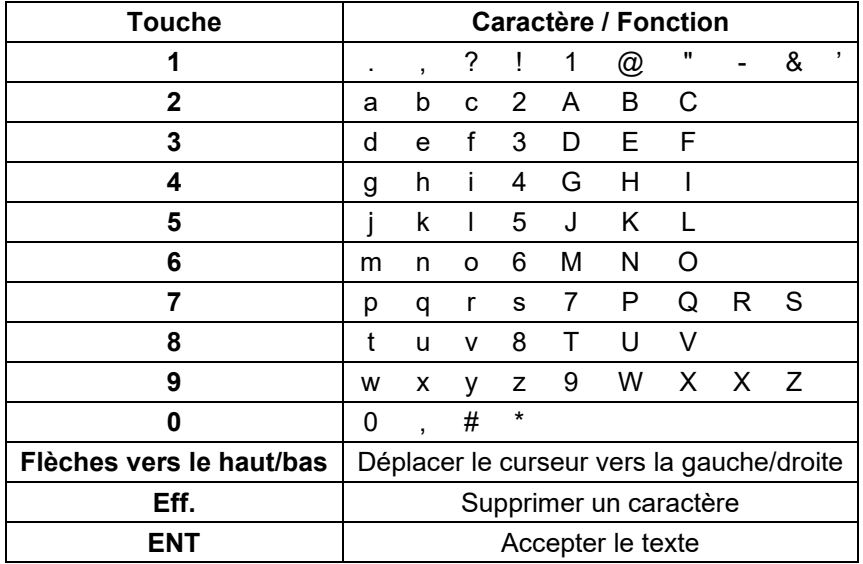

## **Programmation**

## **Menu 1 - Détails du contact**

Le SD-LTE peut enregistrer jusqu'à 10 contacts ; les paramètres suivants sont attribués à chacun d'eux :

- Contact xx Nom Vous pouvez attribuer jusqu'à 16 caractères au nom du contact.
- Contact xxTEL. Le numéro de téléphone de chaque contact peut comporter jusqu'à 24 chiffres. Lors de la programmation du numéro de téléphone du contact, la touche B permet d'insérer les caractères de commande suivants : Étoile : Insère un \* dans le numéro de téléphone & Dièse : Insère un # dans le numéro de téléphone.
- Message xx Type Le type de contact peut être programmé sur l'une des options suivantes :
	- $\circ$  VOIX The SD-LTE compose le numéro de téléphone de la personne à contacter et diffuse la phrase courante ainsi que le message vocal correspondant, répétés quatre fois.

 $\circ$  TEXTE - TLe SD-LTE appelle le centre de service SMS et transmet le message texte correspondant au numéro de téléphone du contact.

# **Ajouter/Modifier des coordonnées du contact**

- 1. À partir du mode Veille, saisissez le code utilisateur, l'écran affichera les détails du contact, appuyez sur ENT pour afficher le menu.
- 2. Allez jusqu'au contact souhaité et appuyez sur ENT (les touches 0-9 peuvent servir de raccourcis clavier).
- 3. Pour modifier le nom du contact, utilisez les touches d'édition de texte et appuyez sur ENT lorsque vous avez terminé, ou si aucune modification n'est nécessaire, appuyez sur ENT.
- 4. Entrez le numéro de téléphone du contact et appuyez sur ENT, ou si aucun changement n'est nécessaire, appuyez sur ENT (la touche « Enregistrement/Caractère spéciaux » peut servir à insérer \* ou # au besoin).
- 5. A l'aide des flèches vers le haut ou vers le bas, sélectionnez le Type et appuyez sur ENT.

*Remarque : lorsque vous saisissez le nom ou le numéro de téléphone, appuyer sur la touche Eff. efface le dernier caractère.*

# **Menu 2 – Messages**

Le SD-LTE peut utiliser des messages vocaux ou textuels pour alerter vos contacts. Il peut mémoriser jusqu'à huit messages vocaux et/ou textuels différents (alarme et restauration) correspondant aux huit entrées d'alarme (A à H). Il peut également conserver un message vocal de site et/ou un message textuel de site diffusé/envoyé avant le message d'alerte pour fournir des informations générales sur les lieux. En outre, lorsqu'une alarme est annulée, le SD-LTE peut également être programmé pour envoyer un message de restauration afin d'informer vos contacts.

## **Menu 2.1 - Messages vocaux**

Chaque message vocal peut durer jusqu'à 30 secondes (en mode Enregistrement Long). L'appareil est équipé d'un microphone et d'un haut-parleur internes, utilisés pour enregistrer et lire les messages vocaux. Les messages doivent être enregistrés de manière à refléter le type d'alarme déclenchée, par exemple, si l'entrée de déclenchement A est connectée à un détecteur de fumée, le message A doit indiquer qu'il y a une alarme incendie dans les locaux.

*Remarque : Nous vous recommandons d'enregistrer la formulation « Appuyez sur la touche 8 de votre téléphone pour prendre cet appel » à la fin de votre message. Certains réseaux de téléphonie mobile appelés pouvant prendre beaucoup de temps pour se connecter à l'unité mobile, le SD-LTE abandonne alors l'appel et passe au numéro de*  téléphone suivant. Nous vous recommandons de faire en sorte que la durée d'enregistrement du message de site et *du message de déclenchement ne soit pas inférieure à huit secondes chacun lorsque vous appelez un mobile.*

## **Pour enregistrer un message vocal**

- 6. En mode Veille, saisissez le code utilisateur, puis affichez le menu Messages avec les touches de défilement ou la touche 2, et appuyez sur ENT.
- 7. Appuyez sur ENT pour afficher le menu Message vocal.
- 8. Allez jusqu'au message vocal souhaité (Alarme vocale A-H, Restauration vocale A-H & Site vocal) et appuyez sur ENT (les touches 1-8 servir de touches de raccourci).
- 9. Pour enregistrer un message, appuyez sur la touche « Enregistrement » et parlez clairement dans l'unité. L'écran affiche le temps écoulé. Réappuyez sur le bouton d'enregistrement pour terminer l'enregistrement.
- 10. Pour écouter le message, appuyez sur ENT, il sera lu par le haut-parleur interne.

*Remarque : Si vous souhaitez réenregistrer ou effacer un message, appuyez sur la touche Eff.*

## **Menu 2.2 - Messages textuels**

Le SD-LTE peut envoyer des messages textuels à des téléphones mobiles en utilisant la messagerie standard SMS (Short Message Service). L'appareil peut enregistrer jusqu'à huit messages d'alarme, chacun pouvant comporter jusqu'à 40 caractères. Lorsque l'appareil envoie un message texte, il ajoute le « message du site » avec l'heure et la date. Les messages de site doivent normalement contenir le nom ou les détails du lieu protégé.

## **Modifier un message texte**

- 1. En mode Veille, saisissez le code utilisateur, puis affichez le menu Messages avec les touches de défilement ou la touche 2, et appuyez sur ENT.
- 2. Utilisez les touches de défilement pour afficher Message textuel et appuyez sur ENT.
- 3. Allez jusqu'au message textuel souhaité (Alarme textuelle A-H, Restauration textuelle A-H & Site textuel) et appuyez sur ENT (les touches 1-8 servir de touches de raccourci).
- 4. Pour modifier le message, utilisez les touches d'édition de texte et appuyez sur ENT lorsque vous avez terminé, ou si aucune modification n'est nécessaire, appuyez sur ENT.

# **Menu 2.3 - Boîte de réception**

Le SD-LTE peut recevoir des messages textuels. Il s'agit normalement de rappels de votre opérateur indiquant que votre crédit est faible (si vous utilisez une carte SIM payante). Nous vous recommandons de supprimer les messages lus.

# **Afficher un message texte reçu**

- 1. En mode Veille, saisissez le code utilisateur, puis affichez le menu Messages avec les touches de défilement ou la touche 2, et appuyez sur ENT.
- 2. Utilisez les touches de défilement pour afficher Boîte de réception et appuyez sur ENT.
- 3. Utilisez les touches de défilement pour afficher Voir les messages et appuyez sur ENT. L'écran affiche le texte du message. (S'il n'y a pas de messages, l'écran affiche « Boîte pleine »).
- 4. Lorsque vous avez lu les messages, appuyez sur ESC pour quitter le menu.

# **Supprimer un message texte reçu**

- 1. En mode Veille, saisissez le code utilisateur, puis affichez le menu Messages avec les touches de défilement ou la touche 2, et appuyez sur ENT.
- 2. Utilisez les touches de défilement pour afficher Boîte de réception et appuyez sur ENT.
- 3. Utilisez les touches de défilement pour afficher Effacer le contenu de la boîte de réception et appuyez sur ENT.
- 4. Appuyez sur ENT pour confirmer la suppression des messages et sur ESC pour annuler.
- 5. Lorsque vous avez supprimé les messages, appuyez sur ESC pour quitter le menu.

# **Menu 3 - Options système**

Le menu des options du système contient un assortiment d'options relatives à divers aspects du fonctionnement.

Pour utiliser le menu des options du système, saisissez en mode Veille le code utilisateur, puis affichez le menu Options Système avec les touches de défilement ou la touche 3.

## **Menu 3.1 Tension d'Entrée**

Le système affiche la première option : Tension d'Entrée

Tension d'Entrée - Le SD-LTE peut être configuré pour utiliser un déclencheur appliqué négativement (réglage par défaut) ou un déclencheur appliqué positivement (+). Ce réglage doit correspondre au câblage des entrées, voir les connexions de la centrale dans le chapitre Installation.

*Remarque : Toutes les entrées doivent utiliser la même polarité de déclenchement.*

## **Menu 3.2 - Options à distance**

ACCÈS DISTANCE - Si cette option est activée (ON), le SD-LTE permet la fonciton Accès Distance via le réseau téléphonique. (Voir « Utilisation de la fonction Accès Distance »). Si cette option est désactivée (OFF), le SD-LTE ne permet pas la fonction Accès Distance (réglage par défaut).

SONNERIES DECROCHE - Cette option permet la fonction Accès Distance au SD-LTE (voir « Utilisation de la fonction Accès Distance ») en répondant à tous les appels entrants après le nombre de sonneries prédéterminé (2 sonneries par défaut). Le nombre de sonneries possible est de 1 à 20.

*Remarque : Si le paramètre "SONNERIES DECROCHE" est trop élevé, les services de téléphonie de réponse peuvent prendre l'appel avant que le SD-LTE n'ait eu le temps de répondre.*

## **Menu 3.3 - Option Affichage**

FLASH EN CAS DE MESSAGE - Si cette fonction est activée (ON), le SD-LTE fait clignoter le rétroéclairage de l'écran lorsqu'un message est en attente. (réglage par défaut). L'écoute du message arrête le clignotement du rétroéclairage. Si cette option est désactivée (OFF), le SD-LTE ne fait pas clignoter le rétroéclairage de l'écran.

BIP EN CAS DE MESSAGE - Si cette fonction est activée (ON), le SD-LTE émettra un bip toutes les minutes lorsqu'un message est en attente. L'écoute du message arrête le bip. Si cette option est désactivée (OFF), le SD-LTE n'émettra pas de bip (réglage par défaut).

AFFICHAGE DE LA TEMPÉRATURE - Si cette fonction est activée (ON), l'écran affiche la température ambiante actuelle en degrés centigrades (réglage par défaut). Si cette option est désactivée (OFF), le SD-LTE n'affiche pas la température ambiante.

## **Menu 3.4 - Niveaux d'alarme**

TEMPÉRATURE ÉLEVÉE - Cette option vous permet de définir la température à laquelle la sortie d'alarme de température élevée sera activée (voir également Sorties). Plage de travail de 0°C à 50°C (40°C par défaut).

TEMPÉRATURE BASSE - Cette option vous permet de définir la température à laquelle la sortie d'alarme de température basse sera activée (voir également Sorties). Plage de travail de 0°C à 50°C (5°C par défaut).

12 VOLTS FAIBLE - Cette option vous permet de définir un niveau de tension d'alimentation en dessous duquel une sortie d'alarme est activée (voir également Sorties). Un message « 12 Volts Faible » est aussi enregistré dans l'historique des événements.

SIGNAL FAIBLE - Cette option vous permet de définir un niveau de signal. Si le niveau du signal mobile descend en dessous du niveau défini ici, une sortie est activée (voir également Sorties). Un message « Signal mobile bas » est aussi enregistré dans l'historique des événements.

## **Menu 3.5 - Options d'enregistrement**

DURÉE LONGUE - Si cette fonction est activée (ON), les messages enregistrables ont une durée d'enregistrement maximale de 30 secondes. S'il est désactivé (OFF), les messages enregistrables ont une durée d'enregistrement maximale de 15 secondes, et la parole est de meilleure qualité (réglage par défaut).

ENREGISTREMENT AUTO - Si cette option est activée (ON), le SD-LTE active automatiquement le microphone et commence à enregistrer pendant 15 ou 30 secondes (en fonction du réglage de l'option « Durée longue ») lorsqu'une entrée de déclenchement est active. L'enregistrement est ensuite stocké dans la fonction « Message ». Vous pouvez ensuite accéder à l'enregistrement soit en utilisant la fonction Accès Distance (voir « Utilisation de la fonction Accès Distance »), soit en utilisant la fonction de lecture d'un message via le clavier (voir Enregistrement et écoute locale d'un message). L'option de sortie « Message en attente » peut également être utilisée avec cette fonction. Si cette option est désactivée (OFF), le SD-LTE n'enregistrera pas automatiquement de message (réglage par défaut).

## **Menu 3.6 - Options de transmission**

*Remarque : Utilisez cette option pour éviter que les opérateurs ne ferment un compte Prépayé inutilisé pendant de longues périodes.*

APPEL AUTO - Si cette fonction est activée (ON), le SD-LTE appellera automatiquement tous les numéros programmés dans le menu « Routage d'appel > Appel Auto > Acheminement Trans. auto » (Voir Type d'Appel) et envoyer le message de site. L'heure et le jour d'appel, ainsi que l'intervalle entre les appel, peuvent être ajustés en fonction des besoins. Voir Heure de la transmission ci-dessous. (Le réglage par défaut de cette option est désactivée, OFF)

## *Remarque : Les messages Appel Auto doivent être acquittés. En l'absence d'acquittement, les messages se répètent plusieurs fois.*

HEURE DE LA TRANSMISSION - Cette option définit l'heure et la fréquence à laquelle le SD-LTE transmet le message Appel Auto. Vous pouvez choisir n'importe quelle heure de n'importe quel jour de la semaine, puis définir un intervalle entre une et douze semaines. Le SD-LTE transmettra le jour et l'heure sélectionnés, puis répétera le message après l'intervalle choisi.

Appuyez sur les touches de défilement pour sélectionner l'heure souhaitée. Appuyez sur ENT pour confirmer l'heure. L'écran affiche « Lun ». Appuyez sur les touches de défilement pour sélectionner le jour souhaité. Appuyez sur ENT pour confirmer le jour. L'écran affiche « Intervalle ». Appuyez sur les touches de défilement pour sélectionner l'intervalle souhaité en semaines. Le plus court intervalle est une semaine, le plus long 12 semaines. Appuyez sur ENT pour confirmer l'intervalle.

# **Menu 3.7 - Changer de langue**

Utilisez cette option pour modifier la langue d'affichage sans procéder à une réinitialisation d'usine. Dans le menu Options Système, appuyez sur 7 et utilisez les touches de défilement pour sélectionner la langue que vous souhaitez utiliser. Appuyez sur ENT pour sélectionner. La langue d'affichage change.

# **Menu 4 - Codes Accès**

Le fonctionnement du SD-LTE est protégé par deux codes principaux :

- Le code utilisateur à 4 chiffres est nécessaire, lors de l'utilisation locale de l'appareil, pour accéder aux menus de programmation. Il sert aussi à interrompre un appel. Le code d'utilisateur par défaut est « 1234 ».
- Le code Accès Distance à 4 chiffres sert à accéder au menu Accès Distance (voir « Utilisation de la fonction Accès Distance ») lorsque vous composez le numéro de l'appareil à partir d'un endroit éloigné. Le code Accès distant par défaut est « 5678 ».

# **Menu 4.1 - Edit. Code Util.**

- 1 En mode Veille, saisissez le code utilisateur, puis affichez le menu Codes Accès avec les touches de défilement ou la touche 4, et appuyez sur ENT.
- 2 L'écran affiche : Modifier le code utilisateur, appuyez sur ENT.
- L'écran affiche : « Nouveau code utilisateur », saisissez un code à 4 chiffres et appuyez sur ENT pour confirmer.
- 4 Appuyez sur ESC pour quitter ce menu.

# **Menu 4.2 - Code à Distance**

- 1. En mode Veille, saisissez le code utilisateur, puis affichez le menu Codes Accès avec les touches de défilement ou la touche 4, et appuyez sur ENT.
- 2. L'écran affiche : Modifier le code utilisateur. Avec les touches de défilement ou la touche 2, affichez : Modifier le code Accès distant, appuyez sur ENT.
- 3. L'écran affiche : « Nouveau code Accès distant », saisissez un code à 4 chiffres et appuyez sur ENT pour confirmer.
- 4. Appuyez sur ESC pour quitter ce menu.

## **Menu 5 - Acquit & Abandon**

## **Menu 5.1 - Options d'acquittement**

Il peut arriver que le SD-LTE soit déclenché accidentellement, ce qui entraîne l'envoi d'un appel non désiré. Les différentes « Options d'abandon » vous indiquent comment annuler ces fausses alarmes. Lorsqu'un appel est interrompu, le SD-LTE raccroche immédiatement et retourne à son mode Veille normal.

Remarque : Le message textuel d'alerte initial ne peut pas être abandonné car il est envoyé presque instantanément au moment du déclenchement d'alarme.

## *Sélectionner une option d'abandon.*

- 1. En mode Veille, saisissez le code utilisateur, puis affichez le menu Acquittement & Abandon avec les touches de défilement ou la touche 5, et appuyez sur ENT.
- 2. L'écran affiche : Options d'abandon. Appuyez sur ENT pour sélectionner.
- 3. Le système affiche l'option actuellement sélectionnée : Aucune (réglage par défaut).
- 4. Avec les touches de défilement, sélectionnez l'une des options suivantes :
	- Aucune Les entrées de déclenchement ne peuvent pas être abandonnées (réglage par défaut).
	- Code seul L'entrée de déclenchement sélectionnée ne peut être abandonnée qu'en saisissant le code utilisateur dans le SD-LTE.
	- Code ou restauration L'entrée de déclenchement sélectionnée peut être abandonnée soit en saisissant le code utilisateur dans le SD-LTE, soit en restaurant l'entrée de déclenchement dans son état normal.
	- Retour Seulement L'entrée de déclenchement sélectionnée ne peut être abandonnée qu'en restaurant la condition normale de l'entrée de déclenchement.

## **Menu 5.2 - Type d'Acquit**

Une fois que le SD-LTE a passé son appel et délivré son message, il a besoin d'un signal de la part de la personne contactée pour indiquer que le message a été reçu et accepté. Pour accepter un appel, le destinataire doit appuyer

sur la touche 8 de son téléphone à n'importe quel moment de celui-ci. Si un appel n'est pas accepté, le SD-LTE compose le prochain numéro de contact programmé.

Les « Type d'Acquit » vous permettent de déterminer si le SD-LTE doit cesser d'appeler vos contacts après le premier accusé de réception ou s'il doit continuer à appeler tous les contacts.

# **Sélectionner une option d'effacement.**

- 1. En mode Veille, saisissez le code utilisateur, puis affichez le menu Acquittement & Abandon avec les touches de défilement ou la touche 5, et appuyez sur ENT.
- 2. L'écran affiche : Options d'abandon. Avec la touche de défilement (C), affichez : Type d'Acquit, appuyez sur ENT.
- 3. Le système affiche l'option actuellement sélectionnée : N'importe qui (réglage par défaut).
- 4. Avec les touches de défilement puis ENT, sélectionnez l'une des options suivantes :
	- N'importe qui Lorsque le SD-LTE a été acquitté, il s'éteint jusqu'à ce qu'il soit à nouveau déclenché.
	- Personne Le SD-LTE contactera tous les numéros de contact programmés.

# **Menu 6 - Sorties**

Le SD-LTE dispose de quatre sorties programmables (OP1 à OP4) accessibles à distance et utilisables pour une grande variété de fonctions (par exemple : allumage de l'éclairage ou des systèmes de chauffage/ventilation).

# **Pour programmer une sortie**

- 1. En mode Veille, saisissez le code utilisateur, puis affichez le menu Sorties avec les touches de défilement ou la touche 6 : Appuyez sur ENT pour sélectionner. L'écran affiche : Sortie 1.
- 2. Au besoin, sélectionnez la sortie requise (Sortie 1 à Sortie 4) avec les touches de défilement, puis appuyez sur ENT pour sélectionner. Le système affiche l'option actuellement sélectionnée : OFF (réglage par défaut).
- 3. Avec les touches de défilement, sélectionnez l'une des options suivantes :
	- OFF La sortie est toujours désactivée.
	- Attente Message Ce type de sortie s'active lorsque le SD-LTE a un message en attente et se désactive lorsqu'il est lu.
	- Accès Distance Cette sortie s'active lorsque le SD-LTE est accessible à distance avec un téléphone à touches. La sortie est désactivée lorsque l'appel est terminé.
	- Température élevée Cette sortie s'active lorsque le seuil Température élevée est atteint. La sortie est désactivée lorsque la température tombe en dessous de la température prédéfinie (voir Niveaux d'alarme).
	- Température basse Cette sortie s'active lorsque le réglage Température basse est atteint. La sortie est désactivée lorsque la température remonte au-dessus de la température prédéfinie (voir Niveaux d'alarme).
	- Écoute active Ce type de sortie s'active lorsque le SD-LTE utilise la fonction d'écoute (voir Modes Écoute et Réponse).
	- Phonie Active Ce type de sortie s'active lorsque le SD-LTE utilise la fonction de réponse (voir Modes Écoute et Réponse).
	- Mobile en cours d'utilisation Ce type de sortie s'active lorsque le SD-LTE utilise la liaison téléphonique mobile.
	- Appel actif Ce type de sortie s'active lorsque le SD-LTE est actif, c'est-à-dire après le déclenchement de l'unité. La sortie se désactive une fois que l'appareil a composé tous ses contacts ou que l'appel est interrompu.
	- Appel réussi Ce type de sortie s'active lorsque le SD-LTE a délivré son message. La sortie est désactivée lors du prochain déclenchement de l'appareil.
	- Appel Echoué Ce type de sortie s'active lorsque le SD-LTE ne parvient pas à délivrer son message. La sortie est désactivée lors du prochain déclenchement de l'appareil.
	- Télécommande 1-4 Ces types de sortie peuvent être activés et désactivés à distance avec un téléphone à touches, par exemple pour allumer l'éclairage ou les systèmes de chauffage/ventilation.
	- 12V Faible Ce type de sortie s'active lorsque la tension d'alimentation du SD-LTE tombe en dessous de 10,5 V. (voir Niveaux d'alarme)
	- Signal mobile faible Ce type de sortie s'active lorsque le niveau du signal mobile tombe en dessous du niveau défini dans l'option Signal faible. (voir Niveaux d'alarme)

# **Menu 7 - Options Type d'Appel**

Les options Type d'Appel vous permettent de déterminer quels contacts doivent recevoir certains messages (vocaux ou textuels). Par exemple, vous pouvez demander que le message d'alarme A soit envoyé aux contacts 1, 3 et 5, tandis que le message d'alarme B ne doit être envoyé qu'aux contacts 2, 6, 7 et 8. De même, l'Appel Auto en option peut être envoyé à un ou plusieurs contacts choisis. Il existe quatre options Type d'Appel, chacune étant configurée de la même manière :

**Menu 7.1 - Alarme de déclenchement** - Détermine les contacts (1 à 10) à appeler lorsqu'une alarme particulière est déclenchée.

**Menu 7.2 - Retour Entrée** - Détermine les contacts (1 à 10) à appeler lorsqu'une alarme particulière revient à son état normal (par exemple lorsque le système d'alarme a été réinitialisé après l'activation d'une alarme).

**Menu 7.3 - Appel Auto** - Détermine les contacts notifiés par la fonction Appel Auto.

**Menu 7.4 - Transmettre le texte** - Détermine le contact qui recevra les messages textuels arrivés sur le SD-LTE (voir Boîte de réception des messages).

*Remarque : Ne transmet que les textes dont l'horodatage est postérieur à l'heure définie par le système. L'heure et les données doivent avoir été définies. Si quelqu'un utilise les menus SD-LTE lors de la réception d'un message, ce dernier ne sera pas transmis.*

#### **Pour programmer les options Type d'Appel**

- 1. En mode Veille, saisissez le code utilisateur, puis affichez le menu Type d'Appel avec les touches de défilement ou la touche 7 : Appuyez sur ENT.
- 2. L'écran affiche : Alarme de déclenchement. Au besoin, utilisez les touches de défilement suivies de ENT pour sélectionner les options Retour Entrée, Appel Auto ou Transmettre le texte.
- 3. Selon l'option choisie, l'écran affiche « Route A Alarme », « Route A Restauration », « Route Auto Rep » ou « Transmettre le texte » suivi du chiffre 1-0. Chaque chiffre représente un contact (1 à 10). Utilisez les touches numériques (1 à 0) pour inclure ou exclure un contact du message choisi. Si un contact est inclus, son numéro sera affiché, tandis que si un contact est exclu, son numéro sera remplacé par « \* ».
- 4. Pour passer à un autre message, utilisez les touches de défilement.
- 5. Lorsque tous les réglages ont été effectués, appuyez sur ENT pour enregistrer vos réglages et quitter le menu. Appuyez alors sur F pour quitter le menu Type d'Appel.

#### **Menu 8 - Définir la date et l'heure**

Cette option sert à régler la date et l'heure du SD-LTE. L'horloge est au format 24 heures et sert à indiquer la date et l'heure pour le journal des événements, la messagerie et l'affichage de veille.

#### **Pour régler la date et l'heure**

- 4. En mode Veille, saisissez le code utilisateur, puis affichez le menu Date & Heure avec les touches de défilement ou la touche 8, et appuyez sur ENT. Le système affiche le réglage de l'horloge actuel.
- 5. Utilisez les touches numériques pour saisir la date (sous la forme : jj/mm/aa), puis appuyez sur ENT. Le système affiche maintenant l'heure actuelle :
- 6. Utilisez les touches numériques pour saisir l'heure (sous la forme 24 heures), puis appuyez sur ENT.

#### **Menu 9 - Historique**

Le SD-LTE dispose d'un historique horodaté enregistrant une série d'événements détectés, comme les pannes de courant, les changements de date, les entrées de déclenchement et les destinataires contactés. L'historique a une capacité de 256 entrées et conserve toutes les informations lorsque l'alimentation est coupée.

#### **Pour afficher l'historique**

- 1. En mode Veille, saisissez le code utilisateur, puis affichez le menu Historique avec les touches de défilement ou la touche 9, et appuyez sur ENT. Le système affiche la dernière entrée de l'historique.
- 2. Utilisez les touches de défilement pour remonter ou descendre dans la liste des entrées.
- 3. Appuyez sur ESC pour quitter le menu.

#### **Codes des événements de l'historique**

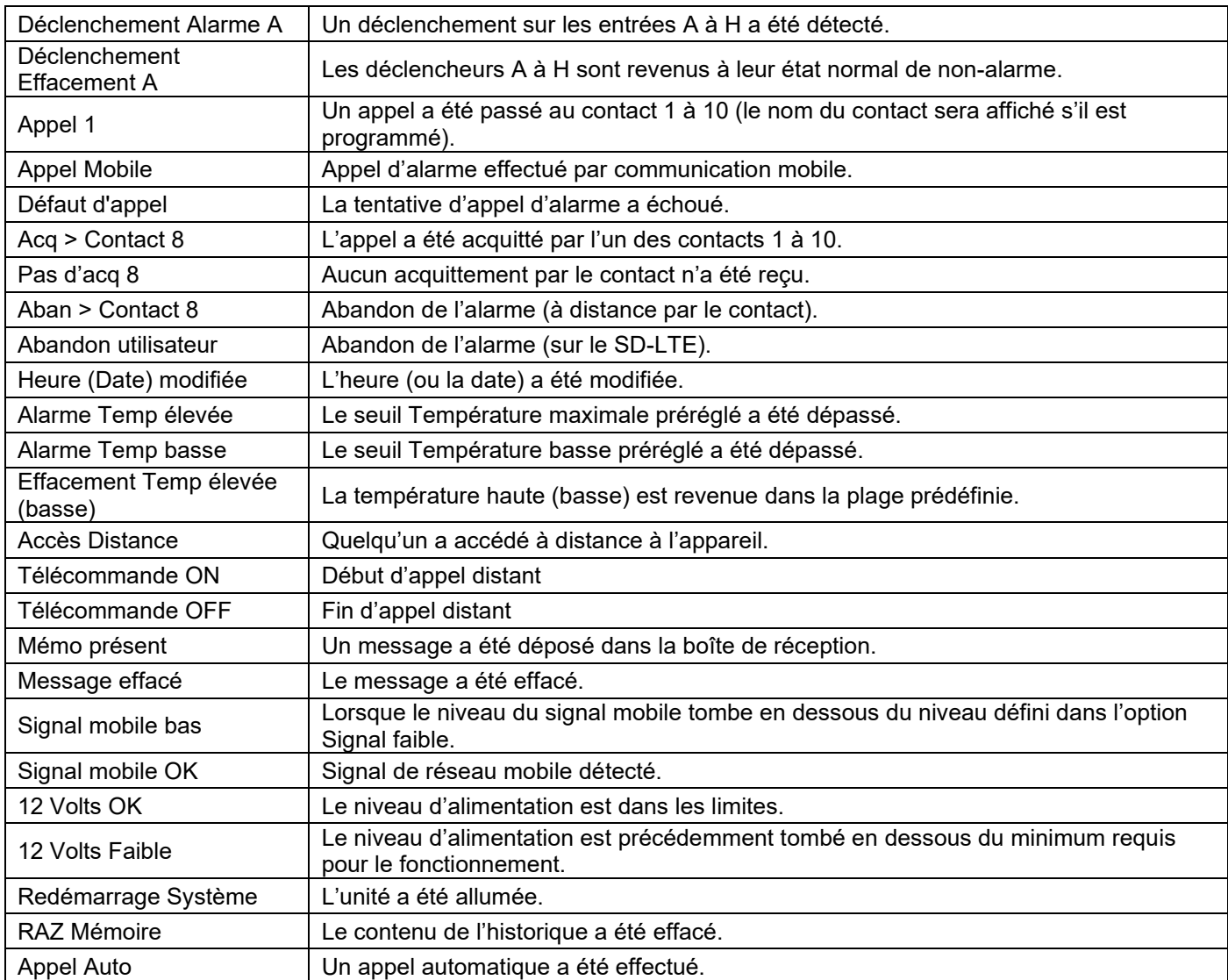

## **Menu 0 - Options de test**

Le SD-LTE a sept options de test :

#### **Menu 0.1 - Tester les messages**

Ce menu sert à tester les messages vocaux. L'appareil appellera les contacts sélectionnés et diffusera le message vocal choisi.

#### **Pour tester des messages**

- 1. En mode Veille, saisissez le code utilisateur, puis affichez le menu Options de test avec les touches de défilement ou la touche 0, et appuyez sur ENT.
- 2. Le système affiche la première option : Tester des messages. Appuyez sur ENT.
- 3. L'écran affiche : « Envoyez l'alarme A à \*\*\*\*\*\*\*\* », les « \* » représentent les contacts 1 à 8, choisissez les contacts auxquels envoyer le message à l'aide des touches 1 à 8. Appuyez sur ENT pour démarrer le test. L'écran indiquera chaque étape du test, pour les messages vocaux, il devrait être similaire à « Connexion > Lecture du message > Acquittement reçu » et pour les messages textuels « SMS OK ». Pour annuler le test à tout moment, appuyez sur ESC
- 4. Pour tester d'autres messages, utilisez les touches de défilement pour précéder l'étape ci-dessus.
- 5. Appuyez sur ESC pour quitter le menu.

# **Menu 0.2 - Tester les sorties**

Ce menu de test vous permet de tester les sorties en les activant et en les désactivant selon les besoins.

## **Pour tester des sorties**

- 1. En mode Veille, saisissez le code utilisateur, puis affichez le menu Options de test avec les touches de défilement ou la touche 0, et appuyez sur ENT.
- 2. Le système affiche la première option : Tester des messages. Affichez le menu Tester les sorties avec les touches de défilement ou la touche 2, et appuyez sur ENT.
- 3. L'écran affiche « Tester les sorties \*/\*/\*/\* », les « \* » représentant les sorties 1 à 4. Appuyez sur 1,2,3 ou 4 pour activer/désactiver chaque sortie individuellement.
- 4. Appuyez sur ESC pour quitter le menu.

*Remarque : Les indicateurs OP1 et OP2 doivent s'allumer lorsque les sorties 1 et 2, respectivement, sont activées.*

# **Menu 0.3 - Test Entrées**

Ce menu sert à tester la réponse des entrées de déclenchement.

## **Pour tester les entrées**

- 1. En mode Veille, saisissez le code utilisateur, puis affichez le menu Options de test avec les touches de défilement ou la touche 0, et appuyez sur ENT.
- 2. Le système affiche la première option : Tester des messages. Affichez le menu Test Entrées avec les touches de défilement ou la touche 3, et appuyez sur ENT.
- 3. L'écran affiche « Test Entrées \*/\*/\*/\* », les « \* » représentant les entrées A à H.
- 4. Activez chaque entrée de déclenchement. Lorsqu'un déclencheur est détecté, l'écran affiche sa lettre, de A à H.
- 5. Appuyez sur ESC pour quitter le menu.

*Remarque : Aucun appel d'alarme ne sera effectué pendant ce test.*

# **Menu 0.4 - Test 12 Volts**

Ce menu sert à tester la tension d'alimentation.

## **Pour tester la tension d'alimentation**

- 1. En mode Veille, saisissez le code utilisateur, puis affichez le menu Options de test avec les touches de défilement ou la touche 0, et appuyez sur ENT.
- 2. Le système affiche la première option : Tester des messages. Affichez le menu Test 12 Volts avec les touches de défilement ou la touche 4, et appuyez sur ENT.
- 3. Le système affiche la tension d'alimentation, par exemple 11,8 V.
- 4. Appuyez sur ESC pour quitter le menu.

*Remarque : La tension doit être comprise entre 10,5 et 28 V.*

## **Menu 0.5 - Utilitaires du mobile**

Ces utilitaires vous permettent de vérifier divers aspects du fonctionnement du mobile.

## **Pour utiliser les utilitaires du mobile**

- 1. En mode Veille, saisissez le code utilisateur, puis affichez le menu Options de test avec les touches de défilement ou la touche 0, et appuyez sur ENT.
- 2. Le système affiche la première option : Tester des messages. Affichez le menu Utilitaires du mobile avec les touches de défilement ou la touche 5, et appuyez sur ENT.
- 3. Avec les touches de défilement, sélectionnez l'une des options suivantes :
	- Faites l'appel Permet de saisir un numéro et de passer un appel. Le SD-LTE se comporte comme un mobile en mode Mains libres.
	- Force du signal C'est l'équivalent des barres sur un mobile.
	- N° Portable Le numéro de téléphone de la carte SIM. Cette fonction n'est pas disponible avec toutes les cartes SIM.
	- Numéro IMEI Il s'agit de l'identité internationale de l'équipement mobile qui identifie de manière unique le module mobile.
- Numéro IMSI Il s'agit de l'identité internationale de l'abonné mobile qui identifie de manière unique la carte SIM.
- Type de module Il s'agit du type de module mobile installé.
- Révision du module Il s'agit de la version de révision du module mobile installé (affichée sur 2 lignes, utilisez la touche de défilement pour l'afficher).
- Appeler fournisseur Il s'agit du fournisseur de services, par exemple Vodafone, EE, Three, etc.
- 4. Appuyez sur ESC pour quitter le menu.

#### **Menu 0.6 – Software version**

Cette option affiche la version actuelle du logiciel interne du SD-LTE.

## **Pour afficher la version du logiciel**

- 1. En mode Veille, saisissez le code utilisateur, puis affichez le menu Options de test avec les touches de défilement ou la touche 0, et appuyez sur ENT.
- 2. Le système affiche la première option : Tester des messages. Affichez le menu Software version avec les touches de défilement ou la touche 6, et appuyez sur ENT.
- 3. L'écran affiche la version et la date du logiciel interne actuel.
- 4. Appuyez sur ESC pour quitter le menu.

# **Menu Sous-menus** 1 Coordonnées du contact 1 Contact 1 2 Contact 2 3 Contact 3 4 Contact 4 5 Contact 5 6 Contact 6 7 Contact 7 8 Contact 8 9 Contact 9 0 Contact 10 2 Messages 1 | Messages vocaux 1 Message A 2 | Message B 3 Message C 4 | Message D 5 | Message E 6 Message F 7 Message G 8 | Message H 2 Messages textuels 1 Message A 2 Message B 3 Message C 4 | Message D 5 Message E 6 Message F 7 Message G 8 Message H 3 Boîte de réception 1 Voir les messages Effacer le contenu de la boîte de réception 3 | Options système | 1 | Tension d'Entrée | 1 | Négative

#### **Liste des options du menu Programmation**

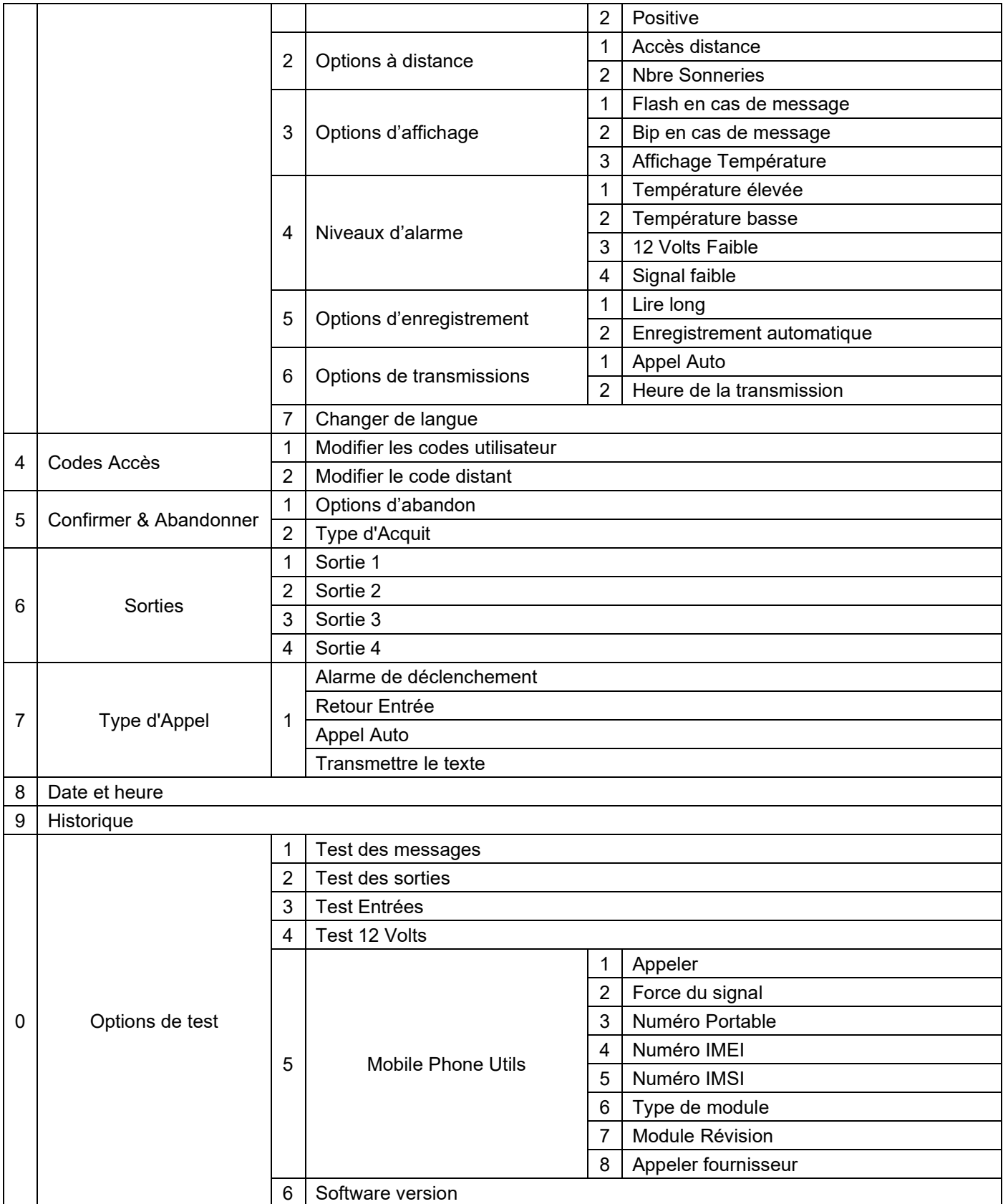

L'ensemble des informations, recommandations, descriptions et consignes de sécurité formulées dans le présent document reposent sur l'expérience et le jugement d'Eaton Corporation (« Eaton ») et peuvent ne pas couvrir toutes les éventualités. Pour obtenir de plus amples informations, contactez votre agence commerciale Eaton. La vente du produit faisant l'objet du présent document est soumise aux Conditions générales précisées dans les politiques de vente d'Eaton applicables ou dans tout autre accord contractuel établi entre Eaton et l'acquéreur.

IL N'EXISTE AUCUN ACCORD, AUCUNE ENTENTE OU AUCUNE GARANTIE, EXPRESSE OU IMPLICITE, NOTAMMENT AUCUNE GARANTIE D'ADÉQUATION À UN USAGE PARTICULIER OU DE BONNE QUALITÉ MARCHANDE, AUTRE QUE CEUX OU CELLES EXPRESSÉMENT ÉNONCÉS DANS LES ÉVENTUELS CONTRATS CONCLUS ENTRE LES PARTIES. L'INTÉGRALITÉ DES OBLIGATIONS D'EATON SONT ÉNONCÉES DANS CES CONTRATS. LE CONTENU DU PRÉSENT DOCUMENT NE FAIT EN AUCUN CAS PARTIE, NI NE MODIFIE LES ÉVENTUELS CONTRATS CONCLUS ENTRE LES PARTIES.

Eaton décline toute responsabilité contractuelle, délictueuse (négligence y compris), stricte ou autre envers l'acquéreur ou l'utilisateur quant à d'éventuels dommages ou pertes particuliers, indirects, accessoires ou consécutifs de quelque sorte que ce soit, y compris mais sans s'y limiter, quant à tout dommage ou toute perte d'utilisation d'un équipement, d'une installation ou d'un système électrique, tout coût de capital, toute perte de puissance, toute dépense supplémentaire liée à l'utilisation d'installations électriques existantes, ou toute réclamation à l'encontre de l'acquéreur ou de l'utilisateur par ses clients résultant de l'utilisation des informations, recommandations et descriptions fournies dans le présent document. Les informations contenues dans le présent manuel sont susceptibles d'être modifiées sans préavis.

© 2024 Eaton

Eaton, Security House, Vantage Point Business Village, Mitcheldean, GL17 0SZ. [www.myscantronic.com](http://www.myscantronic.com/)  Service après-vente (France) Tél. : +44 (0) 1594 541978, de 8h30 à 17h00 du lundi au vendredi. E-mail : [securitytechsupport@eaton.com](mailto:securitytechsupport@eaton.com)

DÉCLARATION UE DE CONFORMITÉ SIMPLIFIÉE

La société Eaton Electrical Products Ltd déclare que l'équipement radioélectrique du type SD-LTE est conforme à la directive 2014/53/UE.

Le texte complet de la déclaration de conformité européenne est disponible à l'adresse suivante : www.myscantronic.com

#### **Introduzione**

La sintesi vocale SD-LTE fornisce un mezzo per comunicare informazioni ai telefoni tramite le reti mobili. È possibile collegare l'SD-LTE a un pannello di controllo degli allarmi (sfruttando l'alimentazione di corrente e il backup della batteria) o utilizzare l'SD-LTE in versione autonoma (stand-alone).

L'SD-LTE richiede un ingresso di alimentazione compreso tra 12 V e 28 V, con una capacità di alimentazione pari a 200mA o superiore.

L'SD-LTE presenta otto ingressi di attivazione ed è possibile assegnare un messaggio vocale e/o un messaggio di testo a ciascun ingresso. L'unità può anche inviare un messaggio vocale e/o un messaggio di testo una volta ripristinate le attivazioni.

Di norma, per la maggior parte delle applicazioni si collegano gli ingressi delle attivazioni alle uscite del comunicatore (o all'uscita acustica) di un pannello di controllo degli allarmi. Tuttavia, è anche possibile collegare altri dispositivi direttamente agli ingressi di attivazione, come rilevatori di fumo o sensori di temperatura. L'unità consente di programmare la polarità degli ingressi di attivazione come positiva o negativa, attivata/disattivata.

## **Tasti di modifica del testo**

Il testo viene programmato in modo simile a come accade con i telefoni cellulari. I caratteri vengono selezionati premendo il tasto corrispondente il numero di volte necessario (per selezionare un carattere sullo stesso tasto, attendere che il cursore avanzi automaticamente). Nella tabella seguente sono riportati i tasti da utilizzare e i caratteri ad essi assegnati:

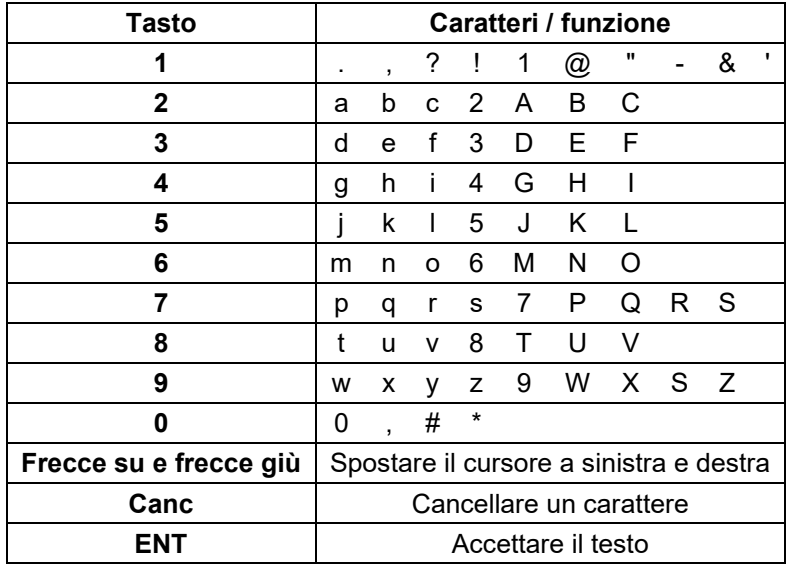

## **Programmazione**

## **Menu 1 - Info Contatti**

L'SD-LTE può memorizzare fino a 10 contatti; a ciascun contatto vengono assegnati i seguenti parametri:

- Nome Contatto xx Al nome del contatto possono essere assegnati fino a 16 caratteri.
- Contatto xx TEL. Ciascun numero telefono del contatto può avere fino a 24 caratteri. Quando si programma il numero telefono del contatto, il tasto B può essere utilizzato per inserire i seguenti caratteri di comando: Stella: Inserisce un \* nel numero di telefono & Cancelletto: inserisce un # nel numero di telefono.
- Tipo Messag. xx Il tipo di contatto può essere programmato con una delle operazioni seguenti:
	- o VOCE L'SD-LTE compone il numero di telefono del contatto e riproduce la frase comune più il relativo messaggio vocale, ripetuto quattro volte.
	- o TESTO L'SD-LTE compone il numero del Centro Servizio SMS e trasmette il messaggio di testo pertinente al numero di telefono del contatto.

# **Aggiungere/modifica info contatti**

- 1. Dalla modalità standby, inserire il codice utente; la schermata mostrerà Info Contatti; premere ENT per accedere al menu.
- 2. Passare al contatto richiesto e premere ENT (i tasti 0-9 possono essere utilizzati come tasti di scelta rapida).
- 3. Per modificare il nome del contatto, utilizzare i tasti di modifica del testo e alla fine premere ENT o, se non è necessaria alcuna modifica, premere ENT.
- 4. Inserire il numero di telefono dei contatti e premere ENT, o premere ENT se non è necessaria alcuna modifica (solo se necessario, il tasto "Registra /carattere speciale" può essere utilizzato per inserire \* o #).
- 5. Utilizzando le frecce su o giù, selezionare il Tipo e premere ENT.

*Nota: quando si inserisce il nome o il numero telefono, premendo il pulsante Canc si elimina l'ultimo carattere.*

# **Menu 2 – Messaggi**

L'SD-LTE può utilizzare messaggi vocali o messaggi testo per avvisare i contatti dell'utente. Può memorizzare fino a otto diversi messaggi vocali e/o testo (allarme e ripristino) che corrispondono agli otto ingressi di allarme (da A a H). Inoltre, può memorizzare un messaggio vocale del sito e/o un messaggio testo del sito che verrà riprodotto/inviato prima del messaggio di avviso per fornire dettagli generali sui locali. Come funzione aggiuntiva, quando un allarme viene annullato, l'SD-LTE può anche essere programmata per inviare un messaggio ripristino per informare i contatti.

## **Menu 2.1 - Messaggi vocali**

Ogni messaggio vocale può durare fino a 30 secondi (in modalità Registraz Estesa). L'unità è dotata di un microfono interno e di un altoparlante, utilizzati per registrare e riprodurre i messaggi vocali. I messaggi devono essere registrati in modo da rispecchiare il tipo di allarme che viene attivato, ad esempio, se "'ingresso di attivazione A" è collegato a un allarme fumo, "il messaggio A" deve indicare che nei locali è presente un allarme antincendio.

*Nota: si consiglia di registrare "Premere 8 sul telefono per accettare questa chiamata" alla fine del messaggio. Quando si chiamano alcune reti di telefonia mobile, è possibile che esse impieghino molto tempo per connettersi all'unità mobile, facendo sì che l'SD-LTE interrompa la chiamata e passi numero telefono successivo. Suggeriamo di impostare il tempo di registrazione del messaggio del sito e il messaggio di attivazione in modo che non siano inferiori a otto secondi quando si chiama un telefono cellulare.*

## **Registrare un messaggio vocale**

- 1. Dalla modalità standby, inserire il codice utente, quindi utilizzare le frecce di scorrimento o premere 2 per visualizzare il menu Messaggi; ora premere ENT.
- 2. Premere ENT per immettere il messaggio vocale.
- 3. Passare al messaggio vocale richiesto (Vocale Allarme A-H, Vocale Ripristino A-H & Vocale Sito) e premere ENT (i tasti 1-8 possono essere utilizzati come tasti di scelta rapida).
- 4. Per registrare un messaggio, premere il tasto "Registra" e parlare chiaramente nell'unità. Sul display verrà mostrato il tempo trascorso. Premere nuovamente il pulsante Registra per terminare.
- 5. Per riprodurre il messaggio premere ENT. Il messaggio verrà riprodotto dall'altoparlante interno.

*Nota: se si desidera registrare nuovamente o eliminare un messaggio, premere il tasto Canc.*

## **Menu 2.2 - Messaggi testo**

L'SD-LTE può inviare messaggi testo ai telefoni cellulari utilizzando lo standard di messaggistica SMS (Short Message Service). L'unità può memorizzare fino a otto messaggi di allarme, ciascuno con un massimo di 40 caratteri. Quando l'unità invia un messaggio testo, aggiunge il "messaggio sito" con data e ora. I messaggi sito dovrebbero normalmente contenere il nome o i dettagli della posizione da proteggere.

## **Modificare i messaggi testo**

- 5. Dalla modalità standby, inserire il codice utente, quindi utilizzare le frecce di scorrimento o premere 2 per visualizzare il menu Messaggi; ora premere ENT.
- 6. Utilizzare le frecce per visualizzare il messaggio testo e premere ENT.
- 7. Passare al messaggio testo richiesto (Testo A-H, Testo Ripristino A-H & Testo Sito) e premere ENT (i tasti 1-8 possono essere utilizzati come tasti di scelta rapida).
- 8. Per modificare il messaggio, utilizzare i tasti di modifica del testo e alla fine premere ENT o, se non è necessaria alcuna modifica, premere ENT.

# **Menu 2.3 – Casella**

L'SD-LTE può ricevere messaggi testo. Normalmente si tratta di promemoria da parte del proprio provider di servizi che ricordano che credito si sta esaurendo (se si sta utilizzando una scheda SIM a consumo). Una volta letto il messaggio, si consiglia di eliminarlo.

## **Visualizzare i messaggi testo**

- 1. Dalla modalità standby, inserire il codice utente, quindi utilizzare le frecce di scorrimento o premere 2 per visualizzare il menu Messaggi; ora premere ENT.
- 2. Utilizzare le frecce per visualizzare la casella e premere ENT.
- 3. Utilizzare le frecce per visualizzare Vedi Messaggi e premere ENT; la schermata mostrerà il testo del messaggio. (Se non ci sono messaggi, la schermata mostrerà "Casella Vuota").
- 4. Una volta letti i messaggi, premere ESC per uscire dal menu.

#### **Eliminare i messaggi testo in entrata**

- 1. Dalla modalità standby, inserire il codice utente, quindi utilizzare le frecce di scorrimento o premere 2 per visualizzare il menu Messaggi; ora premere ENT.
- 2. Utilizzare le frecce per visualizzare la casella e premere ENT.
- 3. Utilizzare le frecce per visualizzare Cancella Casella e premere ENT.
- 4. Premere ENT per confermare la cancellazione dei messaggi, o ESC per annullare.
- 5. Una volta eliminati i messaggi, premere ESC per uscire dal menu.

#### **Menu 3 - Opzioni Sistema**

Il menu Opzioni Sistema contiene una gamma di opzioni relative a vari aspetti del funzionamento.

Per utilizzare il menu Opzioni Sistema, dalla modalità standby, inserire il codice utente, quindi utilizzare le frecce di scorrimento o premere 3 per visualizzare il menu Opzioni Sistema.

#### **Menu 3.1 Polarità Ingress**

La schermata mostrerà la prima opzione: Polarità Ingress.

Polarità Ingress - L'SD-LTE può essere configurata per utilizzare un'attivazione applicata negativa (predefinita) o un'attivazione applicata positiva (+). Questa impostazione dovrebbe coincidere con il cablaggio degli ingressi, vedere Collegamenti del pannello di controllo nel capitolo Installazione.

*Nota: tutti gli ingressi devono avere la stessa polarità di attivazione.*

#### **Menu 3.2 - Opz. Acc. Remoto**

ACCESSO REMOTO - Se abilitato (ON), l'SD-LTE consentirà l'accesso remoto attraverso la rete telefonica. (Vedi: Utilizzare la funzione di accesso remoto). Se disabilitato (OFF), l'SD-LTE non consentirà l'accesso remoto (impostazione predefinita).

SQUILLI RISPOSTA - Questa opzione consente l'accesso remoto all'SD-LTE (vedi: Utilizzare la funzione di accesso remoto) rispondendo a tutte le chiamate in entrata dopo il numero predefinito di squilli (impostazione predefinita: 2 squilli). L'intervallo va da 1 squillo a 20 squilli.

*Nota: se "Squilli Risposta" è impostato su un valore troppo alto, i servizi di risposta potrebbero rispondere alla chiamata prima che l'SD-LTE abbia la possibilità di rispondere.*

## **Menu 3.3 Opz. Acc. Remoto**

FLASH X MESSAGGIO - Se abilitato (ON), l'SD-LTE accenderà e spegnerà la retroilluminazione del display quando un messaggio memo risulterà in attesa (impostazione predefinita). L'ascolto del messaggio memo interrompe il lampeggiamento della retroilluminazione. Se disabilitato (OFF), l'SD-LTE non consentirà l'accesso remoto la retroilluminazione del display.

BEEP X MESSAGGIO - Se abilitato (ON), l'SD-LTE emetterà un bip ogni minuto quando un messaggio memo risulterà in attesa. L'ascolto del messaggio elimina il bip. Se disabilitato (OFF), l'SD-LTE non emetterà il bip (impostazione predefinita).

VEDI TEMPERATURA - Se abilitato (ON), il display mostrerà la temperatura ambiente attuale in gradi centigradi (impostazione predefinita). Se disabilitato (OFF), il display non mostrerà la temperatura ambiente.

# **Menu 3.4 - Soglie di Allarme**

TEMPERATURA ALTA - Questa opzione consente di impostare la temperatura alla quale verrà attivata l'uscita di allarme temperatura alta (vedi anche: Uscite). Intervallo operativo da 0°C a 50°C (predefinito 40°C).

TEMPERAT. BASSA - Questa opzione consente di impostare la temperatura alla quale si attiverà l'uscita di allarme temperatura bassa (vedi anche: Uscite). Intervallo operativo da 0°C a 50°C (predefinito 5°C).

ALIMENTAZIONE BASSA - Questa opzione consente di impostare un livello di alimentazione di tensione, al di sotto del quale viene attivata l'uscita di allarme (vedi anche: Uscite). Il messaggio "Alimentazione Bassa" verrà visualizzato anche nella memoria eventi.

SEGNALE BASSO - Questa opzione consente di impostare un livello segnale. Se il livello segnale mobile scende al di sotto del livello impostato qui, viene attiva un'uscita (vedi anche: Uscite). Il messaggio "Segn mob basso" verrà visualizzato anche nella memoria eventi.

## **Menu 3.5 - Registrazione**

REGISTRAZ ESTESA - Se abilitato (ON), i messaggi registrabili hanno un tempo massimo di registrazione di 30 secondi. Se disabilitato (OFF), i messaggi registrabili hanno un tempo massimo di registrazione di 15 secondi; inoltre, la produzione è di qualità superiore (impostazione predefinita).

AUTO REGISTRAZ. - Se abilitato (ON), l'SD-LTE accenderà automaticamente il microfono e inizierà la registrazione per un massimo di 15 o 30 secondi (a seconda dell'impostazione dell'opzione "Registraz estesa") ogni volta in cui è presente un ingresso di attivazione. La registrazione viene quindi salvata in "Memo feature". È quindi possibile accedere alla registrazione utilizzando la funzione di accesso remoto (vedi: Utilizzare la funzione di accesso remoto) o tramite la funzione di riproduzione messaggi memo tramite la tastiera (vedi: Registrare e ascoltare un messaggio memo localmente). L'opzione di uscita "Messaggio in Att" può anche essere utilizzata con questa funzione. Se disabilitato (OFF), l'SD-LTE non registrerà automaticamente un messaggio (impostazione predefinita).

# **Menu 3.6 - Opz. Chiam. Test**

*Nota: utilizzare questa opzione per impedire ai provider di rete di chiudere un account Pay As You Go che resta inutilizzato per lunghi periodi di tempo.*

CHIAMATA DI TEST - Se abilitato (ON), l'SD-LTE chiamerà automaticamente tutti i numeri programmati nel menu "Sequenza Invio > Chiamata di Test > Invio Chiam Test". (Vedi: Sequenza Invio) e inviare il messaggio del sito. L'ora e il giorno della chiamata e l'intervallo tra chiamate possono essere impostati in base alle necessità. Vedi Ora chiamata di seguito. (Questa opzione è disattivata per impostazione predefinita).

*Nota: i messaggi chiamata test richiedono di essere confermati. Senza conferma i messaggi si ripeteranno più volte.*

ORA CHIAMATA - Questa opzione imposta il tempo e la frequenza con cui l'SD-LTE trasmette il messaggio di Chiamata di Test. È possibile scegliere qualsiasi ora in qualsiasi giorno della settimana e quindi impostare un intervallo compreso tra una e dodici settimane. L'SD-LTE effettuerà al chiamata il giorno e l'ora selezionati, quindi ripeterà il messaggio dopo l'intervallo selezionato.

Premere i tasti freccia per selezionare l'ora desiderata. Premere ENT per confermare l'ora. Sul display sarà visualizzato Lun. Premere i tasti freccia per selezionare il giorno desiderato. Premere ENT per confermare il giorno. Sul display sarà visualizzato Intervallo. Premere i tasti freccia per selezionare l'intervallo delle settimane desiderato. L'intervallo più piccolo è di una settimana, quello più grande di 12 settimane. Premere ENT per confermare l'intervallo.

## **Menu 3.7 - Cambiare Lingua?**

Usare questa opzione per modificare le lingue del display senza effettuare un reset di fabbrica. Dal menu Opzioni Sistema premere 7 e utilizzare i tasti freccia per selezionare la lingua che si desidera impostare. Premere ENT per effettuare la selezione. Il display passa alla lingua selezionata.

# **Menu 4 - Codici Accesso**

Il funzionamento dell'SD-LTE è protetto da due codici principali:

- Il codice utente A a 4 cifre che è necessario, quando si utilizza l'unità localmente, al fine di accedere ai menu di programmazione; il codice utente viene utilizzato anche per interrompere le chiamate; il codice utente predefinito è '1234'.
- Il codice remoto A a 4 cifre che viene utilizzato quando si chiama l'unità da remoto, al fine di accedere al menu Accesso Remoto (vedi: Utilizzare la funzione di accesso remoto); il codice remoto predefinito è '5678'.

#### **Menu 4.1 - Codice Utente**

- 1 Dalla modalità standby, inserire il codice utente, quindi utilizzare le frecce di scorrimento o premere 4 per visualizzare il menu Codici Accesso; ora premere ENT.
- 2 La schermata mostrerà: Codice Utente, premere ENT.
- 3 La schermata mostrerà "Nuovo codice utente", inserire un codice a 4 cifre e premere ENT per accettare.
- 4 Premere ESC per uscire dal menu.

#### **Menu 4.2 - Codice Remoto**

- 1. Dalla modalità standby, inserire il codice utente, quindi utilizzare le frecce di scorrimento o premere 4 per visualizzare il menu Codici Accesso; ora premere ENT.
- 2. La schermata mostrerà: Codice Utente. Utilizzare le frecce o premere 2 per visualizzare: Codice Remoto, premere ENT.
- 3. La schermata mostrerà "Nuovo codice remoto", inserire un codice a 4 cifre e premere ENT per accettare.
- 4. Premere ESC per uscire dal menu.

## **Menu 5 - Conferma & Aborto**

#### **Menu 5.1 - Opzioni Aborto**

Di tanto in tanto, l'SD-LTE può essere attivata accidentalmente, causando l'invio di una chiamata indesiderata. Le varie "Opzioni Aborto" consentono di determinare in che modo è possibile annullare le condizioni di falso allarme. Quando una chiamata viene interrotta, l'SD-LTE riaggancia immediatamente e torna alla normale modalità standby.

Nota: il messaggio testo di avviso iniziale non può essere interrotto in quanto viene inviato quasi istantaneamente al verificarsi di un allarme.

#### *Selezionare un'opzione Aborto*

- 1. Dalla modalità standby, inserire il codice utente, quindi utilizzare le frecce di scorrimento o premere 5 per visualizzare il menu Conferma & Aborto; ora premere ENT.
- 2. La schermata mostrerà: Opzioni Aborto. Premere ENT per effettuare la selezione.
- 3. La schermata mostrerà l'opzione attualmente selezionata: nessuna (impostazione predefinita).
- 4. Utilizzare i tasti freccia e poi premere ENT per selezionare una qualunque delle opzioni seguenti:
	- Nessuna gli ingressi di attivazione non possono essere interrotti (impostazione predefinita).
	- Solo con Codice L'ingresso di attivazione selezionato può essere interrotto solo inserendo il codice utente nell'SD-LTE.
	- Codice o Riprist L'ingresso di attivazione selezionato può essere interrotto inserendo il codice utente nell'SD-LTE o ripristinandolo alle sue normali condizioni.
	- Solo Ripristino L'ingresso di attivazione selezionato può essere interrotto solo ripristinandolo alle sue normali condizioni.

#### **Menu 5.2 - Opzioni Conferma**

Una volta che l'SD-LTE ha effettuato la chiamata e consegnato il messaggio, richiede un segnale, da parte della persona contattata, al fine di confermare che il messaggio sia stato ricevuto e accettato con successo. Per accettare una chiamata, il destinatario deve premere il pulsante numero 8 sul proprio telefono, in un qualsiasi momento durante la chiamata. Se la chiamata non viene accettata, l'SD-LTE procederà a contattare il successivo numero programmato.

Con "Opzioni Conferma" è possibile determinare se l'SD-LTE deve interrompere la chiamata ai contatti dopo la prima conferma o continuare a chiamare tutti i contatti.

# **Selezionare un'Opzione Conferma**

- 1. Dalla modalità standby, inserire il codice utente, quindi utilizzare le frecce di scorrimento o premere 5 per visualizzare il menu Conferma & Aborto; ora premere ENT.
- 2. La schermata mostrerà: Opzioni Aborto. Utilizzare il tasto freccia (C) per visualizzare: Opzioni Conferma, premere ENT.
- 3. La schermata mostrerà l'opzione attualmente selezionata: Chiunque (impostazione predefinita).
- 4. Utilizzare i tasti freccia e poi premere ENT per selezionare una qualsiasi delle opzioni seguenti:
	- Chiunque Quando l'SD-LTE ha ricevuto la conferma, si spegne fino alla riattivazione successiva.
	- Nessuno L'SD-LTE contatterà tutti i numeri programmati.

# **Menu 6 – Uscite**

L'SD-LTE ha quattro uscite programmabili (da OP1 a OP4) a cui è possibile accedere da remoto e che possono essere utilizzate per un'ampia varietà di funzioni (ad esempio: accensione di sistemi di illuminazione o riscaldamento/ventilazione).

# **Programmare un'uscita**

- 1. Dalla modalità standby, inserire il codice utente, quindi utilizzare le frecce di scorrimento o premere 6 per visualizzare il menu Uscite: Premere ENT per effettuare la selezione. La schermata mostrerà: Uscita 1.
- 2. Se necessario, selezionare l'uscita richiesta (da Uscita 1 a Uscita 4) utilizzando le frecce di scorrimento e quindi premere ENT per effettuare la selezione. La schermata mostrerà l'opzione attualmente selezionata: OFF (impostazione predefinita).
- 3. Utilizzare i tasti freccia e poi premere ENT per selezionare una qualunque delle opzioni seguenti:
	- OFF: la retroilluminazione resta sempre spenta.
	- Messaggio in Att Questo tipo di uscita si attiva quando l'SD-LTE ha un messaggio in attesa e si disattiva una volta che il messaggio è stato riprodotto.
	- Accesso Remoto Questa uscita si attiva quando si accede all'SD-LTE da remoto con un telefono multifrequenza. L'uscita si disattiva al termine della chiamata.
	- Temperat. Alta Questa uscita si attiva quando viene raggiunta l'impostazione Temperatura Alta. L'uscita si disattiva una volta che la temperatura scende al di sotto della temperatura preimpostata (vedi Soglie di Allarme).
	- Temperat. Bassa Questa uscita si attiva quando viene raggiunta l'impostazione Temperat. Bassa. L'uscita si disattiva una volta che la temperatura supera la temperatura preimpostata (vedi Soglie di Allarme).
	- Ascolto Attivo Questo tipo di uscita si attiva quando l'SD-LTE sta utilizzando la proprietà Ascolto Attivo (vedi: Modalità ascolto/talk back).
	- Parlata Attiva Questo tipo di uscita si attiva quando l'SD-LTE sta utilizzando la proprietà Ascolto Attivo (vedi: Modalità ascolto/talk back).
	- Mobile in use Questo tipo di uscita si attiva quando l'SD-LTE utilizza un collegamento a telefono mobile.
	- In Chiamata Questo tipo di uscita si attiva quando l'SD-LTE è attiva, ovvero, dopo che l'unità è stata attivata. L'uscita si disattiva una volta che l'unità ha chiamato tutti i contatti oppure se la chiamata è stata interrotta.
	- Chiamata OK Questo tipo di uscita si attiva quando l'SD-LTE ha inviato il messaggio con successo. L'uscita si disattiva la volta successiva in cui viene attivata l'unità.
	- Chiamata Fallita Questo tipo di uscita si attiva quando l'SD-LTE non invia il messaggio con successo. L'uscita si disattiva la volta successiva in cui viene attivata l'unità.
	- Contr. Remoto 1-4 Questi tipi di uscita possono essere attivati e disattivati da remoto da un telefono multifrequenza, ad esempio tramite accensione di sistemi di illuminazione o riscaldamento/ventilazione.
	- Tensione Bassa Questo tipo di uscita si attiva quando l'alimentazione di tensione dell'SD-LTE scende al di sotto di 10.5 Volt. (Vedi: Soglie di Allarme).
	- Mobile Signal Low Questo tipo di uscita si attiva quando il livello del segnale mobile scende al di sotto del livello impostato nell'opzione Segnale Basso. (Vedi: Soglie di Allarme).

## **Menu 7 - Opzioni Sequenza Invio**

Le opzioni Sequenza Invio consentono di determinare quali contatti devono ricevere determinati messaggi (vocali o testo). Ad esempio, è possibile richiedere l'invio del messaggio di allarme A ai contatti 1, 3 e 5, mentre il messaggio di allarme B va solamente ai contatti 2,6, 7 e 8. Allo stesso modo, la Chiamata di Test opzionale può essere inviata a uno o più contatti selezionati. Esistono quattro opzioni Sequenza Invio delle chiamate e ciascuna è configurata in modo simile:

**Menu 7.1 - Chiamate Allarme** - Determina quali contatti (da 1 a 10) devono essere chiamati quando viene attivato un particolare allarme.

**Menu 7.2 - Chiamate Riprist** - Determina quali contatti (da 1 a 10) devono essere chiamati quando un particolare allarme torna al suo stato normale (ad esempio quando il sistema di allarme è stato resettato dopo l'attivazione di un allarme).

**Menu 7.3 - Chiamata di Test** - Determina quali contatti verranno notificati dalla funzione Chiamata di Test.

**Menu 7.4 - Testo Successivo** - Determina quale contatto riceverà eventuali messaggi di testo arrivati all'SD-LTE (vedi Messaggi Casella).

*Nota: inoltra solo testi con data e ora successive all'ora impostata nel sistema. Ora e data devono essere stati impostati. Se si accede ai menu SD-LTE quando si riceve un messaggio, il messaggio non verrà inoltrato.*

#### **Programmare le opzioni Sequenza Invio**

- 1. Dalla modalità standby, inserire il codice utente, quindi utilizzare le frecce di scorrimento o premere 7 per visualizzare il menu Sequenza Invio: Premere ENT.
- 2. La schermata mostrerà: Chiamate Allarme. Se necessario, utilizzare i tasti freccia seguiti da ENT per selezionare una tra le opzioni Chiamate Riprist, Chiamata di Test o Testo Successivo.
- 3. A seconda dell'opzione selezionata, la schermata mostrerà "Invio Allarme %A", "Invio Riprist. %A", ""Invio Chiam Test" o "Testo Successivo" seguiti dal numero 1-0. Ciascun numero rappresenta un contatto (da 1 a 10). Utilizzare i tasti numerici (da 1 a 0) per includere o escludere un contatto dal messaggio scelto. Se un contatto è incluso, verrà mostrato il suo numero, mentre, se un contatto è escluso, il suo numero sarà sostituito da "\*".
- 4. Per passare a un messaggio diverso, utilizzare i tasti freccia.
- 5. Una volta effettuate tutte le impostazioni, premere ENT per memorizzare e uscire. Quindi premere F per uscire dal menu Sequenza Invio.

#### **Menu 8 - Data e Ora**

Questa opzione consente di impostare la data e l'ora dell'SD-LTE. L'orario è in formato 24 ore e viene utilizzato per fornire la data e ora alla memoria eventi, ai messaggi testo e alla visualizzazione in standby.

#### **Impostare data e ora**

- 1. Dalla modalità standby, inserire il codice utente, quindi utilizzare le frecce di scorrimento o premere 8 per visualizzare il menu Data & Ora; ora premere ENT. La schermata mostrerà l'impostazione attuale della data.
- 2. Usare i tasti numerici per immettere la data (formato: gg/mm/aaaa), quindi premere ENT. La schermata mostrerà l'ora attuale.
- 3. Utilizzare i tasti numerici per immettere l'ora (nel formato 24 ore), quindi premere ENT.

#### **Menu 9 - Memoria Eventi**

L'SD-LTE dispone di una memoria eventi con data e ora che registra una serie di eventi rilevati, come interruzioni di corrente, modifiche della data, ingressi di attivazione e destinatari contattati. La memoria eventi ha una capacità di 256 voci e conserva tutte le informazioni anche in assenza di alimentazione di corrente.

#### **Visualizzazione della memoria eventi**

- 1. Dalla modalità standby, inserire il codice utente, quindi utilizzare le frecce di scorrimento o premere 9 per visualizzare il menu Memoria Eventi; ora premere ENT. La schermata mostrerà l'immissione più recente nella memoria eventi.
- 2. Usare i tasti freccia per scorrere l'elenco delle voci verso il basso o verso l'alto.
- 3. Premere ESC per uscire.

## **Codici memoria eventi**

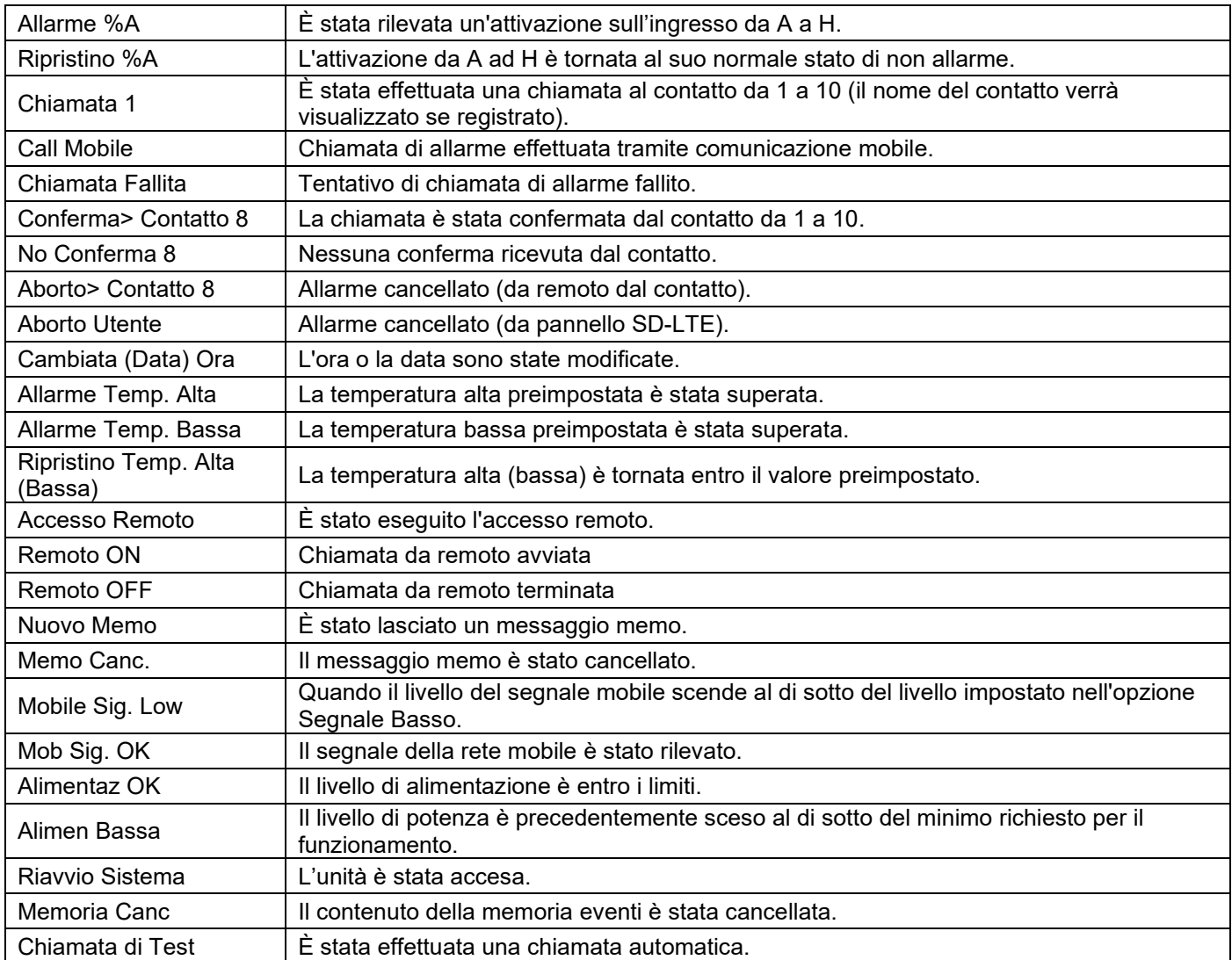

## **Menu 0 - Opzioni per Test**

L'SD-LTE ha sette opzioni per test:

## **Menu 0.1 - Messaggi testo**

Questo menu consente di testare i messaggi vocali. L'unità chiamerà i contatti selezionati e riprodurrà il messaggio vocale selezionato.

## **Testare i messaggi**

- 1. Dalla modalità standby, inserire il codice utente, quindi utilizzare le frecce di scorrimento o premere 0 per visualizzare il menu Opzioni per Test; ora premere ENT.
- 2. La schermata mostrerà la prima opzione: Test Messaggi. Premere ENT.
- 3. La schermata mostrerà: "Invia allarme A a \*\*\*\*\*\*\*\*", "\*" rappresenta i contatti 1-8, commuta i contatti a cui inviare il messaggio utilizzando i tasti 1-8. Premere ENT per iniziare il test. La schermata indicherà ogni fase del test, per i messaggi la procedura è simile a - "Squillo > Invio messaggio > Conferma Ricevut" e per i messaggi testo "SMS OK". Per annullare il test in qualsiasi momento premere ESC
- 4. Per testare altri messaggi, utilizzare i tasti freccia e ripetere la procedura di cui sopra.
- 5. Premere ESC per uscire.

# **Menu 0.2 - Test Uscite**

Questo menu di prova consente di testare le uscite attivandole e disattivandole in base alle necessità.

#### **Testare le uscite**

- 1. Dalla modalità standby, inserire il codice utente, quindi utilizzare le frecce di scorrimento o premere 0 per visualizzare il menu Opzioni per Test; ora premere ENT.
- 2. La schermata mostrerà la prima opzione: Test Messaggi, utilizzare i tasti freccia o premere 2 per visualizzare il menu Test Uscite; ora premere ENT.
- 3. La schermata mostrerà "Test Uscite \*/\*/\*/\*", "\*" rappresenta le uscite 1-4. Premere 1,2,3 o 4 per attivare o disattivare ciascuna uscita.
- 4. Premere ESC per uscire.

*Nota: gli indicatori OP1 e OP2 dovrebbero illuminarsi quando le uscite 1 e 2, rispettivamente, sono accese.*

# **Menu 0.3 - Test Ingressi**

Questo menu di prova consente di visualizzare la risposta agli ingressi di attivazione.

## **Testare gli ingressi**

- 1. Dalla modalità standby, inserire il codice utente, quindi utilizzare le frecce di scorrimento o premere 0 per visualizzare il menu Opzioni per Test; ora premere ENT.
- 2. La schermata mostrerà la prima opzione: Test Messaggi, utilizzare i tasti freccia o premere 3 per visualizzare il menu Test Ingressi; ora premere ENT.
- 3. La schermata mostrerà "Test Ingressi \*/\*/\*/\*/\*/\*/\*/\*", "\*" rappresenta gli ingressi A-H.
- 4. Attivare ciascun ingresso di attivazione. Una volta rilevato un ingresso, la schermata mostrerà il corrispondente ingresso, dalla lettera A alla lettera H.
- 5. Premere ESC per uscire.

*Nota: durante questo test non verrà effettuata nessuna chiamata.*

## **Menu 0.4 - Test Alimentaz**

Questo Menu Test consente di testare la tensione di alimentazione.

## **Testare la tensione di alimentazione**

- 1. Dalla modalità standby, inserire il codice utente, quindi utilizzare le frecce di scorrimento o premere 0 per visualizzare il menu Opzioni per Test; ora premere ENT.
- 2. La schermata mostrerà la prima opzione: Test Messaggi, utilizzare i tasti freccia o premere 4 per visualizzare il menu Test Alimentaz; ora premere ENT.
- 3. La schermata mostrerà il livello di tensione: ad es. 11.8V.
- 4. Premere ESC per uscire.

*Nota: il livello di tensione deve essere compreso tra 10,5V e 28V.*

## **Menu 0.5 - Mobile Phone Utils**

Queste utilità consentono di controllare vari aspetti del funzionamento del telefono cellulare.

#### **Usare le Mobile Phone Utils**

- 1. Dalla modalità standby, inserire il codice utente, quindi utilizzare le frecce di scorrimento o premere 0 per visualizzare il menu Opzioni per Test; ora premere ENT.
- 2. La schermata mostrerà la prima opzione: Test Messaggi, utilizzare i tasti freccia o premere 5 per visualizzare le Mobile Phone Utils; ora premere ENT.
- 3. Utilizzare i tasti freccia e poi premere ENT per selezionare una qualunque delle opzioni seguenti:
	- Esegui chiamata: consente di inserire un numero ed effettuare una chiamata. L'SD-LTE si comporterà come un telefono cellulare utilizzabile senza mani.
	- Livello segnale L'equivalente delle barre di segnale su un telefono cellulare.
	- Numero di cellulare: il numero di telefono della SIM. Questa proprietà non è disponibile con tutte le SIM.
	- Numero IMEI Si tratta dell'International Mobile Equipment Identity che identifica in modo univoco il modulo mobile.
- Numero IMSI Si tratta dell'International Mobile Subscriber Identity che identifica in modo univoco la SIM.
- Tipo Modulo Si tratta del tipo di modulo mobile montato.
- Module Revision Si tratta della versione di revisione del modulo mobile montato (visualizzazione su 2 righe, utilizzare il tasto freccia per visualizzare).
- Gestore Linea Si tratta del provider di servizi, ad esempio Vodafone, EE, Three ecc.
- 4. Premere ESC per uscire.

# **Menu 0.6 - Vers. Software**

Questa opzione visualizza l'attuale versione del software interno a SD-LTE.

#### **Visualizzazione della versione software**

- 1. Dalla modalità standby, inserire il codice utente, quindi utilizzare le frecce di scorrimento o premere 0 per visualizzare il menu Opzioni per Test; ora premere ENT.
- 2. La schermata mostrerà la prima opzione: Test Messaggi, utilizzare i tasti freccia o premere 6 per visualizzare il menu Vers. Software; ora premere ENT.
- 3. La schermata mostrerà la versione e la data dell'attuale software interno.
- 4. Premere ESC per uscire.

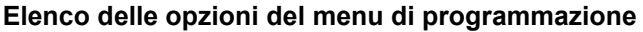

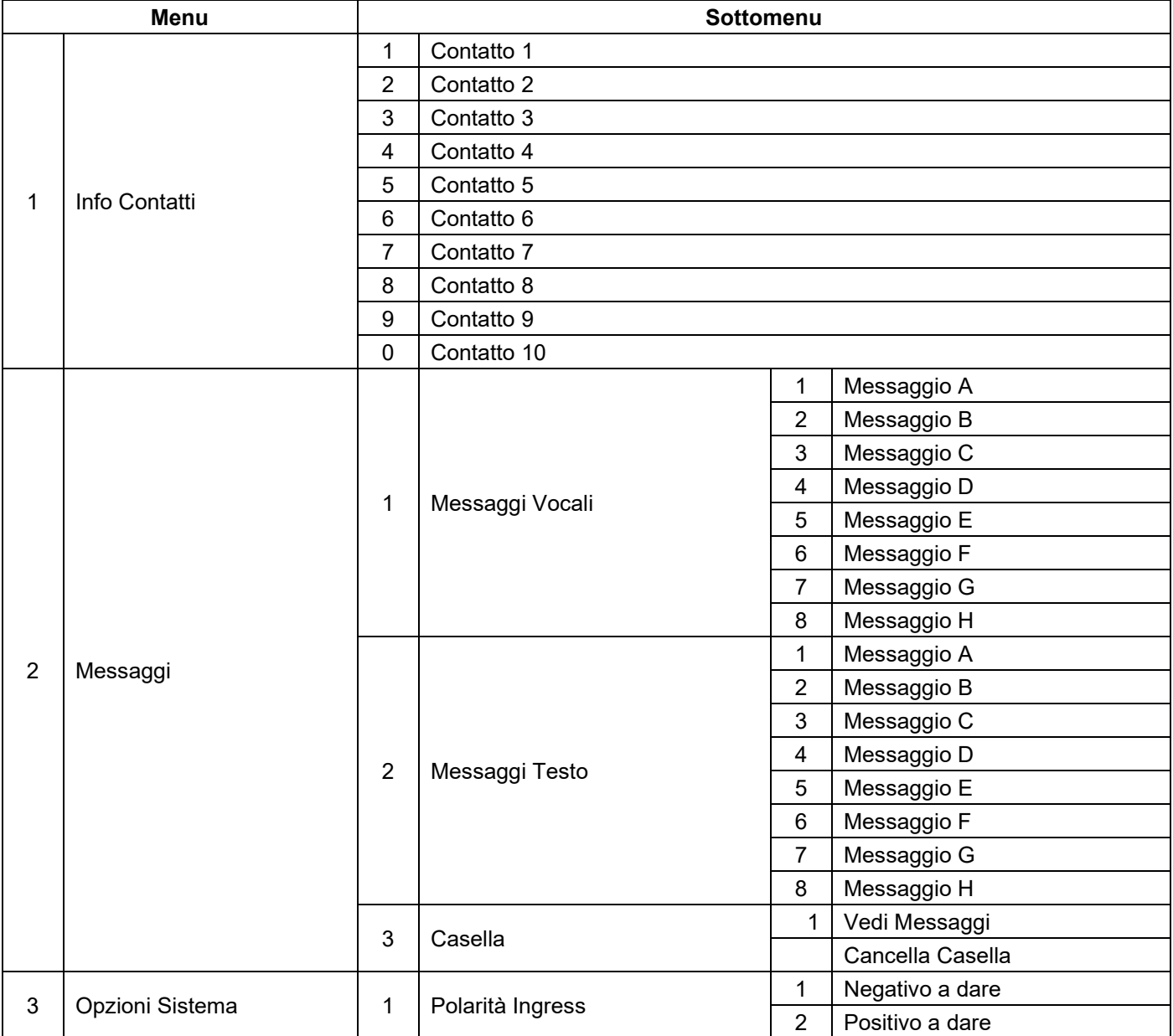

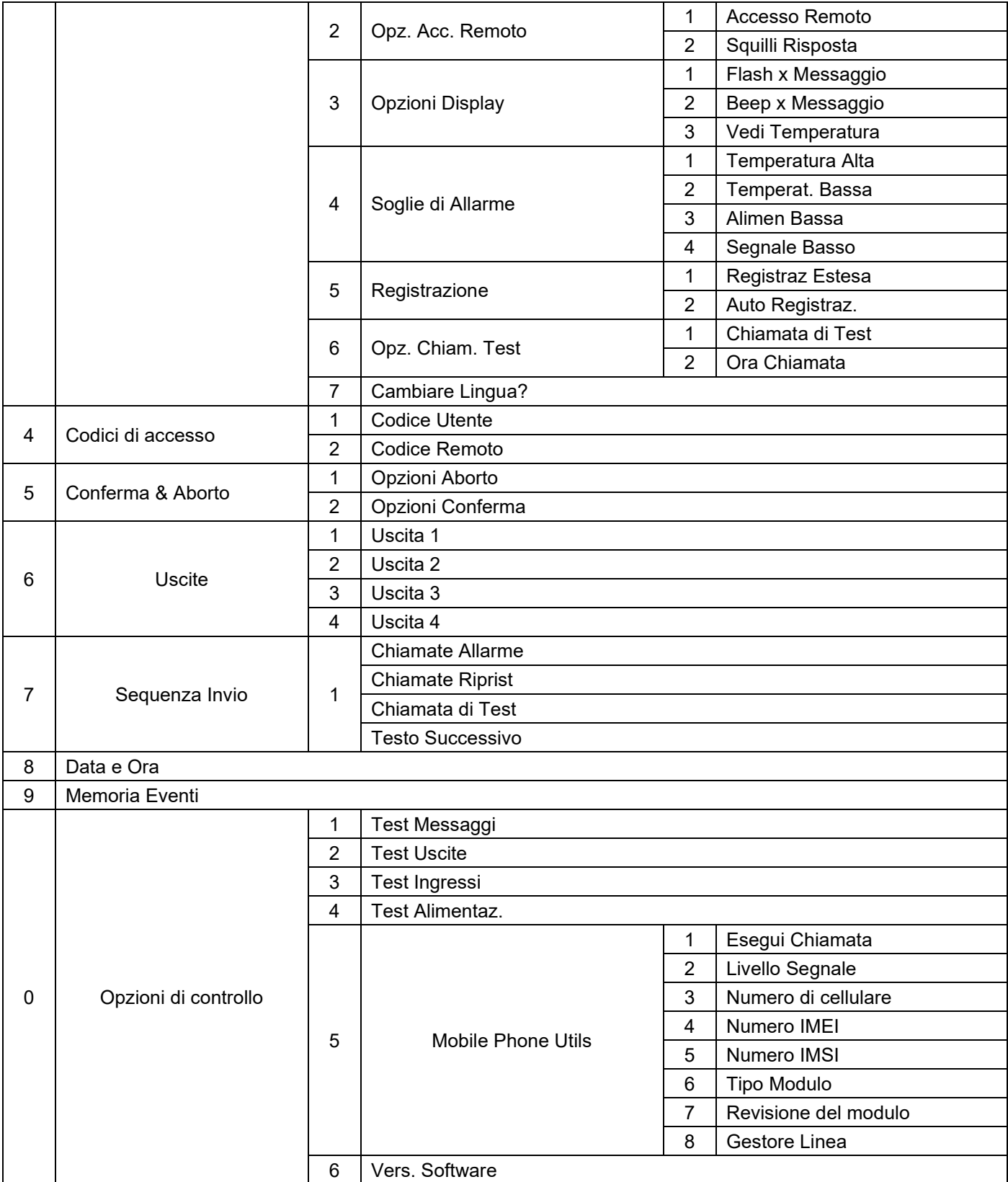

Le informazioni, raccomandazioni, descrizioni e indicazioni di sicurezza contenute nel presente documento sono basate sull'esperienza e sul giudizio di Eaton Corporation ("Eaton") e potrebbero non coprire tutte le eventualità. Per ulteriori informazioni, consultare l'ufficio vendite di Eaton. La vendita del prodotto illustrato nel presente materiale informativo è soggetta ai termini e alle condizioni definiti nelle relative politiche di vendita di Eaton o in altri accordi contrattuali tra Eaton e l'acquirente.

NON SUSSISTONO INTESE, ACCORDI O GARANZIE, INCLUSE GARANZIE DI IDONEITÀ A UN DETERMINATO SCOPO O DI COMMERCIABILITÀ, NÉ ESPRESSI NÉ IMPLICITI, DIVERSI DA QUELLI SPECIFICATAMENTE INDICATI NEI CONTRATTI ESISTENTI TRA LE PARTI. OGNI CONTRATTO DI QUESTO TIPO COSTITUISCE L'INTERO OBBLIGO DI EATON. I CONTENUTI DEL PRESENTE DOCUMENTO NON COSTITUISCONO PARTE INTEGRANTE NÉ MODIFICA DEI CONTRATTI ESISTENTI TRA LE PARTI.

Eaton non sarà in alcun caso ritenuta responsabile nei confronti dell'acquirente o dell'utente per contratto, atto illecito (negligenza compresa), responsabilità oggettiva o per alcun altro tipo di danno o perdita eccezionale, indiretta, incidentale o conseguente, tra cui, a titolo esemplificativo, danni o perdita di utilizzo dell'attrezzatura, dell'impianto o dell'alimentazione elettrica, perdite di capitale, perdita di alimentazione elettrica, costi aggiuntivi per l'utilizzo di impianti di alimentazione esistenti o rivendicazioni sollevate nei confronti dell'acquirente o utente dai rispettivi clienti risultanti dall'utilizzo di informazioni, raccomandazioni e descrizioni contenute nel presente documento. Le informazioni contenute nel presente manuale sono soggette a modifica senza preavviso.

#### © 2024 Eaton

Eaton, Security House, Vantage Point Business Village, Mitcheldean, GL17 0SZ. [www.myscantronic.com](http://www.myscantronic.com/)  Assistenza prodotto (Italia) Tel: +44 (0) 1594 541978 disponibile dalle 08:30 alle 17:00 dal lunedì al venerdì. E-mail: [securitytechsupport@eaton.com](mailto:securitytechsupport@eaton.com)

DICHIARAZIONE DI CONFORMITÀ UE SEMPLIFICATA

Il fabbricante, Eaton Electrical Products Ltd, dichiara che il tipo di apparecchiatura radio SD-LTE è conforme alla direttiva 2014/53/UE.

Il testo completo della dichiarazione di conformità UE è disponibile all'indirizzo Internet seguente: www.myscantronic.com

#### **Inleiding**

De VoLTE SPEECH DIALLER biedt een manier om informatie door te geven aan telefoons via een mobiel netwerk. U kunt de VoLTE SPEECH DIALLER aansluiten op een alarmcontrolepaneel (waarbij u gebruikt maakt van de voeding en accuback-up van het paneel) of de VoLTE SPEECH DIALLER standalone gebruiken.

De VoLTE SPEECH DIALLER vereist een voeding tussen 12 V en 28 V met een voedingsvermogen van 200 mA of meer.

De VoLTE SPEECH DIALLER heeft acht detectie-ingangen, en u kunt een spraakbericht en/of een tekstbericht toewijzen aan elke ingang. De unit kan ook een spraakbericht en/of een tekstbericht versturen als de detecties zijn hersteld.

Voor de meeste toepassingen zou u de detectie-ingangen verbinden met de communicatoruitgangen (of beluitgangen) van een alarmcontrolepaneel. U kunt echter ook andere randapparatuur aansluiten, zoals branddetectors of temperatuursensoren rechtstreeks op de detectie-ingangen. Met de unit kunt u de polariteit van de detectie-ingangen programmeren als positief of negatief toegepast/verwijderd.

#### **Toetsen voor tekstverwerking**

Tekst wordt op dezelfde manier geprogrammeerd als op mobiele telefoons. Tekens worden geselecteerd door het juiste aantal keer op de betreffende toets te drukken (om een teken op dezelfde toets te selecteren, wacht u tot de cursor automatisch doorgaat). De tabel toont welke toetsen u kunt gebruiken en de tekens die aan ze zijn toegewezen:

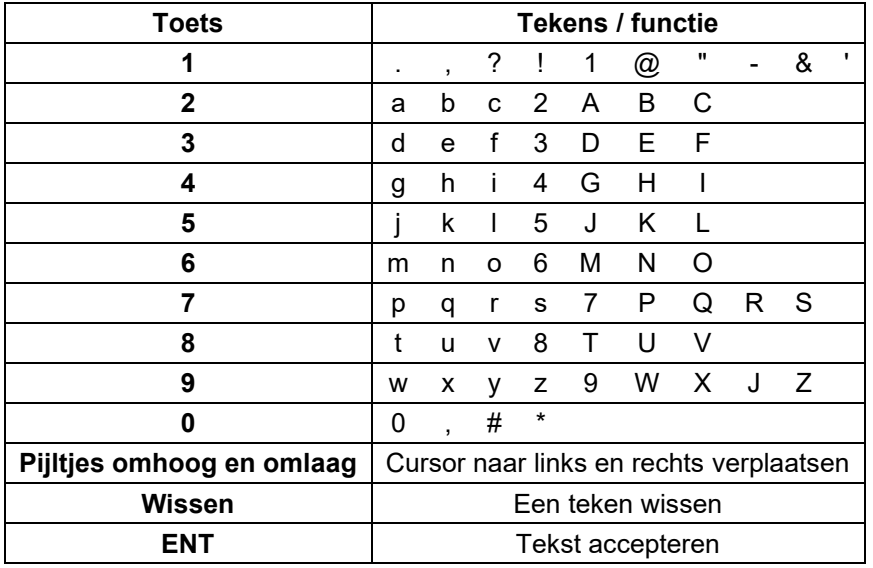

#### **Programmeren**

## **Menu 1 - Contactgegevens**

De VoLTE SPEECH DIALLER kan maximaal 10 contacten opslaan; aan elk contact worden de volgende parameters toegewezen:

- Contact xx Naam Er kunnen maximaal 16 tekens worden toegewezen aan de naam van het contact.
- TEL. xx Het telefoonnummer van een contact kan maximaal 24 cijfers bevatten. Bij het programmeren van het telefoonnummer van het contact, kan de B-toets worden gebruikt om de volgende commandotekens in te voeren: Sterretje: Voegt een \* in het telefoonnummer in en Hekje: Voegt een # in het telefoonnummer in.
- Bericht xx Type Het contacttype kan worden geprogrammeerd met een van de volgende opties:
	- o SPRAAK De VoLTE SPEECH DIALLER belt het telefoonnummer van het contact en speelt de algemene tekst af plus het relevante spraakbericht. Dit wordt vier keer herhaald.

o TEKST - De VoLTE SPEECH DIALLER belt het SMS-servicecenter en geeft het relevante tekstbericht door aan het telefoonnummer van het contact.

## **Contactgegevens toevoegen/wijzigen**

- 6. Voer in stand-by de gebruikerscode in, het scherm toont de Contactgegevens, druk op ENT om naar het menu te gaan.
- 7. Navigeer naar het gewenste contact en druk op ENT (de toetsen 0-9 kunnen worden gebruikt als sneltoetsen).
- 8. Om de naam van het contact te wijzigen, gebruikt u de toetsen voor tekstverwerking en drukt u op ENT als u klaar bent. Als er geen wijziging nodig is, drukt u meteen op ENT.
- 9. Voer het telefoonnummer van het contact in en druk op ENT. Als er geen wijziging nodig is, drukt u meteen op ENT (alleen indien nodig kan de toets "Opname/speciaal teken" worden gebruikt om \* of # in te voegen).
- 10. Gebruik de pijltjes omhoog en omlaag om het type te selecteren en druk op ENT.

*Opmerking: als u bij het invoeren van de naam of het telefoonnummer op de knop Wissen drukt, wordt het laatste teken verwijderd.*

# **Menu 2 - Berichten**

De VoLTE SPEECH DIALLER kan spraak- of tekstberichten gebruiken om uw contacten te waarschuwen. Er kunnen maximaal acht verschillende spraak- en/of tekstberichten worden opgeslagen (alarm en herstel) die overeenkomen met de acht alarmingangen (A t/m H). Het kan ook een locatiespraakbericht en/of locatietekstbericht worden opgeslagen dat wordt afgespeeld/verzonden vóór het alarmbericht om algemene informatie te geven over de locatie. Als extra functie kan de VoLTE SPEECH DIALLER ook worden geprogrammeerd om als een alarm is geannuleerd, een herstelbericht te verzenden om uw contacten te informeren.

## **Menu 2.1 - Spraakberichten**

Elk spraakbericht kan maximaal 30 seconden lang zijn (in de modus langspeel). De unit heeft een interne microfoon en luidspreker die worden gebruikt om de spraakberichten op te nemen en af te spelen. Berichten die worden opgenomen moeten passen bij het alarm dat wordt gedetecteerd, bijv. als 'detectie-ingang A' is verbonden met een brandalarm, moet 'bericht A' melden dat er een brandalarm op de locatie is.

*Opmerking: Het wordt aangeraden om de tekst "Druk op 8 op uw telefoon om deze oproep te accepteren" toe te voegen aan het eind van uw bericht. Bij het bellen van bepaalde mobiele telefoonnetwerken, is het mogelijk dat het netwerk er lang over doet om verbinding te maken met de mobiele unit, waardoor de VoLTE SPEECH DIALLER de oproep afbreekt en doorgaat naar het volgende telefoonnummer. We raden u aan om de opnametijd van het locatiebericht en triggerbericht niet korter te maken dan acht seconden per stuk bij het bellen van een mobiele telefoon.*

## **Een spraakbericht opnemen**

- 6. Voer in stand-by de gebruikerscode in en gebruik de bladertoetsen of druk op 2 om het menu Berichten weer te geven. Druk op ENT.
- 7. Druk op ENT om het menu Spraakberichten te openen.
- 8. Navigeer naar het gewenste Spraakbericht (spraak alarm A-H, spraak herstel A-H en spraak locatie) en druk op ENT (de toetsen 1-8 kunnen worden gebruikt als sneltoetsen).
- 9. Druk om een bericht op te nemen op de toets "Opname" en spreek duidelijk in de unit. Het display geeft aan hoeveel tijd er is verstreken. Druk nogmaals op de toets "Opname" om te stoppen met opnemen.
- 10. Om het bericht af te spelen, drukt u op ENT. Het bericht wordt afgespeeld over de interne luidspreker.

*Opmerking: Als u een bericht opnieuw wilt opnemen of wilt wissen, drukt u op de toets Wissen.*

## **Menu 2.2 - Tekstberichten**

De VoLTE SPEECH DIALLER kan tekstberichten naar mobiele telefoon sturen via standaard SMS-berichten (Short Message Service). De unit kan maximaal acht alarmberichten opslaan, van elk maximaal 40 tekens. Als de unit een tekstbericht verstuurt, wordt het "locatiebericht" met een tijd- en datumstempel toegevoegd. Locatieberichten moeten normaal de naam of gegevens bevatten van de locatie die wordt beveiligd.

## **Tekstberichten bewerken**

- 1. Voer in stand-by de gebruikerscode in en gebruik de bladertoetsen of druk op 2 om het menu Berichten weer te geven. Druk op ENT.
- 2. Gebruik de bladertoetsen om het tekstbericht weer te geven en druk op ENT.
- 3. Navigeer naar het gewenste Tekstbericht (tekst alarm A-H, tekst herstel A-H en tekst locatie) en druk op ENT (de toetsen 1-8 kunnen worden gebruikt als sneltoetsen).
- 4. Om het bericht te bewerken, gebruikt u de toetsen voor tekstverwerking en drukt u op ENT als u klaar bent. Als er geen wijziging nodig is, drukt u meteen op ENT.

# **Menu 2.3 - Postvak IN**

De VoLTE SPEECH DIALLER kan tekstberichten ontvangen. Dit zijn normaal herinneringen van uw serviceprovider dat uw beltegoed bijna op is (als u een prepaid simkaart gebruikt). We raden u aan om het tekstbericht te verwijderen nadat u het gelezen heeft.

## **Binnenkomende tekstberichten bekijken**

- 1. Voer in stand-by de gebruikerscode in en gebruik de bladertoetsen of druk op 2 om het menu Berichten weer te geven. Druk op ENT.
- 2. Gebruik de bladertoetsen om het Postvak IN weer te geven en druk op ENT.
- 3. Gebruik de bladertoetsen om Bekijk berichten weer te geven en druk op ENT. De tekst van het bericht wordt weergegeven op het scherm. (Als er geen berichten zijn, wordt "Leeg Postvak IN" weergegeven).
- 4. Nadat u de berichten heeft gelezen, drukt u op ESC om het menu te verlaten.

#### **Binnenkomende tekstberichten wissen**

- 1. Voer in stand-by de gebruikerscode in en gebruik de bladertoetsen of druk op 2 om het menu Berichten weer te geven. Druk op ENT.
- 2. Gebruik de bladertoetsen om het Postvak IN weer te geven en druk op ENT.
- 3. Gebruik de bladertoetsen om het Verwijder IN weer te geven en druk op ENT.
- 4. Druk op ENT om het wissen van de berichten te bevestigen of op ESC om te annuleren.
- 5. Nadat u de berichten heeft gewist, drukt u op ESC om het menu te verlaten.

#### **Menu 3 - Systeemopties**

Het menu met systeemopties bevat verschillende opties betreffende verschillende werkingsaspecten.

Voer om het menu Systeemopties te gebruiken in stand-by de gebruikerscode in en gebruik de bladertoetsen of druk op 3 om het menu Systeemopties weer te geven.

#### **Menu 3.1 – Polariteit detec**

Het scherm toont de eerste optie: Polariteit detec.

Polariteit detec - De VoLTE SPEECH DIALLER kan worden geconfigureerd om een negatieve toegepaste detectie (standaard) of positieve toegepaste detectie (+) te gebruiken. Deze instelling moet worden overgenomen in de bedrading van de ingangen, zie Aansluitingen controlepaneel in het hoofdstuk Installatie.

*Opmerking: Alle ingangen moeten dezelfde polariteit voor de detectie-ingang gebruiken.*

#### **Menu 3.2 – Online opties**

ONLINE TOEGANG - Indien ingeschakeld (AAN) staat de VoLTE SPEECH DIALLER online toegang toe via het telefoonnetwerk. (Zie De functie Online toegang gebruiken). Indien uitgeschakeld (UIT) staat de VoLTE SPEECH DIALLER geen online toegang toe (standaard).

X BELTONEN - Met deze optie is online toegang tot de VoLTE SPEECH DIALLER (Zie De functie Online toegang gebruiken) mogelijk door het beantwoorden van alle binnenkomende oproepen na het ingestelde aantal beltonen (standaard 2 beltonen). Het bereik ligt tussen 1 beltoon en 20 beltonen.

*Opmerking: Als "X Beltonen" te hoog is ingesteld, kunnen telefoonbeantwoordingsdiensten de oproep aannemen voordat de VoLTE SPEECH DIALLER de kans heeft om op te nemen.*

# **Menu 3.3 - Display opties**

BERICHT = LED - Indien ingeschakeld (AAN) knippert het achtergrondlicht van het display van de VoLTE SPEECH DIALLER aan en uit als er een memo wacht (standaard). Het knipperen van het achtergrondlicht stopt nadat de memo is beluisterd. Indien uitgeschakeld (UIT) knippert het achtergrondlicht op de VoLTE SPEECH DIALLER niet.

BERICHT = TOON - Indien ingeschakeld (AAN) piept de VoLTE SPEECH DIALLER elke minuut als er een memo wacht. Het piepen stopt nadat de memo is beluisterd. Indien uitgeschakeld (UIT) piept de VoLTE SPEECH DIALLER niet (standaard).

TEMP DISPLAY - Indien ingeschakeld (AAN) wordt de huidige omgevingstemperatuur in graden Celsius weergegeven op het scherm (standaard). Indien uitgeschakeld (UIT) wordt de omgevingstemperatuur niet weergegeven op het scherm.

## **Menu 3.4 – Alarm Levels**

TEMPERATUUR HOOG - Met deze optie kunt u de temperatuur instellen waarbij de alarmuitgang voor hoge temperatuur wordt geactiveerd (zie ook Uitgangen). Werkbereik tussen 0 °C en 50 °C (standaard 40 °C).

TEMPERATUUR LAAG - Met deze optie kunt u de temperatuur instellen waarbij de alarmuitgang voor lage temperatuur wordt geactiveerd (zie ook Uitgangen). Werkbereik tussen 0 °C en 50 °C (standaard 5 °C).

VOEDING LAAG - Met deze optie kunt u een voedingsspanningsniveau instellen waarbij een alarmuitgang wordt geactiveerd (zie ook Uitgangen). Er wordt ook een bericht Voeding laag opgenomen in het gebeurtenissenlogboek.

SIGNAAL LAAG - Met deze optie kunt u een signaalniveau instellen. Als een mobiel signaalniveau onder het hier ingestelde niveau zakt, wordt er een uitgang geactiveerd (zie ook Uitgangen). Er wordt ook een bericht Mob Sig,Low opgenomen in het gebeurtenissenlogboek.

# **Menu 3.5 - Opnameopties**

LANGSPEEL - Indien ingeschakeld (AAN) hebben de opgenomen berichten een maximale opnametijd van 30 seconden. Indien uitgeschakeld (AAN) hebben de opgenomen berichten een maximale opnametijd van 15 seconden. Ook is de spraak van een betere kwaliteit (standaard).

AUTO OPNAME - Indien ingeschakeld (AAN) schakelt de VoLTE SPEECH DIALLER automatisch de microfoon in en begint met opnemen gedurende 15 of 30 seconden (afhankelijk van de instelling voor 'Langspelen) als er een detectie-ingang aanwezig is. De opname kan dan worden opgeslagen in de 'Memofunctie'. De opname is toegankelijk via de functie voor online toegang (zie De functie online toegang gebruiken) of via de functie Afspelen memo via het toetsenbord (zie Een memo lokaal opnemen en afspelen). De uitgangoptie Bericht wacht kan ook worden gebruikt met deze functie. Indien uitgeschakeld (UIT) neemt de VoLTE SPEECH DIALLER niet automatisch een bericht op (standaard).

## **Menu 3.6 - Afspeel opties**

*Opmerking: Gebruik deze optie om te voorkomen dat netwerkproviders een prepaid account afsluiten die langere tijd niet wordt gebruikt.*

AUTO RAPPORTAGE - Indien ingeschakeld (AAN) belt de VoLTE SPEECH DIALLER een van de geprogrammeerde nummers in het menu 'Meldroute > Auto rapportage > Route testmelding'. (zie Meldroute) en stuurt het locatiebericht. De rapporttijd en -datum en het interval tussen meldingen kan naar wens worden aangepast. Zie Rapport tijd hieronder. (Deze optie staat standaard op UIT).

*Opmerking: De automatische testmeldingen moeten worden bevestigd. Zonder bevestiging worden de berichten meerdere keren herhaald.*

RAPPORT TIJD - Met deze optie worden de tijd en frequentie ingesteld waarmee de VoLTE SPEECH DIALLER de automatische testmelding verstuurt. U kunt elke tijd op elke dag van de week kiezen en vervolgens het interval instellen tussen een en twaalf weken. De VoLTE SPEECH DIALLER meldt zich op de geselecteerde dag en tijd en herhaalt het bericht na het geselecteerde interval.

Druk op de bladertoetsen om de gewenste tijd te selecteren. Druk op ENT om de tijd te bevestigen. Het display toont Ma. Druk op de bladertoetsen om de gewenste dag te selecteren. Druk op ENT om de dag te bevestigen. Het display toont Interval. Druk op de bladertoetsen om het gewenste interval in weken te selecteren. Het kleinste interval is een week, het langste is 12 weken. Druk op ENT om het interval te bevestigen.

# **Menu 3.7 - Wijzig taal**

Gebruik deze optie om de displaytaal te wijzigen zonder te resetten naar de fabrieksinstellingen. Druk in het menu Systeemopties op 7 en gebruik de bladertoetsen om de taal te selecteren die u wilt gebruiken. Druk op ENT om te selecteren. Het display schakelt over naar de geselecteerde taal.

# **Menu 4 - Toegangscodes**

De werking van de VoLTE SPEECH DIALLER wordt beschermd door twee hoofdcodes:

- De gebruikerscode Een 4-cijferige code die nodig is als de unit lokaal wordt gebruikt, om toegang te krijgen tot de programmeermenu's. De gebruikerscode wordt ook gebruikt om oproepen af te breken. De standaard gebruikerscode is '1234'.
- De online code Een 4-cijferige code die nodig is als de unit vanaf een online locatie wordt gebeld, om het menu voor online toegang (zie De functie online toegang gebruiken). De standaard online code is '5678'.

# **Menu 4.1 - Wijz gebr code**

- 1 Voer in stand-by de gebruikerscode in en gebruik de bladertoetsen of druk op 4 om het menu Toegangscodes weer te geven. Druk op ENT.
- 2 Het scherm toont: Wijz gebr code, druk op ENT.
- 3 Het scherm toont "Nwe gebr code". Voer een 4-cijferige code in en druk op ENT om te accepteren.
- 4 Druk op ESC op het menu te verlaten.

## **Menu 4.2 - Wijz online code**

- 1. Voer in stand-by de gebruikerscode in en gebruik de bladertoetsen of druk op 4 om het menu Toegangscodes weer te geven. Druk op ENT.
- 2. Het scherm toont: Wijz gebr code. Gebruik de bladertoetsen of 2 om het volgende weer te geven: Wijz online code, druk op ENT.
- 3. Het scherm toont "Nwe online code". Voer een 4-cijferige code in en druk op ENT om te accepteren.
- 4. Druk op ESC op het menu te verlaten.

# **Menu 5 - Bevest & Afbreken**

## **Menu 5.1 - Afbreekopties**

Het kan voorkomen dat de VoLTE SPEECH DIALLER per ongeluk wordt geactiveerd, waardoor deze een ongewenste oproep verstuurt. Met de verschillende 'Afbreekopties' kunt u bepalen hoe valse alarmen kunnen worden geannuleerd. Als een oproep wordt afgebroken hangt de VoLTE SPEECH DIALLER direct op en keert terug naar de normale stand-bymodus.

Opmerking: Het eerste alarmtekstbericht kan niet worden afgebroken, omdat het bijna direct wordt verzonden nadat er een alarmdetectie plaatsvindt.

## *Een afbreekoptie selecteren*

- 1. Voer in stand-by de gebruikerscode in en gebruik de bladertoetsen of druk op 5 om het menu Bevest&Afbreken weer te geven. Druk op ENT.
- 2. Het scherm toont: Afbreekopties. Druk op ENT om te selecteren.
- 3. Het scherm toont de momenteel geselecteerde optie: AAN (standaard).
- 4. Gebruik de bladertoetsen en vervolgens ENT om een van de volgende opties te selecteren:
	- AAN Detectie-ingangen kunnen niet worden afgebroken (standaard).
	- Alleen PSTN De geselecteerde detectie-ingang kan alleen worden afgebroken door de gebruikerscode in te voeren in de VoLTE SPEECH DIALLER.
	- Code of herstel De geselecteerde detectie-ingang kan worden afgebroken door de gebruikerscode in te voeren in de VoLTE SPEECH DIALLER of door de detectie-ingang te herstellen naar de normale status.
	- Alleen herstel De geselecteerde detectie-ingang kan alleen worden afgebroken door de detectie-ingang te herstellen naar de normale status.

## **Menu 5.2 - Bevestig opties**

Zodra de VoLTE SPEECH DIALLER de oproep heeft verzonden en het bericht heeft geleverd, vereist deze een signaal van de contactpersoon waarin wordt aangegeven dat het bericht goed is ontvangen en geaccepteerd. Om een

oproep te accepteren moet de ontvanger op de toets 8 op zijn telefoon drukken op een willekeurig moment tijdens de oproep. Als een oproep niet wordt geaccepteerd, belt de VoLTE SPEECH DIALLER het volgende geprogrammeerde contactnummer.

Met de 'Bevestig opties' kunt u bepalen of de VoLTE SPEECH DIALLER moet stoppen met het bellen van uw contacten na de eerste bevestiging, of door moet gaan met het bellen van alle contacten.

## **Een bevestig optie selecteren**

- 1. Voer in stand-by de gebruikerscode in en gebruik de bladertoetsen of druk op 5 om het menu Bevest&Afbreken weer te geven. Druk op ENT.
- 2. Het scherm toont: Afbreekopties. Gebruik de bladertoets (C) om het volgende weer te geven: Bevestig opties. Druk op ENT.
- 3. Het scherm toont de momenteel geselecteerde optie: Iedereen (standaard).
- 4. Gebruik de bladertoetsen en vervolgens ENT om een van de volgende opties te selecteren:
	- Iedereen Als de VoLTE SPEECH DIALLER is bevestigd, schakelt deze uit totdat hij opnieuw wordt getriggerd.
	- Niemand De VoLTE SPEECH DIALLER belt alle geprogrammeerde contactnummers.

# **Menu 6 - Uitgangen**

De VoLTE SPEECH DIALLER heeft vier programmeerbare uitgangen (OP1 t/m OP4) die online toegankelijk zijn en kunnen worden gebruikt voor verschillende functies (bijvoorbeeld: inschakelen van verlichting of verwarmings-/ ventilatiesystemen).

## **Een uitgang programmeren**

- 1. Voer in stand-by de gebruikerscode in en gebruik de bladertoetsen of druk op 6 om het menu Uitgangen weer te geven: Druk op ENT om te selecteren. Het scherm toont: Uitgang 1.
- 2. Selecteer indien nodig de gewenste uitgang (Uitgang 1 t/m Uitgang 4) met de bladertoetsen en druk op ENT om te selecteren. Het scherm toont de momenteel geselecteerde optie: UIT (standaard).
- 3. Gebruik de bladertoetsen en vervolgens ENT om een van de volgende opties te selecteren:
	- UIT De uitgang is altijd uit.
	- Bericht wacht Dit uitgangstype wordt geactiveerd als er een bericht op de VoLTE SPEECH DIALLER staat en wordt uitgeschakeld zodra het bericht is afgespeeld.
	- Online toegang Deze uitgang wordt geactiveerd als er online toegang wordt verkregen tot de VoLTE SPEECH DIALLER met een touch-tone telefoon. De uitgang wordt gedeactiveerd zodra de oproep is afgelopen.
	- Temperatuur hoog Deze uitgang wordt geactiveerd als de ingestelde Temperatuur hoog is bereikt. De uitgang wordt gedeactiveerd zodra de temperatuur onder de ingestelde temperatuur daalt (zie Alarm Levels).
	- Temperatuur laag Deze uitgang wordt geactiveerd als de ingestelde Temperatuur laag is bereikt. De uitgang wordt gedeactiveerd zodra de temperatuur boven de ingestelde temperatuur stijgt (zie Alarm Levels).
	- Luisteren aan Dit uitgangstype wordt geactiveerd als de VoLTE SPEECH DIALLER de functie Meeluisteren gebruikt (zie modus Meeluisteren en terugpraten).
	- Spreken aan Dit uitgangstype wordt geactiveerd als de VoLTE SPEECH DIALLER de functie Terugpraten gebruikt (zie modus Meeluisteren en terugpraten).
	- Mobiel in gebruik Dit uitgangstype wordt geactiveerd als de VoLTE SPEECH DIALLER een mobiele telefoonlink gebruikt.
	- Oproep bezig Dit uitgangstype wordt geactiveerd als de VoLTE SPEECH DIALLER actief is, d.w.z. nadat de unit is geactiveerd. De uitgang wordt gedeactiveerd zodra de unit alle contacten heeft gebeld of de oproep is afgebroken.
	- Oproep geslaagd- Dit uitgangstype wordt geactiveerd als de VoLTE SPEECH DIALLER het bericht succesvol heeft afgeleverd. De uitgang wordt gedeactiveerd als de unit de volgende keer wordt geactiveerd.
	- Oproep mislukt Dit uitgangstype wordt geactiveerd als de VoLTE SPEECH DIALLER het bericht niet heeft kunnen afleveren. De uitgang wordt gedeactiveerd als de unit de volgende keer wordt geactiveerd.
	- Afstandsbed. 1-4 Deze uitgangstypes kunnen online worden in- en uitgeschakeld met een touch-tone telefoon, bijv. verlichting of verwarmings-/ventilatiesystemen inschakelen.
- Voeding laag Dit uitgangstype wordt geactiveerd als de voedingsspanning van de VoLTE SPEECH DIALLER onder 10,5 Volt daalt. (Zie Alarm Levels).
- Mobile Signal Low Dit uitgangstype wordt geactiveerd als het mobiele signaalniveau onder het niveau dat is ingesteld in de optie Signaal laag. (Zie Alarm Levels).

# **Menu 7 - Meldroute-opties**

Met de meldroute-opties kunt u bepalen welke contacten bepaalde (spraak- of tekst-)berichten moeten ontvangen. Het kan bijvoorbeeld nodig zijn dat alarmbericht A wordt verzonden naar de contacten 1, 3 en 5, terwijl alarmbericht B alleen naar de contacten 2, 6, 7 en 8 moet gaan. Op dezelfde manier kan het optionele Auto rapportage worden verzonden naar een of meer geselecteerde contacten. Er zijn vier opties voor de meldroute en elk wordt op dezelfde manier geconfigureerd:

**Menu 7.1 - Detectie alarm** - Bepaalt welke contacten (1 t/m 10) moeten worden gebeld als een bepaald alarm wordt geactiveerd.

**Menu 7.2 - Detectie herstel** - Bepaalt welke contacten (1 t/m 10) moeten worden gebeld als een bepaald alarm terugkeert naar de normale status (bijvoorbeeld als het alarmsysteem is gereset na een alarmactivering).

**Menu 7.3 - Testmelding** - Bepaalt welke contacten worden gecontacteerd door de functie Auto rapportage.

**Menu 7.4 - Doorsturen** - Bepaalt welk contact alle tekstberichten ontvangt die zijn ontvangen door de SD-LTE (zie Postvak IN berichten).

*Opmerking: Stuurt alleen tekstberichten door met een tijdstempel later dan de ingestelde systeemtijd. Tijd en datum moeten zijn ingesteld. Als de VoLTE SPEECH DIALLER menu's geopend zijn terwijl een bericht wordt ontvangen, wordt het bericht niet doorgestuurd.*

#### **Meldroute-opties programmeren**

- 1. Voer in stand-by de gebruikerscode in en gebruik de bladertoetsen of druk op 7 om het menu Meldroute weer te geven: Druk op ENT.
- 2. Het scherm toont: Detectie alarm. Gebruik indien nodig de bladertoetsen en vervolgens ENT om een van de opties voor Detectie herstel, Testmelding of Doorsturen te selecteren.
- 3. Afhankelijk van de geselecteerde optie toont het scherm "Route A Alarm", "Route A Herstel", "Route Testmeldng" of "Doorsturen" gevolgd door het cijfer 1-0. Elk nummer staat voor een contact (1 t/m 10). Gebruik de numerieke toetsen (1 t/m 0) om een contact op te nemen of uit te sluiten van het geselecteerde bericht. Als een contact wordt opgenomen, wordt het nummer weergegeven, als een contact wordt uitgesloten, wordt het nummer vervangen door "\*".
- 4. Gebruik de bladertoetsen om te wisselen naar een ander bericht.
- 5. Als alle instellingen zijn uitgevoerd, drukt u op ENT om op te slaan en te verlaten. Druk vervolgens op F om het menu Meldroute te verlaten.

## **Menu 8 - Datum en tijd instellen**

Met deze optie kunt u de datum en tijd van de VoLTE SPEECH DIALLER aanpassen. De klok is in 24-uurs indeling en wordt gebruikt voor de datum- en tijdstempel voor het gebeurtenissenlogboek, tekstberichten en voor het stand-bydisplay.

#### **Datum en tijd aanpassen**

- 1. Voer in stand-by de gebruikerscode in en gebruik de bladertoetsen of druk op 8 om het menu Datum & Tijd weer te geven. Druk op ENT om te selecteren. Het scherm toont de huidige datuminstelling.
- 2. Gebruik de numerieke toetsen om de datum in te voeren (in de vorm: dd/mm/jj) en druk op ENT. Het scherm toont nu de huidige tijd.
- 3. Gebruik de numerieke toetsen om de tijd in te voeren (in 24-uurs indeling) en druk op ENT.

#### **Menu 9 - Logboek inzien**

De VoLTE SPEECH DIALLER heeft een gebeurtenissenlogboek met datum- en tijdstempel waarin verschillende gedetecteerde gebeurtenissen worden geregistreerd, zoals stroomuitvallen, datumwijzigingen, detectie-ingangen en de gecontacteerde ontvangers. Het logboek heeft een inhoud van 256 invoeren en bewaart alle informatie ook als de stroom wordt uitgeschakeld.

## **Het gebeurtenissenlogboek inzien**

- 1. Voer in stand-by de gebruikerscode in en gebruik de bladertoetsen of druk op 9 om het menu Logboek inzien weer te geven. Druk op ENT om te selecteren. Het scherm toont de meest recente logboekinvoer.
- 2. Gebruik de bladertoetsen om omhoog/omlaag door de lijst met invoeren te bladeren.
- 3. Druk op ESC om te verlaten.

#### **Gebeurtenissencodes in logboek**

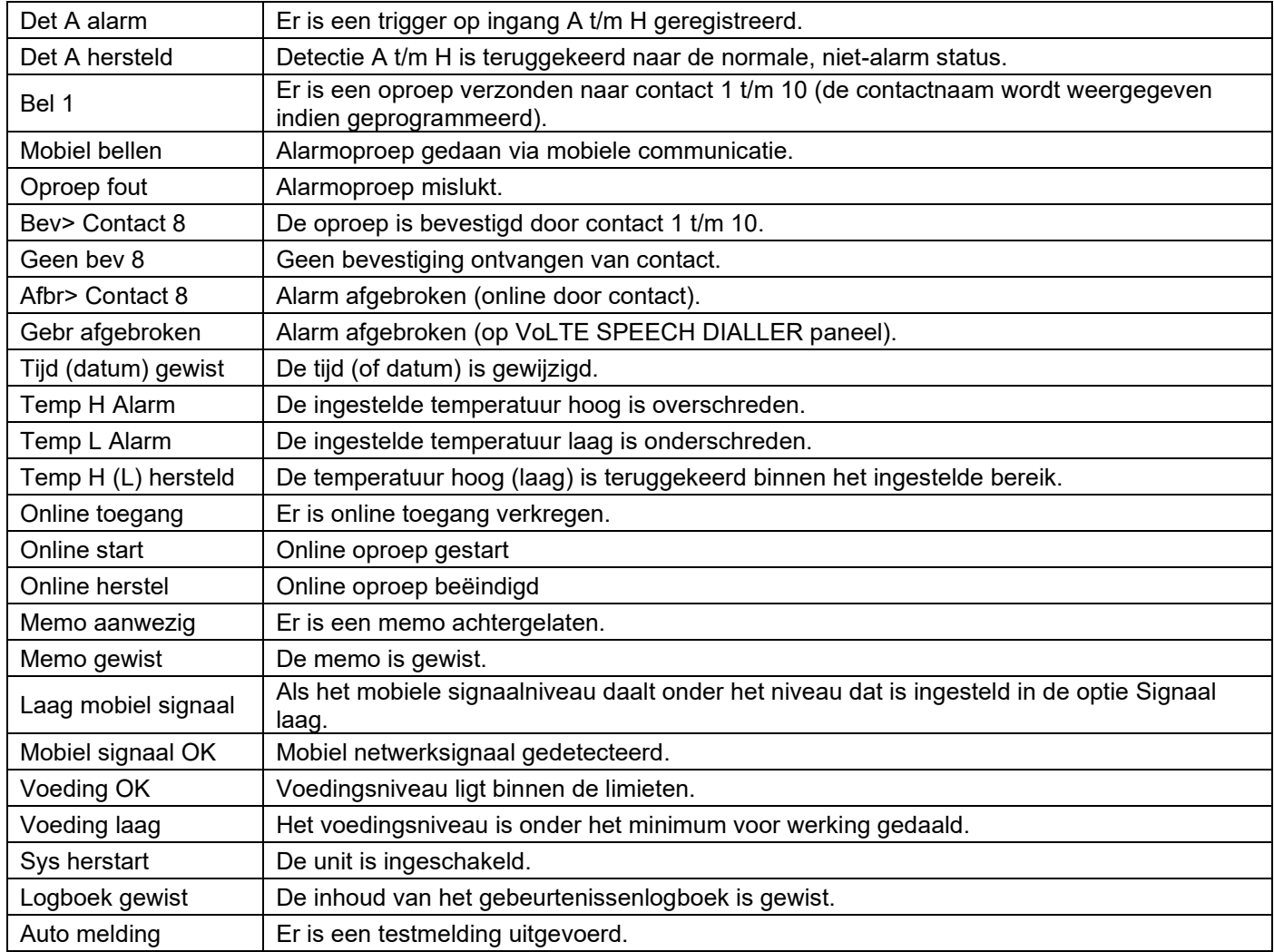

## **Menu 0 - Testopties**

De SD-LTE heeft zeven testopties:

## **Menu 0.1 - Test berichten**

Met dit menu kunt u de spraakberichten testen. De unit belt de geselecteerde contacten en speelt het geselecteerde spraakbericht af.

#### **Berichten testen**

- 1. Voer in stand-by de gebruikerscode in en gebruik de bladertoetsen of druk op 0 om het menu Testopties weer te geven. Druk op ENT.
- 2. Het scherm toont de eerste optie: Test berichten. Druk op ENT.
- 3. Het scherm toont: "Stuur alarm A naar \*\*\*\*\*\*\*\*". De "\*" staat voor contacten 1-8, Schakel naar welke contacten het bericht moet worden verzonden in of uit met de toetsen 1-8. Druk op ENT om de test te starten. Het scherm geeft elke testfase aan, voor spraakberichten moet dit zijn - "Beltoon > Verzendt bericht > Bev ontvangen" en voor tekstberichten "SMS OK". U kunt op elk moment op ESC drukken om de test te stoppen
- 4. Gebruik de bladertoetsen vóór de bovenstaande stap om andere berichten te testen.
- 5. Druk op ESC om te verlaten.

# **Menu 0.2 - Test uitgangen**

Met dit testmenu kunt u de uitgangen testen door ze in en uit te schakelen.

#### **Uitgangen testen**

- 1. Voer in stand-by de gebruikerscode in en gebruik de bladertoetsen of druk op 0 om het menu Testopties weer te geven. Druk op ENT.
- 2. Het scherm toont de eerste optie: Test berichten, gebruik de bladertoetsen of 2 om het menu Test uitgangen weer te geven. Druk op ENT.
- 3. Het scherm toont "Test uitgangen \*/\*/\*/\*". De "\*" staat voor uitgangen 1-4. Druk op 1, 2, 3 of 4 om elke afzonderlijke uitgang in/uit te schakelen.
- 4. Druk op ESC om te verlaten.

*Opmerking: De OP1- en OP2-lampjes moeten branden als, respectievelijk, uitgangen 1 en 2 zijn ingeschakeld.*

## **Menu 0.3 - Test ingangen**

Met dit testmenu kunt u de reactie op detectie-ingangen bekijken.

#### **Ingangen testen**

- 1. Voer in stand-by de gebruikerscode in en gebruik de bladertoetsen of druk op 0 om het menu Testopties weer te geven. Druk op ENT.
- 2. Het scherm toont de eerste optie: Test berichten, gebruik de bladertoetsen of 3 om het menu Test ingangen weer te geven. Druk op ENT.
- 3. Het scherm toont "Test ingangen \*/\*/\*/\*/\*/\*/\*/\*". De "\*" staat voor detecties A-H.
- 4. Activeer elke detectie-ingang. Wanneer een trigger wordt gedetecteerd, toont het scherm de betreffende detectieletter A t/m H.
- 5. Druk op ESC om te verlaten.

*Opmerking: Er worden geen alarmoproepen uitgevoerd tijdens deze test.*

# **Menu 0.4 - Test voeding**

Met dit menu kunt u de voedingsspanning testen.

#### **De voedingsspanning testen**

- 1. Voer in stand-by de gebruikerscode in en gebruik de bladertoetsen of druk op 0 om het menu Testopties weer te geven. Druk op ENT.
- 2. Het scherm toont de eerste optie: Test berichten, gebruik de bladertoetsen of 4 om het menu Test voeding weer te geven. Druk op ENT.
- 3. Het scherm toont het spanningsniveau: bijv. 11.8V.
- 4. Druk op ESC om te verlaten.

*Opmerking: Het spanningsniveau moet tussen 10.5V en 28V liggen.*

#### **Menu 0.5 - Mobiele telefoon tools**

Met deze tools kunt u verschillende onderdelen van de mobiele telefoonwerking controleren.

#### **Mobiele telefoon tools gebruiken**

- 1. Voer in stand-by de gebruikerscode in en gebruik de bladertoetsen of druk op 0 om het menu Testopties weer te geven. Druk op ENT.
- 2. Het scherm toont de eerste optie: Test berichten, gebruik de bladertoetsen of 5 om het menu Mobiele tel tools weer te geven. Druk op ENT.
- 3. Gebruik de bladertoetsen en vervolgens ENT om een van de volgende opties te selecteren:
	- Bellen Hiermee kunt u een nummer invoeren en bellen. De VoLTE SPEECH DIALLER werkt als een handsfree mobiele telefoon.
	- Signaalsterkte Dit is hetzelfde als de balkjes op een mobiele telefoon.
	- Mobiel nummer Dit is het telefoonnummer van de SIM-kaart. Deze functie is niet bij alle SIM's beschikbaar.
- IMEI nummer Dit is de International Mobile Equipment Identity om de mobiele module uniek te identificeren.
- IMS nummer Dit is de International Mobile Subscribed Identity om de SIM uniek te identificeren.
- Type module Dit is het uitgeruste type module.
- Module revisie Dit is de versie van de uitgeruste mobiele module (weergegeven op 2 regels, gebruik de bladertoets om te bekijken).
- Provider Dit is de serviceprovider, bijvoorbeeld Vodafone, KPN, Ben, enz.
- 4. Druk op ESC om te verlaten.

# **Menu 0.6 - Software versie**

Deze optie geeft de huidige interne softwareversie van de VoLTE SPEECH DIALLER weer.

## **De softwareversie bekijken**

- 1. Voer in stand-by de gebruikerscode in en gebruik de bladertoetsen of druk op 0 om het menu Testopties weer te geven. Druk op ENT.
- 2. Het scherm toont de eerste optie: Test berichten, gebruik de bladertoetsen of 6 om de Software versie weer te geven. Druk op ENT.
- 3. Het scherm toont de versie en datum van de huidige interne software.
- 4. Druk op ESC om te verlaten.

# **Menu Submenu's** 1 | Contactgegevens 1 Contact 1 2 Contact 2 3 Contact 3 4 Contact 4 5 Contact 5 6 Contact 6 7 | Contact 7 8 | Contact 8 9 Contact 9 0 Contact 10 2 Berichten 1 Spraakberichten 1 Bericht A 2 Bericht B 3 Bericht C 4 Bericht D 5 Bericht E 6 Bericht F 7 Bericht G 8 Bericht H 2 Tekstberichten 1 Bericht A 2 Bericht B 3 Bericht C 4 Bericht D 5 Bericht E 6 Bericht F 7 Bericht G 8 Bericht H 3 Postvak IN 1 | Bekijk berichten Verwijder IN

#### **Lijst van programmeermenu-opties**

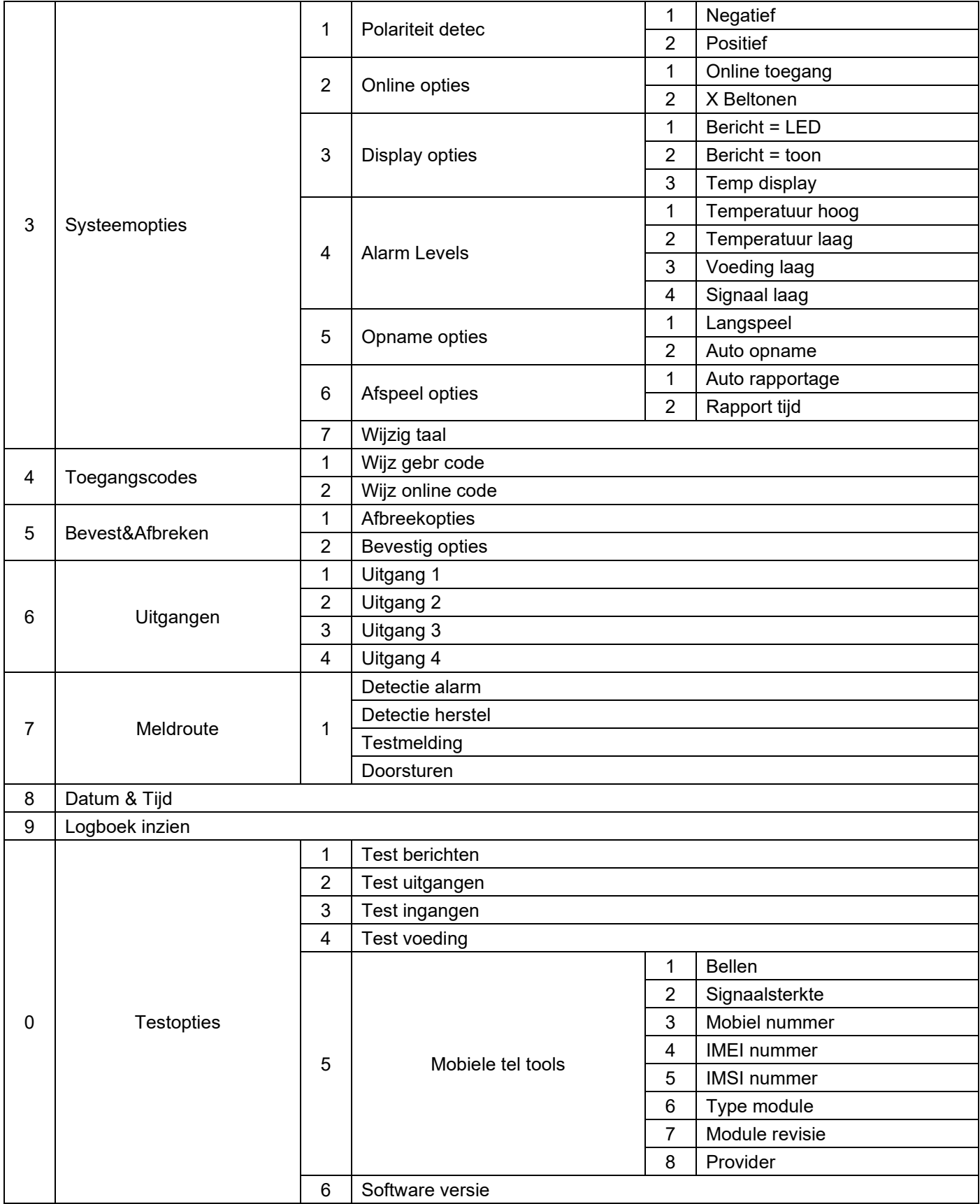

De informatie, aanbevelingen, beschrijvingen en veiligheidsvoorschriften in dit document zijn gebaseerd op de ervaring en de beoordeling van Eaton Corporation ("Eaton") en dekken misschien niet alle gebeurtenissen. Indien u meer informatie nodig hebt, raadpleegt u een Eaton-verkoopkantoor. De verkoop van het in dit document getoonde product valt onder de algemene voorwaarden zoals die zijn beschreven in het betreffende Eaton-verkoopbeleid en andere contractuele overeenkomsten tussen Eaton en de koper.

ER GELDEN GEEN ANDERE EXPLICIETE OF IMPLICIETE AFSPRAKEN, OVEREENKOMSTEN, GARANTIES WAARONDER GARANTIES M.B.T. DE GESCHIKTHEID VOOR EEN BEPAALD DOEL OF VERKOOPBAARHEID DAN DIE UITDRUKKELIJK GENOEMD ZIJN IN EEN BESTAAND CONTRACT TUSSEN DE PARTIJEN. EEN DERGELIJK CONTRACT BEVAT ALLE VERPLICHTINGEN VAN EATON. DE INHOUD VAN DIT DOCUMENT MAAKT GEEN DEEL UIT VAN HET CONTRACT TUSSEN PARTIJEN EN WIJZIGT HET CONTRACT NIET.

Eaton is in geen geval verantwoordelijk jegens de koper of de gebruiker op grond van het contract, een onrechtmatige daad (inclusief nalatigheid), strikte aansprakelijkheid of anderszins voor enige bijzondere, indirecte, incidentele of gevolgschade of verlies, inclusief maar niet beperkt tot beschadiging of verlies van het gebruik van apparatuur, centrale of elektriciteitssysteem, kapitaalkosten, stroomverlies, extra uitgaven bij het gebruik van bestaande stroomfaciliteiten of claims jegens de koper of gebruiker door zijn klanten die voortvloeien uit het gebruik van informatie, aanbevelingen en beschrijvingen in dit document. De informatie in deze handleiding kan worden gewijzigd zonder enige aankondiging vooraf.

© 2024 Eaton

Eaton Industries (Netherlands) B.V. Ambacht 6, 5301 KW Zaltbommel, Nederland. [www.myscantronic.com](http://www.myscantronic.com/)  Productsupport (NL) tel: +31 (0)418 570260 bereikbaar van 08.30 tot 17.00 uur op maandag t/m vrijdag. e-mail: [tsnl@eaton.com](mailto:tsnl@eaton.com)

VEREENVOUDIGDE EU-CONFORMITEITSVERKLARING

Hierbij verklaar ik, Eaton Electrical Products Ltd, dat het type draadloze apparatuur SD-LTE conform is met Richtlijn 2014/53/EU.

De volledige tekst van de EU-conformiteitsverklaring is beschikbaar op het volgende internetadres: www.myscantronic.com